# **Документация администратора**

Astra Monitoring

## Оглавление

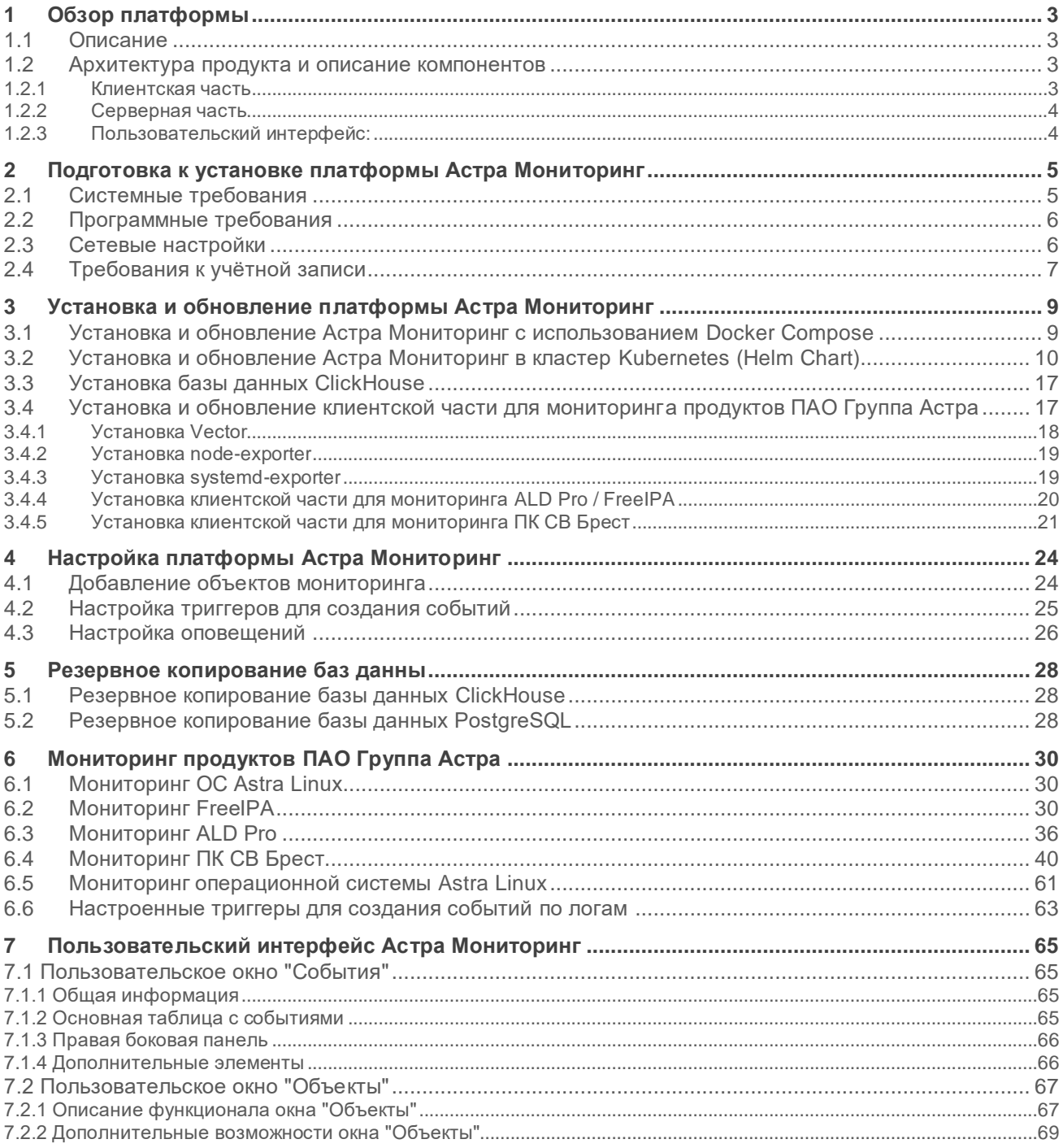

## <span id="page-2-0"></span>**1 Обзор платформы**

### <span id="page-2-1"></span>**1.1 Описание**

Астра Мониторинг - это программная платформа, предназначенная для мониторинга продуктов ПАО Группа Астра, а также физической, виртуальной инфраструктуры, сервисов, приложений.

Платформа предназначена для сбора метрик, сбора и анализа логов, формирования событий по предустановленным порогам, уведомления о событиях через соответствующие каналы.

### <span id="page-2-2"></span>**1.2 Архитектура продукта и описание компонентов**

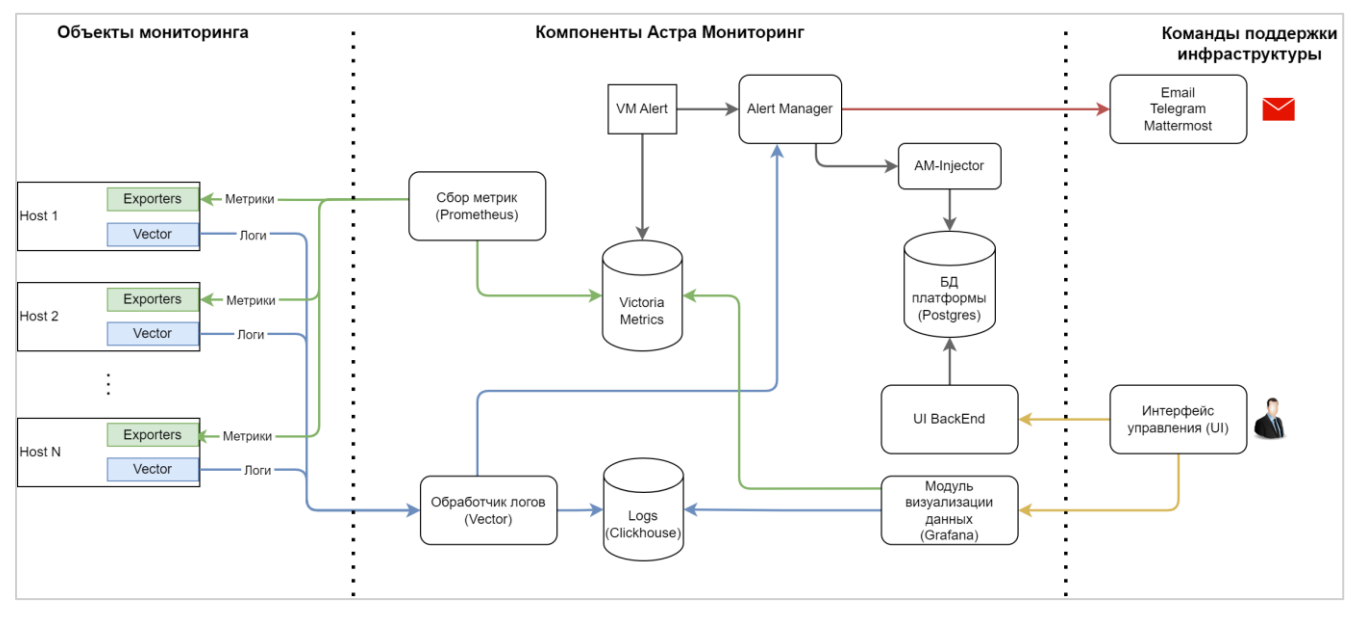

Можно выделить следующие основные элементы: клиентская часть, серверная часть, пользовательский интерфейс.

#### <span id="page-2-3"></span>**1.2.1 Клиентская часть**

Компоненты:

- Набор "Экспортеров". Обеспечивают сборку числовых характеристик наблюдаемой системы (загрузка CPU, ОЗУ, загрузку сетевых интерфейсов и т.д.).
- Программный продукт Vector. Обеспечивает обработку и отправку логов на платформу Астра Мониторинг.

Клиентская часть состоит из хостов - объектов мониторинга, на которые установлен набор различных экспортеров, в зависимости от роли, которую выполняют эти хосты.

Например, на сервер контроллера домена могут быть установлены node-exporter, systemd-exporter, freeipa-exporter и vector для сбора логов, а на хост виртуализации Брест - node-exporter, systemdexporter, vector и libvirt-exporter. Установленные экспортеры собирают доступные им метрики, в зависимости от назначения экспортера, и публикуют их по http, используя специфичный для конкретного экспортера порт, например, http://<host\_address>:9100/metrics для freeipa-exporter.

### <span id="page-3-0"></span>**1.2.2 Серверная часть**

Компоненты:

- Prometheus. Метрики собираются со всех совместимых систем и сервисов.
- Vectod.dev. Логи принимаются и обрабатываются продуктом Vector, который осуществляет запись полученных данных в базу данных на основе Clickhouse. Архитектура передачи данных "Vector - Vector" позволяет осуществлять доставку логов на сложные конфигурации дочерних подразделений.
- Victoria Metrics. Метрики с объектов наблюдения сохраняются в базу данных Victoria Metrics.
- Clickhouse. Данные хранятся в СУБД и за счёт сжатия занимают меньше места, чем сырые данные. Логи разбиты на категории по уровню критичности события и все записи с низким уровнем критичности (info, debug, trace) сохраняются в базу данных Info Logs, а записи с высоким уровнем критичности (warning, critical, error) помещаются в базу данных Critical Logs.
- PostgreSQL. База данных, которая отвечает за хранение объектов наблюдения, информации о событиях объектов мониторинга.
- AlertManager. Сохраняет информацию о событии в БД PostgreSQL через AM-Injector. Реализует отправку уведомления о событии в соответствующие каналы (Email, Telegram, Mattermost).

Серверная часть состоит из указанных выше компонентов и предназначена для сбора, хранения и обработки данных от объектов мониторинга.

Например, Prometheus собирает метрики путем обращения к опубликованным на объектах мониторинга экспортерам и передает их далее на хранение в базу Victoria Metrics. Собранные в базе Victoria Metrics данные регулярно анализируются компонентом vmalert в соответствии с заданными правилами триггеров. При обнаружении соответствия данных какому-либо правилу, vmalert отправляет сообщение в alertmanager с заданной в правиле информацией о хосте, имени правила, его кратком и полном описании, критичности и о прочих сопутствующих тегах. В alertmanager события группируются, обрабатываются и далее отправляются по заданным каналам оповещениями командам поддержки, а также в базу данных платформы через am-injector и далее в интерфейс управления.

Сбор и обработка логов производится в несколько ином порядке - установленный на объекте мониторинга vector собирает логи в соответствии с конфигурацией и отправляет их в серверную часть компонента vector. Серверный обработчик логов vector производит дополнительную обработку поступающих логов, выделение и добавление ключевых полей, а также анализ поступающих данных на соответствие заданным правилам, например, ищет записи об ошибках выполнения каких -либо операций. При обнаружении подобных ошибок может быть отправлено сообщение в alertmanager и далее по указанной выше схеме. Собранные и обработанные логи отправляются на хранение в базу данных Clickhouse.

### <span id="page-3-1"></span>**1.2.3 Пользовательский интерфейс:**

Компоненты:

- Модуль визуализации метрик и логов построен на базе программного продукта Grafana, представляет из себя набор представлений данных и интерфейс анализа логов;
- Интерфейс управления Admin UI. Предназначен для добавления объектов мониторинга, а также для просмотра информации о событиях по объектам мониторинга.

Пользовательский интерфейс позволяет визуализировать собранные данные, отобразить метрики в виде индикаторов и графиков, увидеть информацию об обнаруженных на объектах мониторинга проблемах, добавлять объекты мониторинга в систему или удалять их и т.д.

## <span id="page-4-0"></span>**2 Подготовка к установке платформы Астра Мониторинг**

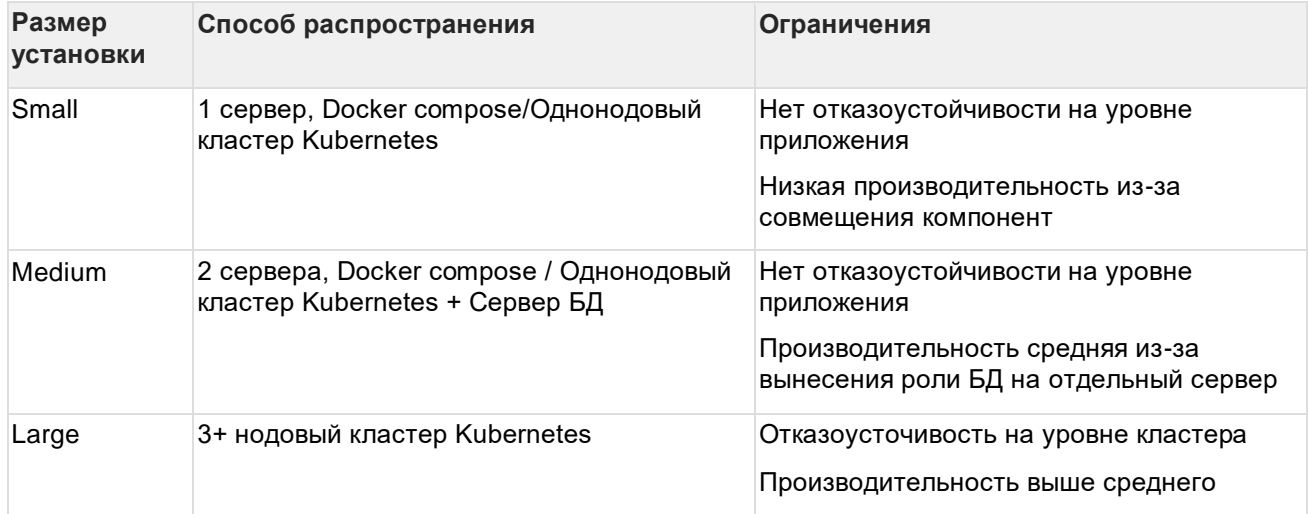

Платформа Астра Мониторинг может быть развернута в нескольких вариантах:

## <span id="page-4-1"></span>**2.1 Системные требования**

Платформа Астра Мониторинг может быть установлена в кластер Kubernetes или используя Docker Compose сборку.

Требуемые ресурсы для запуска в кластере Kubernetes: vCPU 4900m, memory - 4574Mi

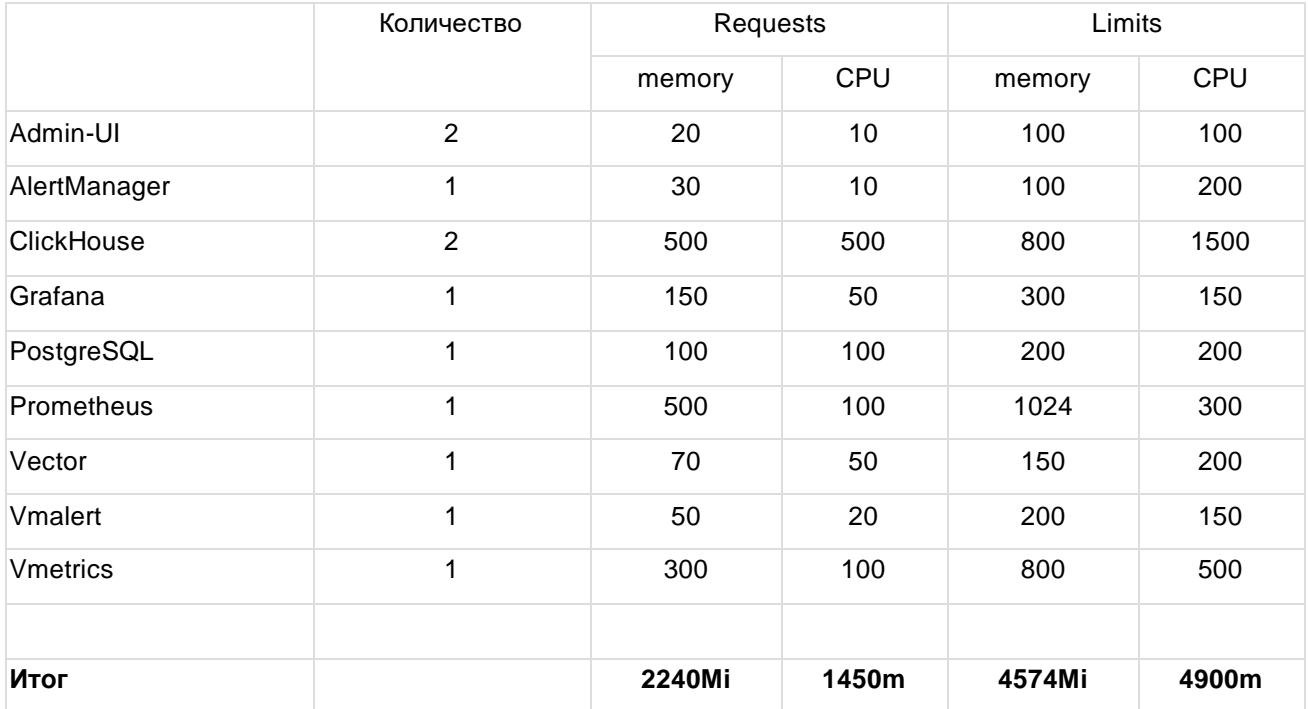

Минимальные требования для запуска с использованием Docker Compose: 4 vCPU, 8GB RAM, 200GB SSD.

## <span id="page-5-0"></span>2.2 Программные требования

При развертывании в кластере Kubernetes должны быть выполнены следующие условия:

- 1. Kubernetes cluster версия не ниже v1.23.5 (протестирована работа на версиях v1.23.5 локальная установка и v1.23.6 - Yandex Managed Kubernetes).
- 2. Установленный Ingress Nginx для публикации ресурсов.
- 3. Настроенный Persistent Storage (для Clickhouse инстансов SSD хранение, для остального можно использовать HDD в качеств хранения). Если используется Yandex Managed Kubernetes, то можно использоваться yc-network-hdd\yc-network-ssd\yc-network-nvme для дисков БД (Clickhouse, PostgreSQL) и csi-s3 для бэкапов Clickhouse (т.е. требуется ReadWriteMany для CronJob для бэкапа).
- 4. Установленный Helm v3.
- 5. Установленный Reloader для перезапуска приложения при изменении конфигурации компонентов. Этот компонент не является обязательным и не идет в составе платформы Астра Мониторинг, однако наличие данного компонента облегчает настройку.
- 6. Выделенный Namespace для запуска приложения.

При развертывании как **Docker Compose должны быть выполнены следующие условия**:

- 1. Версия докера начиная с 24.0.6
- 2. убедиться, что необходимые порты не заняты другими приложениями на сервере:

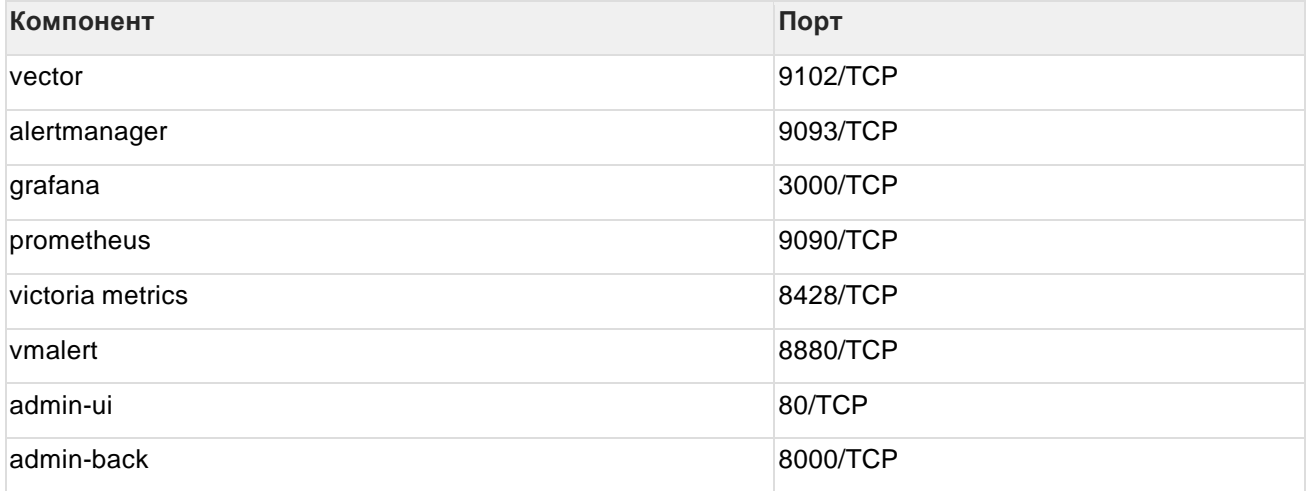

### <span id="page-5-1"></span>2.3 Сетевые настройки

- Сетевая связность до хранилища Docker образов и Helm charts (https://registry.astralinux.ru/ https://dl.astralinux.ru/)
- Сетевая связность сервера мониторинга и объектов мониторинга
- Открытые на сетевых экранах и доступные для сервера системы мониторинга следующие сетевые потоки (табл)

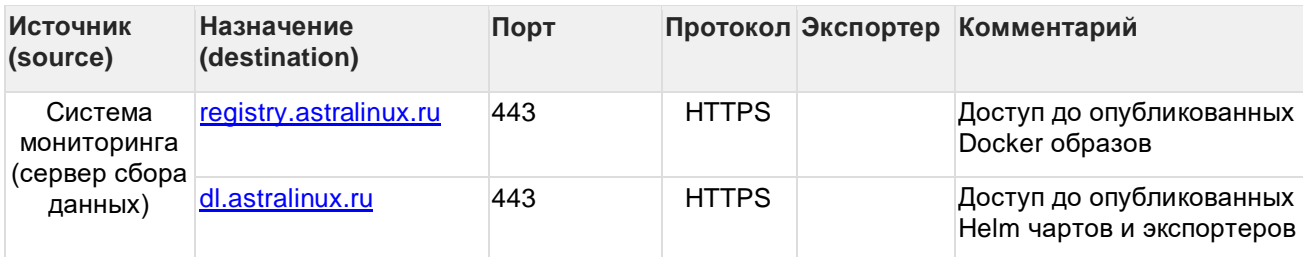

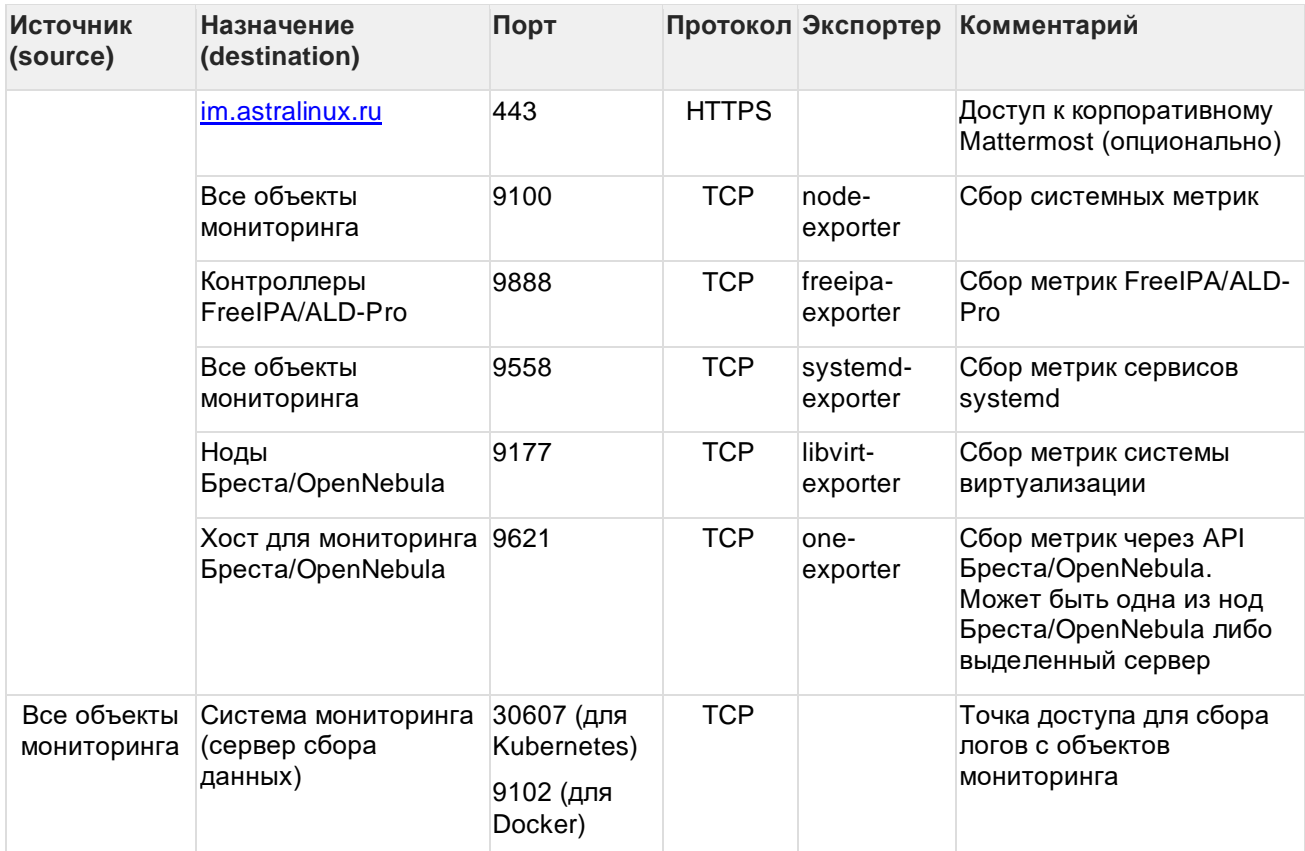

В зависимости от особенностей среды мониторинга или требований экспортеров, порты могут отличаться от указанных.

Для мониторинга ПК СВ Брест необходимо обеспечить доступность АРІ Брест (как общего кластерного URL, так и URL менеджмент-серверов) для установленного one-exporter.

## <span id="page-6-0"></span>2.4 Требования к учётной записи

Для запуска системы в Kubernetes необходим пользователь с полным доступом до нужного namespace. Для использования утилит kubectl и helm необходимо иметь рабочую конфигурацию .kube/config для подключения к требуемому кластеру Kubernetes.

Для запуска системы в Docker Compose необходим пользователь состоящий в группе docker.

На объектах мониторинга нужны следующие права, в зависимости от типа экспортера:

1. freeipa-exporter:

- для установки и запуска сервиса необходимы root права

- для получения данных необходима учетная запись с пользовательскими правами на контроллере домена

- для получения данных по репликации данная учетная запись должна иметь роль с привилегией на чтение (Read Replication Agreements)

2. one-exporter:

- для установки и запуска сервиса необходимы root права

- для получения данных необходима локальная учетная запись в системе Брест (Драйвер авторизации: соге, нельзя для этого использовать доменную учётную запись - ограничение Брест)

- для проверки доступности веб-консоли Бреста необходимо создать обычного пользователя на контроллере домена.

3. systemd-exporter:

- для установки и запуска сервиса необходимы root права

#### 4. libvirt-exporter:

- для установки и запуска сервиса необходимы root права

- 5. node-exporter:
	- для установки и запуска сервиса необходимы root права

## <span id="page-8-0"></span>**3 Установка и обновление платформы Астра Мониторинг**

### <span id="page-8-1"></span>**3.1 Установка и обновление Астра Мониторинг с использованием Docker Compose**

Перед выполнением установки необходимо убедиться, что требования из пункта 2.2 Программные [требования](#page-4-0) выполнены.

1. Скачать и распаковать архив с подготовленным окружением для Docker Compose

```
> curl -sLo astra-monitoring.tgz 
   https://dl.astralinux.ru/am/generic/compose/astra-monitoring-
   latest.tgz
> tar zxvf astra-monitoring.tgz
> cd astra-monitoring/
 > ls -1 --group-directories-first
 admin-ui/
alertmanager/
clickhouse/
grafana/
postgresql/
prometheus/
vector/
victoria-metrics/
vmalert/
docker-compose.yml
```
2. Запустить приложение:

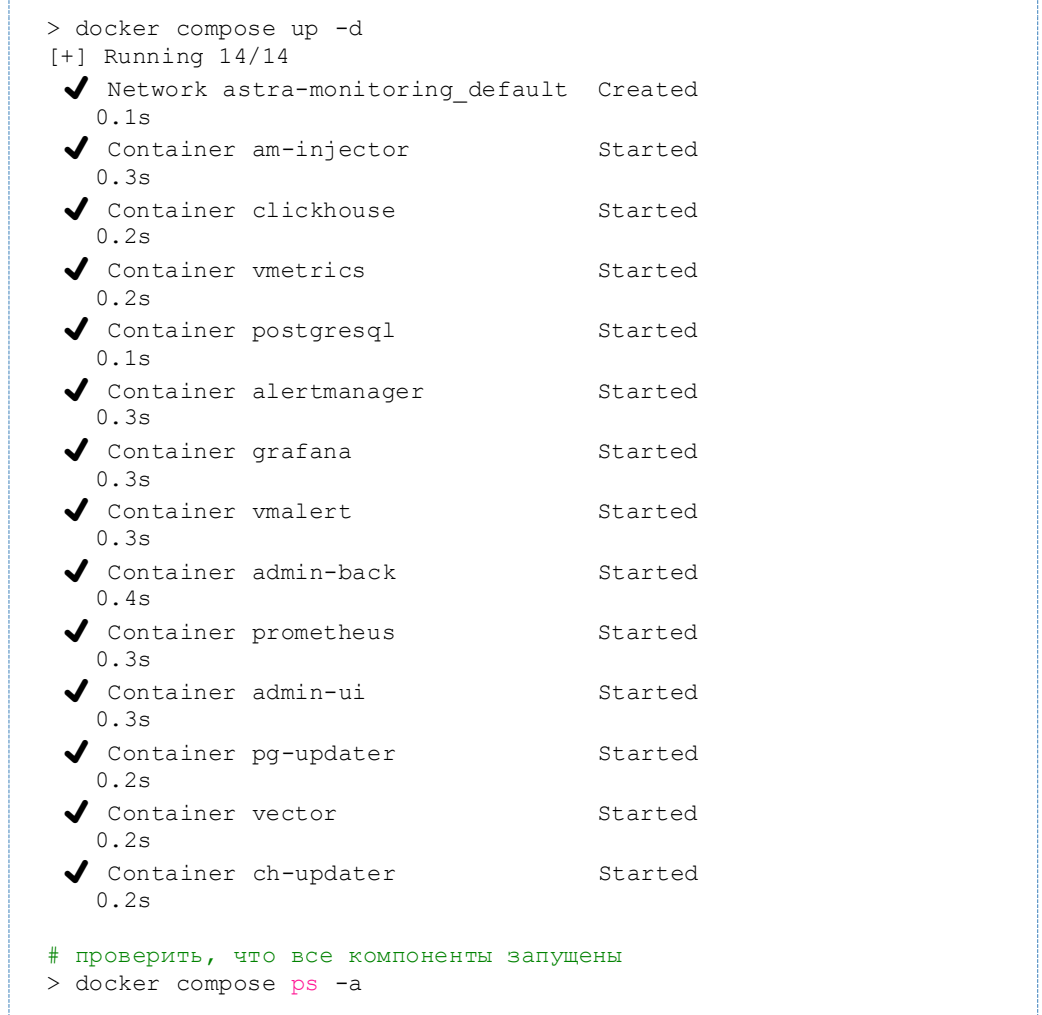

Обновление платформы Астра Мониторинг в случае использования Docker Compose выполняется через скачивание новой версии astra-monitoring.tgz с дальнейшей распаковкой его в ту же директорию и повторного запуска команды  $\text{docker}$  compose up  $-d$ .

### <span id="page-9-0"></span>**3.2 Установка и обновление Астра Мониторинг в кластер Kubernetes (Helm Chart)**

Перед выполнением установки необходимо убедиться, что требования из пункта 2.2 выполнены.

1. Добавить helm репозиторий astra-monitoring.

```
helm repo add astra-monitoring https://dl.astralinux.ru/am/helm
helm repo update
```
2. Скачать последнюю опубликованную версию Helm Chart и распаковать его.

```
helm pull astra-monitoring/astra-icl-monitoring
tar zxvf astra-icl-monitoring-<version>.tgz
cd astra-icl-monitoring/
```
Работа с Helm Chart как с архивом обусловлено тем, что для конфигурирование отдельных компонент происходит с изменением файлов в Helm Chart.

3. Заполнить values.yaml и примените чарт.

```
environment: prod
# Надо ли создавать секреты, по умолчанию - Да
createGrafanaSecret: true
createClickhouseSecret: true
createPostgreSQLSecret: true
# Основной тип стораджа
storageClass: yc-network-hdd
# Тип стораджа для бекапов (требует Read-Write-Many)
storageClassBackup: csi-s3
ingress:
  # DNS-суффикс для публикации приложений
     Публикация будет выглядеть так: http(s)://grafana-
  \pm<release name><dnsSuffix>/
 dnsSuffix: .example.loc
 className: nginx
  # Конфигурация https для Ingress
  tlsEnabled: False
  secretName: ingress-tls
# Описание конфигурации Clickhouse
clickhouse:
  # Название и путь до образа
  image: clickhouse/clickhouse-server
  # Версия образа
  tag: 23.8.2.7
  # Размер хранилища под логи
 storageSize: 50Gi
  # Включить запуск задачи по обновлению структуры бд
 db update enabled: "true"
  # Название и путь до образа
  db update image: registry.astralinux.ru/am/ch-cluster-update
  # Версия образа
  db update tag: 0.01
  # Включить регулярный бекап бд
  db_backup_enabled: "true"
  # Название и путь до образа
  db backup image: registry.astralinux.ru/am/ch-backup-db
  # Версия образа
 db backup tag: 0.21
  # Количество хранимых бекапов
  db backup retention days: 5
  # Таймаут для подключения к инстансу бд
 db management timeout: 5
  # Порт для подключения к инстансу бд
  db management port: 9000
  # Количество шардов Clickhouse
  shards: 3
# Описание конфигурации Clickhouse Keeper
clickhousekeeper:
  # Название и путь до образа
  image: clickhouse/clickhouse-keeper
  # Версия образа
  tag: latest
# Описание конфигурации Clickhouse Proxy
clickhouseproxy:
  # Название и путь до образа
  image: contentsquareplatform/chproxy
  # Версия образа
```

```
tag: v1.24.0-amd64
# Описание конфигурации PostgreSQL
postgresql:
  # Название и путь до образа
  image: postgres
  # Версия образа
  tag: 15.4-alpine3.18
  # Размер хранилища под конфигурацию системы мониторинга
  storageSize: 10Gi
  # Включить запуск задачи по обновлению структуры бд
  db_update_enabled: "true"
  # Название и путь до образа
  db update image: registry.astralinux.ru/am/pg-update-db
  # Версия образа
  db_update tag: "0.18"
  # Включить регулярный бекап бд
  db backup enabled: "true"
  # Таймаут для подключения к инстансу бд
  db management timeout: 5
# Параметры запуска WebUI
admin ui:
  # По умолчанию Ingress хост динамически создаётся по шаблону
       admin-ui-<Release.Name><Values.ingress.dnsSuffix>
  # задание опции ingressPrefix меняет поведение, Ingress хост
  # будет создаваться по шаблону:
       <Values.admin ui.ingressPrefix><Values.ingress.dnsSuffix>
  \pm# ingressPrefix: admin-ui
  # user: admin
  front:
   image: registry.astralinux.ru/am/admin-console/admin-console-ui
    tag: latest
  back:
    image: registry.astralinux.ru/am/admin-console/admin-console-api
    tag: latest
  am injector:
    image: registry.astralinux.ru/am/am-injector
    tag: latest
    port: 5007
alert manager:
  # По умолчанию Ingress хост динамически создаётся по шаблону
  #alertmanager-<Release.Name><Values.ingress.dnsSuffix>
  # задание опции ingressPrefix меняет поведение, Ingress хост
  # будет создаваться по шаблону:
        <Values.alert manager.ingressPrefix><Values.ingress.dnsSuffix>
  # ingressPrefix: alertmanager
 mattermost:
    api_url: https://link-to-api-mattermost/
    channel: <Alerts channel>
    send resolved: True
# Параметры запуска Grafana
grafana:
  # По умолчанию Ingress хост динамически создаётся по шаблону
  #grafana-<Release.Name><Values.ingress.dnsSuffix>
  # задание опции ingressPrefix меняет поведение, Ingress хост
  # будет создаваться по шаблону:
       <Values.grafana.ingressPrefix><Values.ingress.dnsSuffix>
  # ingressPrefix: grafana
  # Размер хранилища данных для Grafana
 storageSize: 5Gi
  # Название и путь до образа
```

```
 image: grafana/grafana-oss 
   # Версия образа
   tag: 9.5.2 
   # Уникальный ID источника данных Prometheus
   prometheus_uid: 'gOyMaiEVz' 
   # Уникальный ID для источника данных ClickHouse
   clickhouse_uid: 'P53F4937A2B5B9367'
   # Дополнительные переменные окружения для запуска
   extraEnv: 
  - name: GF_USERS_ALLOW_SIGN_UP
    value: 'false'
  - name: GF_USERS_DEFAULT_THEME
    value: 'dark'
  - name: GF_EXPLORE_ENABLED
   value: 'true'
  - name: GF_ALERTING_ENABLED
    value: 'false'
  - name: GF_UNIFIED_ALERTING_ENABLED
     value: 'true' 
  - name: GF_INSTALL_PLUGINS
    value: 'grafana-clickhouse-datasource 2.1.1'
   # Путь и версия Grafan Plugin
   plugin: 
     version: 'v0.0.12'
    path: 'https://artifactory.astralinux.ru:443/artifactory/aicl-
   generic/grafana-plugin/$GRAFANA_PLUGIN_VERSION/grafana-plugin.tar.gz'
   ldap:
     host: dc01.example.loc 
     port: 389 
     bind:
       # DN для аутентификации в домене
       dn: uid=sa-grafana,cn=users,cn=accounts,dc=example,dc=loc 
       # Пароль для аутентификации
       password: password 
     # Базовый DN для поиска пользователей
    search dns: cn=accounts,dc=example,dc=loc
     viewer_group_dn: '*' 
# Конфигурация Vector'а на стороне системы мониторинга
vector:
   image: timberio/vector 
   # tag: latest-alpine
   tag: 0.33.0-alpine
 #
   # Номер порта, который будет опубликован на нодах k8s
   # см. ограничения https://kubernetes.io/docs/concepts/services-
   networking/service/#type-nodeport
   # port: 30607 
 #
   service:
    type: NodePort
     ports:
     - port: 9102
       targetPort: 9102
       name: vector
      nodePort: 30607
     - port: 9090
       targetPort: 9090
       name: promremote
# Конфигурация Victoria Metrics 
victoria_metrics:
   # По умолчанию Ingress хост динамически создаётся по шаблону
```

```
vmetrics-<Release.Name><Values.ingress.dnsSuffix>
  # задание опции ingressPrefix меняет поведение, Ingress хост
  # будет создаваться по шаблону:
        <Values.victoria metrics.ingressPrefix><Values.ingress.dnsSuffix>
  ## ingressPrefix: victoria metrics
# Конфигурация Prometheus
prometheus:
  # По умолчанию Ingress хост динамически создаётся по шаблону
       prometheus-<Release.Name><Values.ingress.dnsSuffix>
  # задание опции ingressPrefix меняет поведение, Ingress хост
  # будет создаваться по шаблону:
       <Values.prometheus.ingressPrefix><Values.ingress.dnsSuffix>
  ## ingressPrefix: prometheus
  # Название, путь и версия образа
  image: prom/prometheus
  tag: latest
  # Размер хранилища данных для Prometheus
  storageSize: 5Gi
  tsdb:
    # Длительность хранения метрик
   retention: 120h
  # URL для автообнаружения конфигурации (discovery)
  sdPath: '/api/endpoints?format=prometheus'
  # Описание таргетов для сбора данных Prometheus
  targets: []
    # Примеры задания объектов мониторинга
    # FreeIPA:
    \pm- target: [10.10.10.5:9888']#labels:
           hostname: dc01.example.loc
    \pm#group: freeipa-example
    #- target: ['10.10.10.10:9888']
    \pmlabels:
           hostname: dc02.example.loc
    #group: freeipa-example
    \pm# Linux:
    #- target: ['10.10.10.5:9100']
    \pmlabels:
    \#hostname: dc01.example.loc
    \#group: freeipa-example
       - target: [10.10.10.10.10.9100']#\#labels:
    \pmhostname: dc02.example.loc
    #group: freeipa-example
        - target: [10.10.11.2:9100']\##labels:
           hostname: node1.brest.example.loc
    #\#group: opennebula
    \#- target: ['10.10.11.3:9100']
    #labels:
           hostname: node2.brest.example.loc
    \#\#group: opennebula
    #- target: [10.10.11.4:9100']#labels:
    #hostname: node3.brest.example.loc
            group: opennebula
    #- target: ['10.10.11.1:9100']
    #\ddaggerlabels:
           hostname: brest.example.loc
    \pm\pmgroup: brest
    # OpenNebula:
    #- target: ['10.10.11.1:9621']
    #labels:
    #hostname: brest.example.loc
```

```
 # group: brest
 # PostgreSQL: 
   - target: ['10.10.11.1:9187']
 # labels:
       hostname: brest.example.loc
 # group: brest
 # Libvirt:
 # - target: ['10.10.11.2:9177']
     labels:
 # hostname: node1.brest.example.loc
# group: opennebula<br># - target: ['10.10.11.
 # - target: ['10.10.11.3:9177']
 # labels:
       hostname: node2.brest.example.loc
 # group: opennebula
 # - target: ['10.10.11.4:9177']
 # labels:
 # hostname: node3.brest.example.loc
       group: opennebula
```
#### **values.yaml**

```
helm upgrade <name> ./ -n <k8s_namespace> --install --set
   grafana.password="<grafana password>" --set
  clickhouse.password="<clickhouse_password>" --set
  postgresql.password="<postgresql_password>" --set
   adminui.password="<admin_ui_password>" --values ./values.yaml
```
4. Проверить, что все компоненты запущены.

| > helm list -n <k8s_namespace><br/><b>NAMESPACE</b><br/><b>NAME</b><br/>UPDATED<br/>APP VERSION</k8s_namespace>    | <b>REVISION</b><br>STATUS<br>CHART |
|----------------------------------------------------------------------------------------------------|------------------------------------|
| astra-monitoring<br>mon-dev<br>2023-11-02 07:46:44.834388279 +0000 UTC deployed<br>$ic1$ -monitoring-0.0.12 0.0.12 | 1<br>astra-                        |
| > kubectl get pods -n <k8s namespace=""><br/>NAME.</k8s>                                                           |                                    |
| READY<br>STATUS<br>RESTARTS                                                                                        | AGE                                |
| mon-dev-admin-ui-6dfdbb5974-k29k2                                                                                  |                                    |
| 2/2<br>Running<br>0                                                                                                | 6d1h                               |
| mon-dev-alertmanager-7dd48549f9-6b84b                                                                              | 20d                                |
| Running<br>1/1<br>$\Omega$<br>mon-dev-am-injector-686bd6bffb-xszpq                                                 |                                    |
| Running<br>1/1<br>$\bigcirc$                                                                                       | 20d                                |
| mon-dev-clickhouse-1-f4cfd5cbf-t7r8k                                                                               |                                    |
| Running 1 (6h51m ago)<br>1/1                                                                                       | 6h53m                              |
| mon-dev-clickhouse-2-6b66c87957-497vj                                                                              |                                    |
| Running<br>1/1<br>0                                                                                                | 6h53m                              |
| mon-dev-clickhouse-3-7c988f79cc-w4vck                                                                              |                                    |
| Running 1 (6h52m ago)<br>1/1                                                                                       | 6h53m                              |
| mon-dev-clickhouse-keeper-db9b7cf66-8nkjk                                                                          |                                    |
| Running<br>$\overline{0}$<br>1/1                                                                                   | 42d                                |
| mon-dev-clickhouse-proxy-5785b6c659-wnrph                                                                          |                                    |
| Running<br>1/1                                                                                                    | 41d                                |
| mon-dev-clickhouse-update-job-92j62                                                                                |                                    |
| Completed<br>0/1<br>0                                                                                              | 6h53m                              |
| mon-dev-grafana-74bd4b4d97-6qpch                                                                                   |                                    |
| Running<br>1/1<br>0                                                                                                | 6h52m                              |
| mon-dev-postgresql-686b945c4d-qx6xt                                                                                |                                    |
| Running<br>1/1                                                                                                    | 34d                                |
| mon-dev-postgresql-update-job-ppflv                                                                                |                                    |
| Completed<br>0/1<br>0                                                                                              | 6h51m                              |
| mon-dev-prometheus-85859b7cf8-t7w9f                                                                                |                                    |
| 1/1<br>Running<br>0                                                                                                | 7d5h                               |
| mon-dev-vector-6f8c54675b-9cdmm                                                                                    |                                    |
| Running<br>1/1<br>0                                                                                                | 7d5h                               |
| mon-dev-vmalert-6c89c886d7-2z8vb                                                                                   |                                    |
| Running<br>$\Omega$<br>1/1<br>mon-dev-vmetrics-69bf697cbc-q5kbr                                                    | 43d                                |
| 1/1<br>Running<br>0                                                                                                | 43d                                |
|                                                                                                    |                                    |

Обновление выполняется повторением шага 2 и 3, разархивирование должно происходить в тот же каталог, откуда выполнялась установка.

## <span id="page-16-0"></span>**3.3 Установка базы данных ClickHouse**

Установка системы в кластер Kubernetes (3.2) или с использованием Docker Compose (3.1) включает в себя разворачивание актуальной версии базы данных. Возможность установки и использования внешней базы данных Clickhouse будет доработана в следующей версии системы.

## <span id="page-16-1"></span>**3.4 Установка и обновление клиентской части для мониторинга продуктов ПАО Группа Астра**

Здесь и далее установка пакетов описана для Astra Linux 1.7.

### <span id="page-17-0"></span>3.4.1 Установка Vector

Установка одинакова для мониторинга любого из продуктов ПАО Группа Астра.

Допускается использовать более новую версию Vector, но не старше версии 0.33 (изменение формата конфигурационных файлов).

```
# Установить DEB-пакет
> curl -sLo /tmp/vector 0.28.2-1 amd64.deb
'https://packages.timber.io/vector/0.28.2/vector 0.28.2-1 amd64.deb'
> sudo dpkg -i /tmp/vector 0.28.2-1 amd64.deb
> rm -f /tmp/vector 0.28.2-1 amd64.deb
# Внести изменения в файл /lib/systemd/system/vector.service для того, чтобы:
  Vector запускался с root правами. Необходимо закомментировать строчки User и Group
\pmв разделе Service.
# Vector писал логи в файл (для отделения логов Vector от логов основных систем).
> sudo vi /lib/systemd/system/vector.service
#/lib/systemd/system/vector.service
\mathbf{1}[Service]
#User=vector
#Group=vector
StandardOutput=file:/var/log/astra-monitoring/vector.log
ExecStartPre=/usr/bin/vector_validate
\ldots# Создать правила для ротации файлов логов Vector.
> sudo vi /etc/logrotate.d/astra-monitoring
# /etc/logrotate.d/astra-monitoring
/var/log/astra-monitoring/*.log {
   daily
    rotate 3
\left\{ \right\}# Измените файл, чтобы указать для Vector директорию, которая будет содержать правила
обработки.
> sudo vi /etc/default/vector
# /etc/default/vector
VECTOR CONFIG TOML=/etc/vector/conf.d/*.toml
VECTOR LOG=warn
# Создайте (если директория создана, то предварительно удалите все файлы toml)
директорию /etc/vector/conf.d/ и скопируйте предоставленные конфигурационные файлы
(vector.toml \mu Bce *.toml) по пути /etc/vector/conf.d/.
> sudo mkdir /etc/vector/conf.d/
# Создайте директорию /var/log/astra-monitoring для хранения логов Vector.
> sudo mkdir /var/log/astra-monitoring
# Внести изменение в конфигурационный файл вектора, указав принимающий логи сервер и
порт
> sudo vi /etc/vector/conf.d/vector.toml
#/etc/vector/conf.d/vector.toml
[sinks.vector cached]
type = "vector"inputs = [ "aldpro *", "vector internal logs transformed" ]
```

```
address = "<IP address>:<port>"
# Выполните команду reload для systemd.
> sudo systemctl daemon-reload
# Перезапустите сервис vector:
> sudo systemctl restart vector.service
```
### <span id="page-18-0"></span>3.4.2 Установка node-exporter

Node-exporter устанавливается на все хосты, независимо от мониторинга продуктов ПАО Группа Астра.

Пакет node-exporter может быть установлен из репозитория:

```
> sudo apt install prometheus-node-exporter
```
При размещении сервера с установленным node-exporter за сетевым экраном. NAT или другим подобным компонентом, необходимо опубликовать порт 9100/ТСР и убедиться в его доступности для системы мониторинга. Если серверов несколько, то порты могут быть опубликованы, например, как 19100. 29100 и т.п.

### <span id="page-18-1"></span>3.4.3 Установка systemd-exporter

Systemd-exporter устанавливается на все хосты, независимо от мониторинга продуктов ПАО Группа Астра.

```
# Скачиваем опубликованный архив
> curl -sLo systemd-exporter.tgz https://dl.astralinux.ru/am/generic/systemd-
exporter/latest/systemd-exporter.tgz
> tar zxvf systemd-exporter.tgz
> cd ./systemd-exporter/
# Копируем исполняемый файл в каталог
> sudo cp ./systemd-exporter /usr/local/bin/
> sudo chmod 755 /usr/local/bin/systemd exporter
> sudo chown root: root /usr/local/bin/systemd exporter
# Копируем конфигурацию сервиса в системный каталог
> sudo cp./systemd-exporter.service /usr/lib/systemd/system/systemd-exporter.service
# Редактируем параметры сервиса (описание параметров далее по тексту)
> vi ./systemd-exporter.conf
> sudo cp ./systemd-exporter.conf /etc/systemd-exporter.conf
```
Изменить конфигурационный файл с названием /etc/systemd-exporter.yml со следующим содержимым. изменив в нем параметры:

```
Services:
- includes: .*\.service # BHOOP BCEX CEPBИCOB
General:
  Interval: 60 # интервал опроса 60 секунд
```
Пример конфигурационного файла:

```
Services:
- includes: (dirsrv|gssproxy|httpd|apache2|certmonger|ipa-dns|ipa-otpd|ipa-
custodia|krb5-admin|krb5-kdc|pki-tomcat|sssd|bind9).*
- excludes: .*\.target
  labels:
   - product: ald-pro
    subsystem: freeipa
    system: astra
General:
   Interval: 60
```
### <span id="page-19-0"></span>**3.4.4 Установка клиентской части для мониторинга ALD Pro / FreeIPA**

Клиентская часть мониторинга ALD Pro / FreeIPA состоит из нескольких компонентов.

#### **Установка freeipa-exporter**

Для установки необходимо скачать и распаковать архив с настройками и экспортером:

```
# Скачиваем опубликованный архив
> curl -sLo freeipa-exporter.tgz https://dl.astralinux.ru/am/generic/freeipa-
exporter/latest/freeipa-exporter.tgz
> tar zxvf freeipa-exporter.tgz
> cd ./freeipa-exporter/
# Копируем исполняемый файл в каталог
> sudo cp ./freeipa-exporter /usr/local/bin/
> sudo chmod 755 /usr/local/bin/freeipa-exporter
> sudo chown root:root /usr/local/bin/freeipa-exporter
# Копируем конфигурацию сервиса в системный каталог
> sudo cp ./freeipa-exporter.service /usr/lib/systemd/system/freeipa-exporter.service
# Редактируем параметры сервиса (описание параметров далее по тексту)
> vi ./freeipa-exporter.conf
> sudo cp ./freeipa-exporter.conf /etc/freeipa-exporter.conf
# Обновляем конфигурацию и запускаем сервис
> sudo systemctl enable freeipa-exporter.service
> sudo systemctl start freeipa-exporter.service
> sudo systemctl status freeipa-exporter.service
```
Редактирование файла параметров сервиса:

USER\_STR: - Username: <user name> User passwd: <user password> Users dn: <user DN string>

#### **/etc/ipahealthcheck-exporter.conf**

В FreeIPA необходимо создать пользователя (пункт "2.4 Требования к учётной записи") и подставить его имя вместо <user name> (например, testuser) . Пароль зашифровать base64 и заменить в поле <user passwd>. В User\_dn поместить правильный dn для пользователей (например, cn=users,cn=accounts,dc=example,dc=loc).

```
DNScheck:<br>- DNSserver: 77.88.8.8
                                             (адрес DNS сервера для отправки запросов.
Может быть localhost для проверок локального DNS)
    hostname: artifactory.astralinux.ru (FQDN имя сервера, для которого необходимо 
получить ip-адрес)
                                             (ip-адрес, который мы ожидаем получить в
результате DNS-запроса. Может быть localhost для проверок локального DNS, в этом 
случае сравнивается со всеми ip-адресами сервера)
                                             (тип проверки - external для внешних DNS-
серверов и internal для локальных)
   - DNSServer: localhost
    hostname: artifactory.astralinux.ru
     hostip: 51.250.55.40
     type: internal
   - DNSServer: localhost
    hostname: dc01.example.loc
     hostip: localhost
     type: internal
```
**/etc/ipahealthcheck-exporter.conf**

Для проверок DNS необходимо указать требуемые параметры в разделе DNScheck. Проверок может быть несколько для каждого из типов external/internal

#### **Конфигурация сборщика логов**

Приложение Vector должно быть установлено на всех необходимых серверах:

```
# Скачиваем опубликованный архив с конфигурацией Vector для ALD Pro
> curl -sLo freeipa-vector.tgz https://dl.astralinux.ru/am/generic/freeipa-
exporter/latest/freeipa-vector.tgz
> tar zxvf freeipa-vector.tgz
> cd ./freeipa-vector/
# Копируем конфигурационные файлы в каталог Vector
> sudo cp *.toml /etc/vector/conf.d/
# Обновляем конфигурацию и запускаем сервис
> sudo systemctl restart vector.service
```
### <span id="page-20-0"></span>**3.4.5 Установка клиентской части для мониторинга ПК СВ Брест**

Клиентская часть мониторинга ПК СВ Брест состоит из нескольких компонентов.

#### **Установка one-exporter**

Установка one-exporter выполняется на **одном** сервере, у которого есть сетевой доступ к API ПК СВ Брест и который будет доступен для системы мониторинга напрямую, либо через публикацию порта экспортера. Для установки также требуется создать сервисную учетную запись в Брест с использованием драйвера авторизации "core".

Для установки необходимо скачать и распаковать архив с настройками и экспортером:

```
# Скачиваем опубликованный архив
> curl -sLo one-exporter.tgz https://dl.astralinux.ru/am/generic/one-
exporter/latest/one-exporter.tqz
> tar zxvf one-exporter.tgz
> cd ./one-exporter/
# Копируем исполняемый файл в каталог
> sudo cp ./one-exporter /usr/local/bin/
> sudo chmod 755 /usr/local/bin/one-exporter
> sudo chown root: root /usr/local/bin/one-exporter
# Копируем конфигурацию сервиса в системный каталог
> sudo cp ./one-exporter.service /usr/lib/systemd/system/one-exporter.service
# Редактируем параметры сервиса (описание параметров далее по тексту)
> vi ./one-exporter.conf
```
> sudo cp ./one-exporter.conf /etc/one-exporter.conf

Изменить конфигурационный файл с названием /etc/one-exporter.yml со следующим содержимым, изменив в нем параметры, отмеченные <.. > на свои:

```
# credentials to access OpenNebula
user: < one api user>
password: < one api password>
# OpenNebula frontend endpoint
# an empty endpoint will default to http://localhost:2633/RPC2
# endpoint:
endpoint: <one_api_url>
# frequency to retrieve metrics in seconds. defaults to 60.
# interval: 60
# host and port to run the exporter on
host: 0.0.0.0
port: 9621
# exporter uri to publish on. defaults to /metrics
# path: /metrics
```
где <one api user> - имя сервисной учетной записи API Брест, созданной ранее (пункт "2.4 Требования к учётной записи"),

<one\_api\_password> - пароль учетной записи, закодированный в base64,

<one\_api\_url> - адрес API Брест.

Затем разрешить запуск сервиса после перезагрузки и запустить сервис:

```
sudo systemctl enable one-exporter.service
sudo systemctl start one-exporter.service
sudo systemctl status one-exporter. service
```
При размещении сервера с установленным one-exporter за сетевым экраном, NAT или другим подобным компонентом, необходимо опубликовать порт 9621/ТСР и убедиться в его доступности для системы мониторинга.

#### Установка libvirt-exporter

Установка libvirt-exporter выполняется на всех серверах-гипервизорах Брест с работающим компонентом libvirt.

Для установки необходимо скачать и распаковать архив с настройками и экспортером:

```
# Скачиваем опубликованный архив
> curl -sLo libvirt-exporter.tgz https://dl.astralinux.ru/am/generic/libvirt/libvirt-
exporter.tgz
> tar zxvf libvirt-exporter.tgz
> cd ./libvirt-exporter/
# Копируем исполняемый файл в каталог
> sudo cp ./libvirt_exporter_improved /usr/local/bin/
> sudo chmod 755 /usr/local/bin/libvirt exporter improved
> sudo chown root: root /usr/local/bin/libvirt exporter improved
# Копируем конфигурацию сервиса в системный каталог
> sudo cp ./libvirt-exporter.service /usr/lib/systemd/system/libvirt-exporter.service
# Разрешаем и включаем сервис
> sudo systemctl enable libvirt-exporter.service
> sudo systemctl start libvirt-exporter.service
> sudo systemctl status libvirt-exporter.service
```
При размещении сервера с установленным libvirt-exporter за сетевым экраном, NAT или другим подобным компонентом, необходимо опубликовать порт 9177/TCP и убедиться в его доступности для системы мониторинга. Если серверов несколько, то порты могут быть опубликованы, например, как 19177, 29177 и т.п.

#### **Конфигурация сборщика логов**

Приложение Vector должно быть установлено на всех необходимых серверах (см. 3.4.1)

```
# Скачиваем опубликованный архив с конфигурацией Vector для Бреста
> curl -sLo one-vector.tgz https://dl.astralinux.ru/am/generic/one-
exporter/latest/one-vector.tgz
> tar zxvf one-vector.tgz
> cd ./one-vector/
# Копируем конфигурационные файлы в каталог Vector
> sudo cp *.toml /etc/vector/conf.d/
# Обновляем конфигурацию и запускаем сервис
> sudo systemctl restart vector.service
```
## <span id="page-23-0"></span>4 Настройка платформы Астра Мониторинг

## <span id="page-23-1"></span>4.1 Добавление объектов мониторинга

Добавление объекта на платформу мониторинга не влечет за собой автоматическую установку экспортеров.

Необходимо заранее убедиться, что все требуемые экспортеры уже установлены внутри объекта, запущены и работают, обеспечивая сбор и выдачу соответствующих метрик, а также доступны для системы мониторинга.

Добавление объектов мониторинга производится в пользовательском web-интерфейсе, раздел Объекты наблюдения → Объекты → кнопка добавления нового объекта

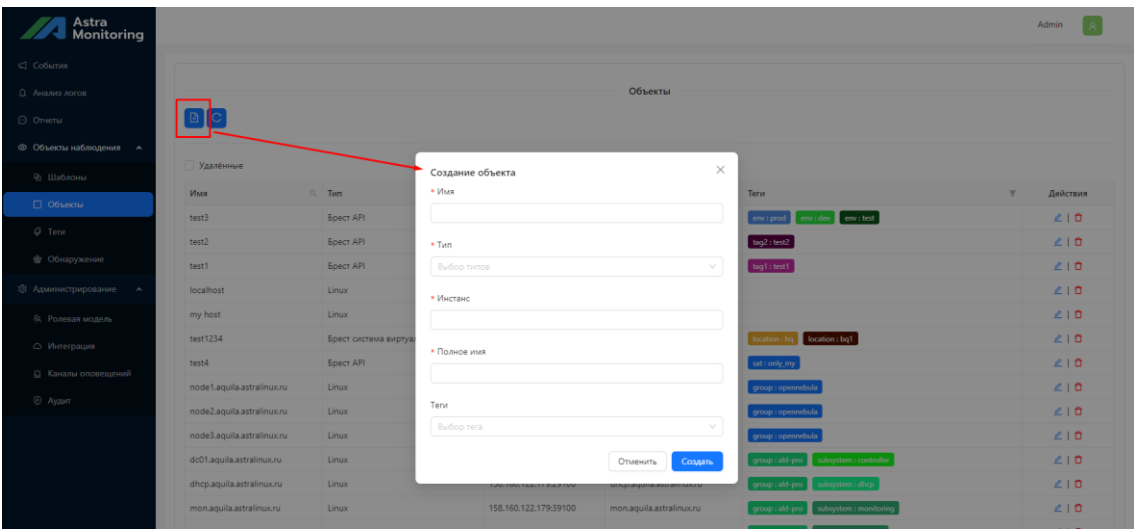

#### В открывшейся форме необходимо ввести:

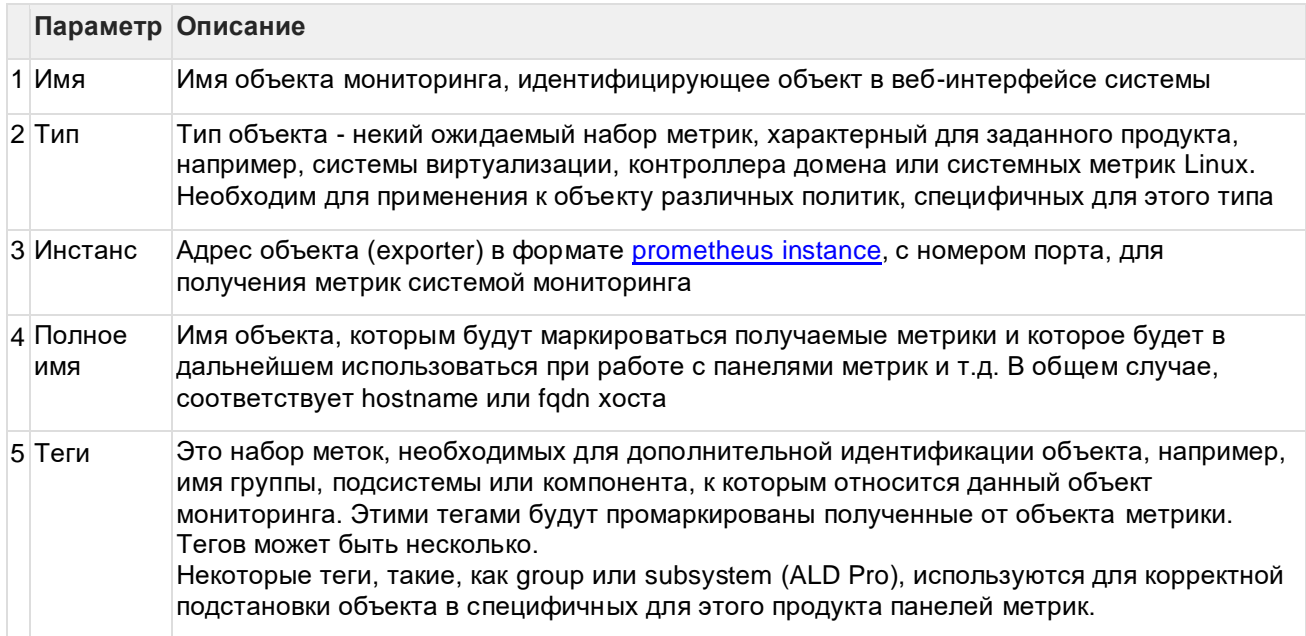

После ввода всех необходимых параметров необходимо нажать кнопку "Создать", в результате чего новый созданный объект появится в общем списке объектов мониторинга.

Из итогового списка объектов мониторинга затем формируется список targets в формате json, включающий в себя полное имя (hostname), адрес инстанса (instance) и теги (labels) каждого объекта мониторинга. Этот список доступен по специальному адресу <admin-uiurl>/api/endpoints?format=prometheus. Prometheus обращается к указанному адресу, считывает список объектов и, посредством механизма HTTP Service Discovery, добавляет их в свою конфигурацию, после чего начинает опрос и получение метрик от объектов мониторинга.

Управление объектами мониторинга в рамках подхода IaC (Infrastructure-as-Code) не поддерживается на данном этапе и будет рассмотрено в следующих релизах

### <span id="page-24-0"></span>4.2 Настройка триггеров для создания событий

Правила триггеров для создания событий описаны в конфигурационных файлах:

- в директории ./alert-rules/ в случае установки в кластер Kubernetes (см. Установка и обновление Астра Мониторинг в кластер Kubernetes).
- в директории ./vmalert/config/ в случае установки в виде Docker Compose (см. Установка и обновление Астра Мониторинг с использованием Docker Compose).

Файлы логически разделены по продуктам, например, ald-pro.yaml или brest.yaml.

Правила описываются в формате YAML следующим образом:

```
groups:
  - name: ald-pro
   interval: 30s
   concurrency: 2
   rules:
      - alert: IPATestUserConnection
        expr: |
         ipa_userconnect == 0
        for: \overline{5}m
        labels:
          severity: critical
          team: ipa support
        annotations:
         summary: "Server { { $labels.hostname } } has an issue with test user
authentication"
          description: "Test user {{ $labels.user check }} can't connect to domain on
server {{ $labels.hostname }} ({{ $labels.instance }})"
      - alert: IPAUserConnectionTime
        expr: |
         avg over time(ipa time for connect[5m]) > 2 *avg_over_time(ipa_time_for_connect[5m] offset 5m)
        labels:
          severity: warning
          team: ipa_support
        annotations:
         summary: "Server {{ $labels.hostname }} ({{ $labels.instance }}) has highly
increased test user connection time ({{ humanize $value }} ms.)"
         description: "Test user {{ $labels.user_check }} has an issue with very long
test user connection time ({{ humanize $value }} ms.) on server {{ $labels.hostname }}
({\{\nmid \text{ }$labels.instance }\})"
```
где:

- пате имя группы правил
- interval интервал обработки правил группы  $\bullet$
- alert имя триггера  $\bullet$
- expr условие для срабатывания триггера в формате [PromQL](https://prometheus.io/docs/prometheus/latest/querying/basics/)
- for минимальная длительность состояния перед срабатыванием триггера
- labels дополнительные лейблы для триггера:
	- o severity уровень критичности
	- o team маршрут для отправки уведомлений о срабатывании триггера (например, команда поддержки системы/продукта)
- annotations дополнительные информационные сообщения для получателей сообщений:
	- o summary краткое описание проблемы в заголовке сообщения
	- o description общее описание проблемы в тексте сообщения

Для добавления нового правила к уже существующей группе, необходимо определить имя триггера, условия для его срабатывания, критичность и получателя сообщений о срабатывании триггера. Далее добавить описание триггера в формате YAML в список **rules** требуемой группы правил, например, группы ald-pro в файле ./alert-rules/ald-pro.yaml (./vmalert/config/ald-pro.yaml)

Для создания нового набора правил необходимо создать новый файл в директории ./alert-rules/ (./vmalert/config/) с требуемой группой (например, файл rupost.yaml с группой правил rupost), описать в группе требуемый набор правил и сохранить файл.

После окончания добавления или редактирования правил, необходимо обновить компоненты системы с помощью инструментов docker-compose / helm-chart в соответствии с описанием в разделах Установка и обновление Астра Мониторинг с использованием Docker Compose и Установка и обновление Астра Мониторинг в кластер Kubernetes.

## <span id="page-25-0"></span>**4.3 Настройка оповещений**

Правила оповещений о событиях описаны в конфигурационном файле:

- в директории ./templates/alertmanager-cm.yaml в случае установки в кластер Kubernetes (см. Установка и обновление Астра Мониторинг в кластер Kubernetes).
- в директории ./alertmanager/config/alertmanager.yml в случае установки в виде Docker Compose (см. Установка и обновление Астра Мониторинг с использованием Docker Compose).

Настройки описываются в формате YAML, для примера с интеграцией с Mattermost (необходимо подставить <webhookid> и <channel-name>)

```
global:
templates:
- '/etc/alertmanager-templates/*.tmpl'
route:
  receiver: alert-mmost
 group by: ['alertname', 'hostname', 'severity', 'metric']
  group_wait: 3m
  group_interval: 5m
   repeat_interval: 1d
  routes:
   - receiver: alert-mmost
    matchers:
     - team = ipa_support
receivers:
- name: alert-mmost
 slack configs:
  - api_url: https://im.astralinux.ru/hooks/<webhookid>
    channel: '<channel-name>'
     send_resolved: true
 title: '{{ template "slack.title" . }}'
 color: '{{ template "slack.color" . }}'
    text: '{{ template "slack.text" . }}'
  webhook_configs:
   - url: 'http://am-injector:5007/receive/alermanager'
inhibit rules:
  - source matchers: [severity="critical"]
    target matchers: [severity="warning"]
     # Apply inhibition if the alertname is the same.
     # CAUTION:
       If all label names listed in `equal` are missing
    # from both the source and target alerts,<br># the inhibition rule will annly!
      the inhibition rule will apply!
     equal: [alertname, hostname, instance]
```
Более подробно о возможностях настройки подсистемы оповещения можно найти в официальной документации<https://prometheus.io/docs/alerting/latest/configuration/>

Конфигурация webhook\_configs должна быть сохранена для наполнения базы событий и отображение актуальной информации в Admin UI.

После внесения изменений, необходимо обновить компоненты системы с помощью инструментов docker-compose / helm-chart в соответствии с описанием в разделах Установка и обновление Астра Мониторинг с использованием Docker Compose и Установка и обновление Астра Мониторинг в кластер Kubernetes.

## <span id="page-27-0"></span>**5 Резервное копирование баз данны**

### <span id="page-27-1"></span>**5.1 Резервное копирование базы данных ClickHouse**

Автоматическое резервное копирование реализовано только при установке в кластер Kubernetes.

В платформе Астра Мониторинг при установке в кластер Kubernetes предусмотрено создание автоматических резервных копий базы данных Clickhouse (CronJob).

По умолчанию, резервные копии создаются каждый день в 2:00 UTC. Каждые 5 дней создаётся полная резервная копия, в остальные дни создаётся инкрементальная копия.

Резервная копия сохраняется в PVC Kubernetes "pvc-{{ \$.Release.Name }}-clickhouse-backup".

Параметры работы сервиса по созданию резервных копий задаются в файле values.yaml (Установка и обновление Астра Мониторинг в кластер Kubernetes):

```
...
# Описание конфигурации Clickhouse
clickhouse:
 ... 
   # Включить регулярный бекап бд
  db_backup_enabled: "true" 
  # Название и путь до образа
 db backup image: registry.astralinux.ru/am/ch-backup-db
  # Версия образа
  db_backup_tag: 0.21 
   # Количество хранимых бекапов
  db_backup_retention_days: 5 
  # Таймаут для подключения к инстансу бд
  db_management_timeout: 5 
  # Порт для подключения к инстансу бд
 db management port: 9000
...
```
### <span id="page-27-2"></span>**5.2 Резервное копирование базы данных PostgreSQL**

Автоматическое резервное копирование реализовано только при установке в кластер Kubernetes.

В платформе Астра Мониторинг при установке в кластер Kubernetes предусмотрено создание автоматических резервных копий базы данных PostgreSQL (CronJob).

По умолчанию, резервные копии создаются каждый день в 2:00 UTC, при этом создаётся полная резервная копия (с использованием pg\_basebackup) и хранятся 3 дня.

Резервная копия сохраняется в PVC Kubernetes "pvc-{{ \$.Release.Name }}-postgresql-backup".

Параметры работы сервиса по созданию резервных копий задаются в файле values.yaml (Установка и обновление Астра Мониторинг в кластер Kubernetes):

```
...<br># Описание конфигурации PostgreSQL
\texttt{postgresql:}...<br>
# Включить регулярный бекап бд<br>
db_backup_enabled: "true"<br>
# Таймаут для подключения к инстансу бд<br>
db_management_timeout: 5
\ldots
```
## <span id="page-29-0"></span>6 Мониторинг продуктов ПАО Группа Астра

## <span id="page-29-1"></span>6.1 Мониторинг ОС Astra Linux

Для мониторинга системных показателей используется компонент node-exporter.

Экспортер так же используется на панелях с метриками продуктов, для отображения системных показателей (например, ЦПУ, память) рядом с продуктовыми для удобства анализа.

В стандартную панель с метриками node-exporter добавлена переменная group, для фильтрации объектов наблюдения по группам.

## <span id="page-29-2"></span>6.2 Мониторинг FreeIPA

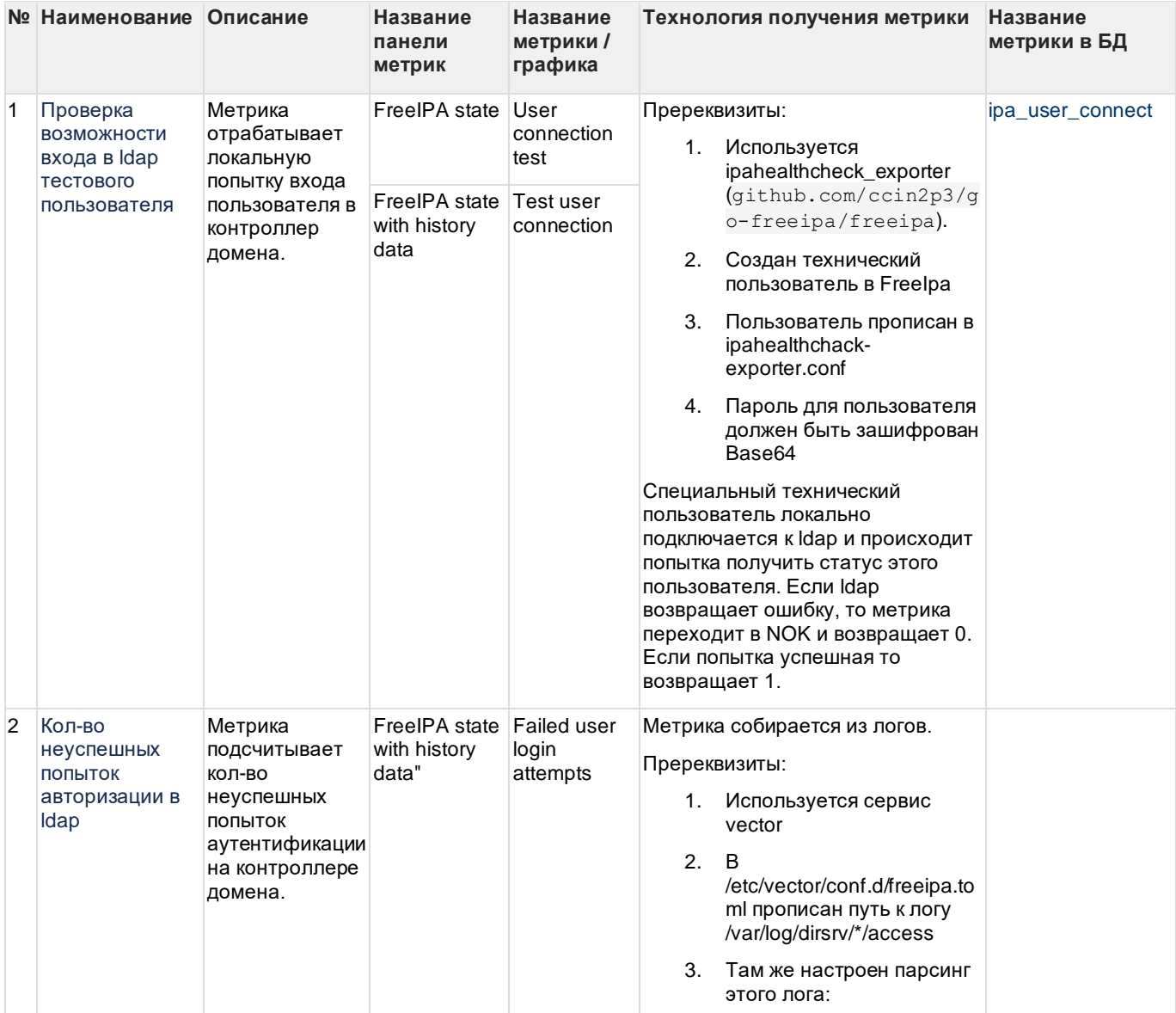

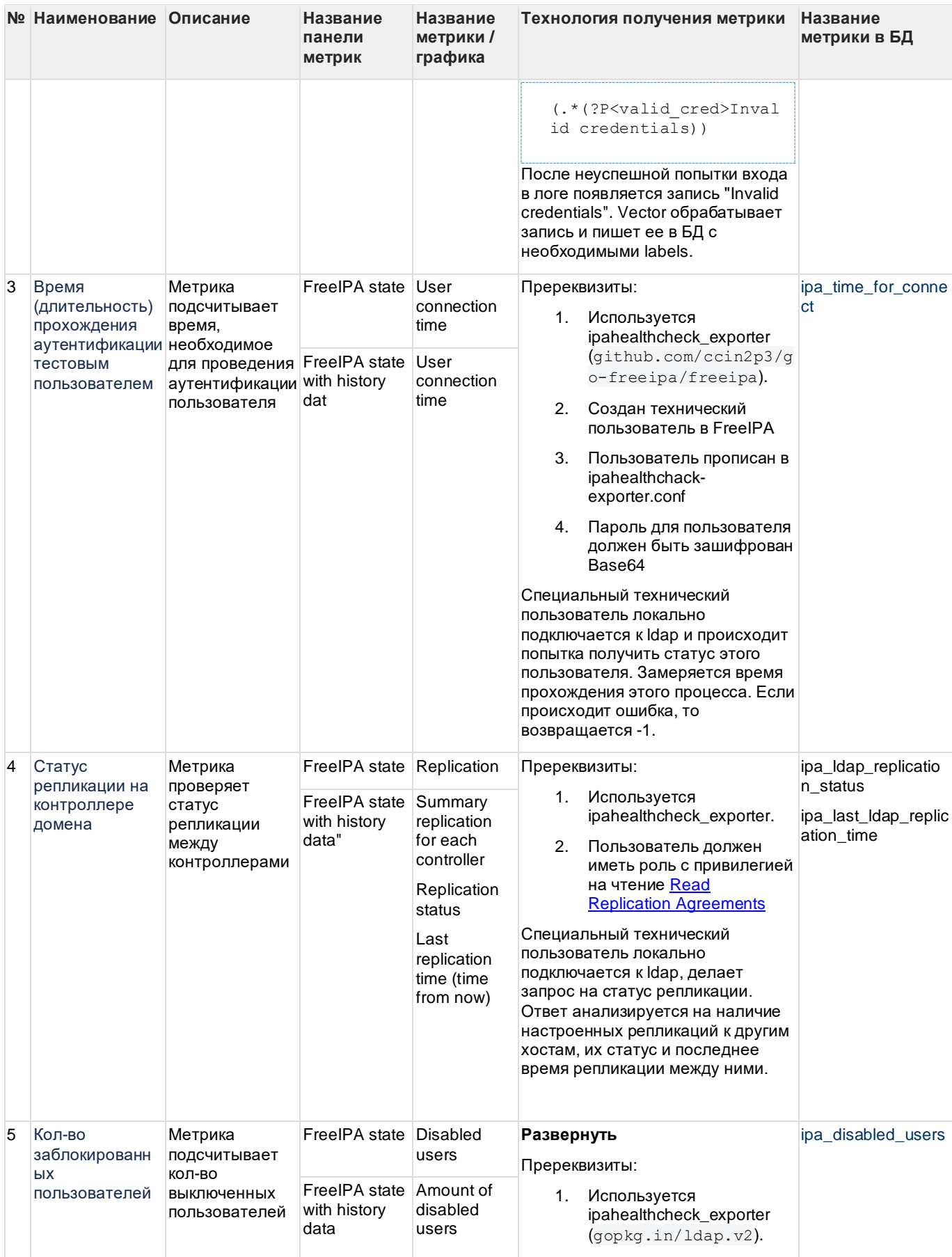

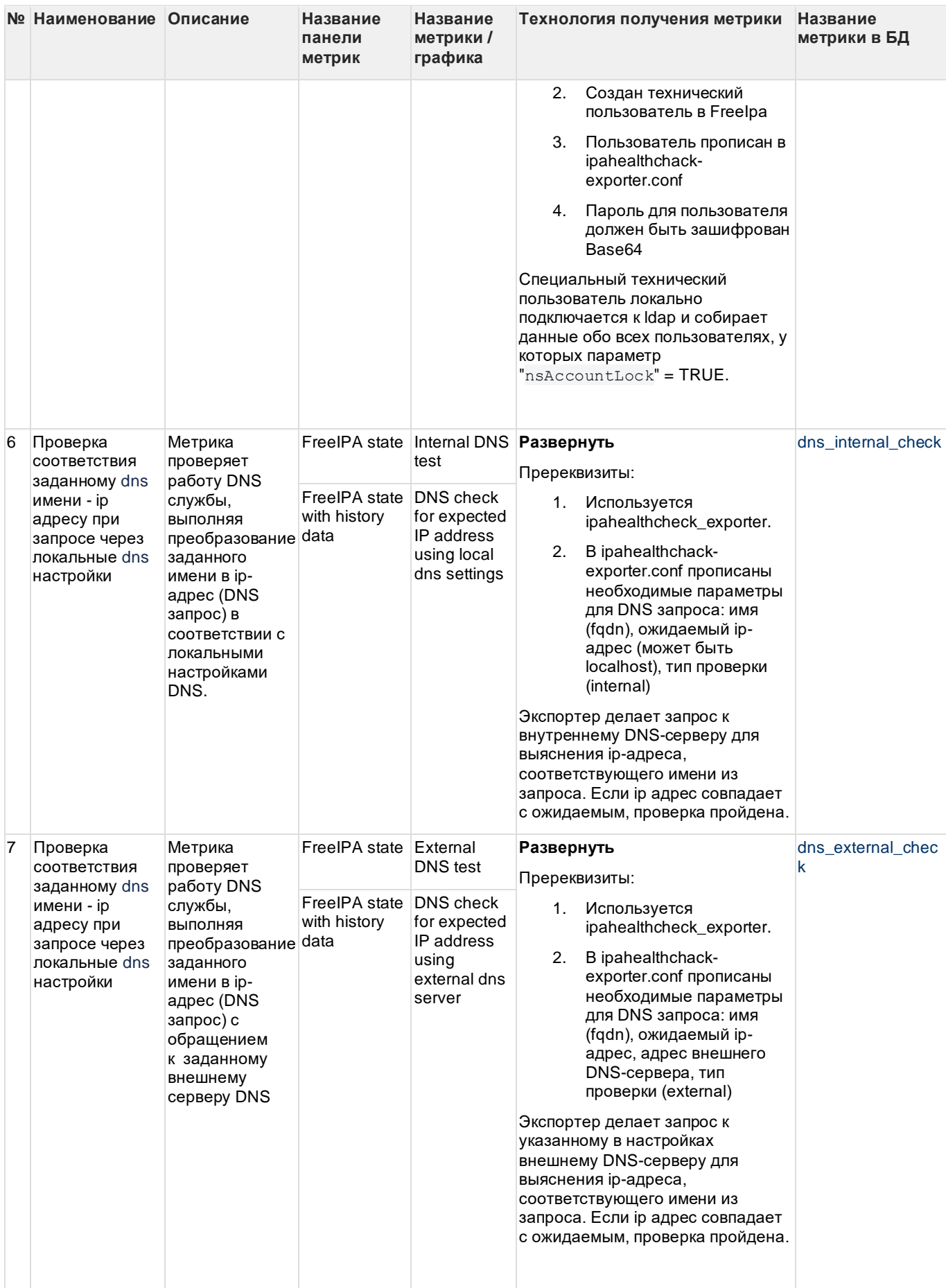

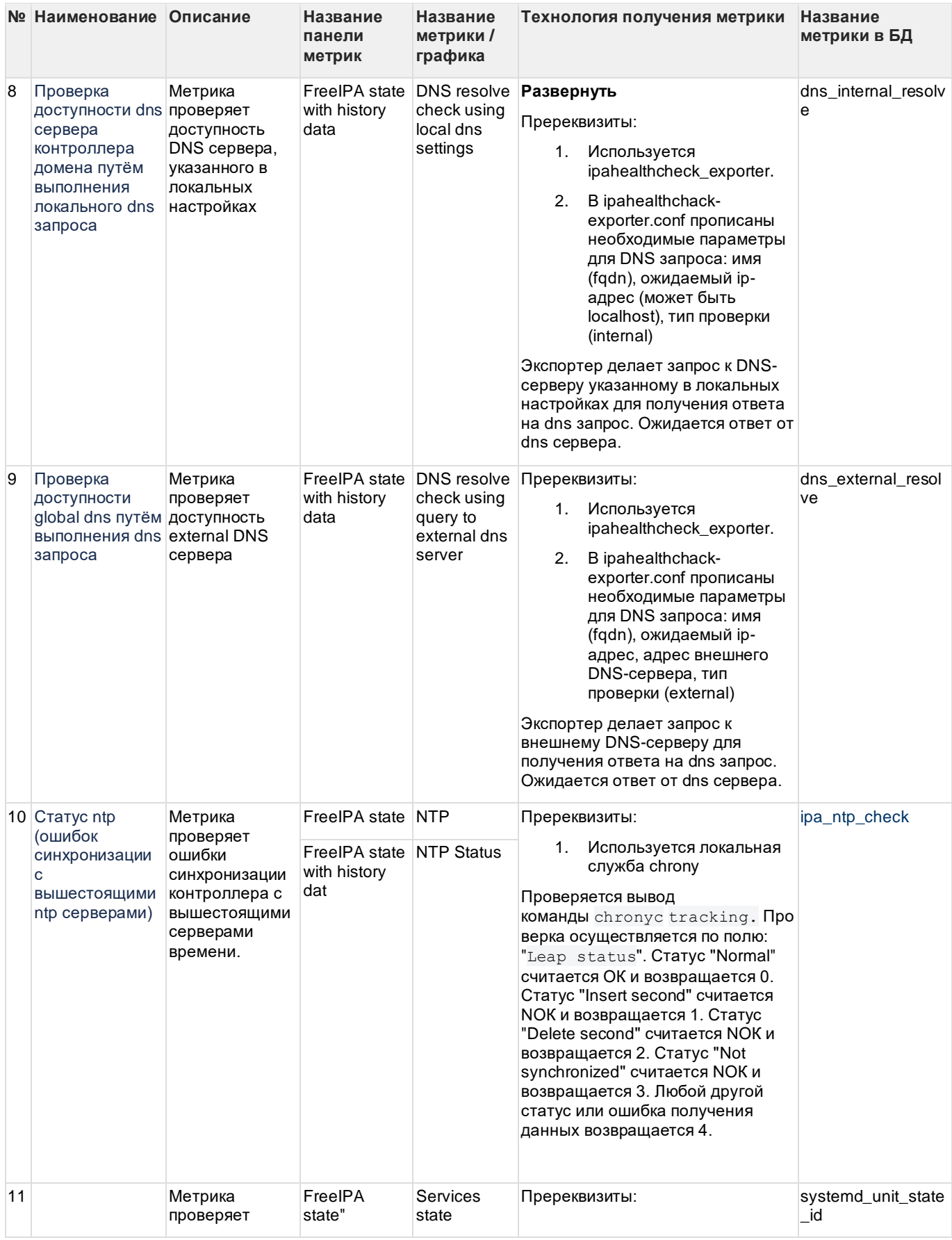

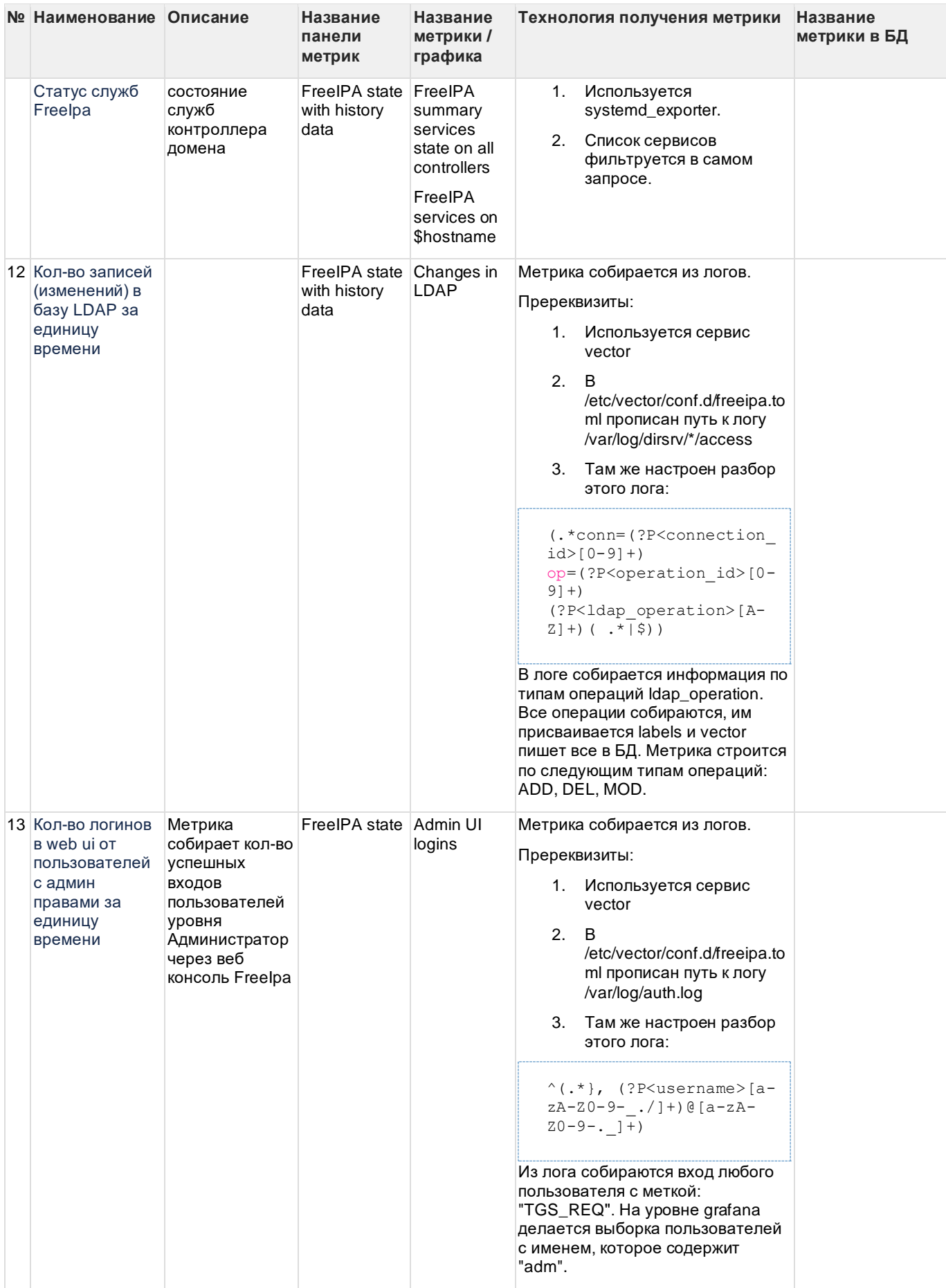

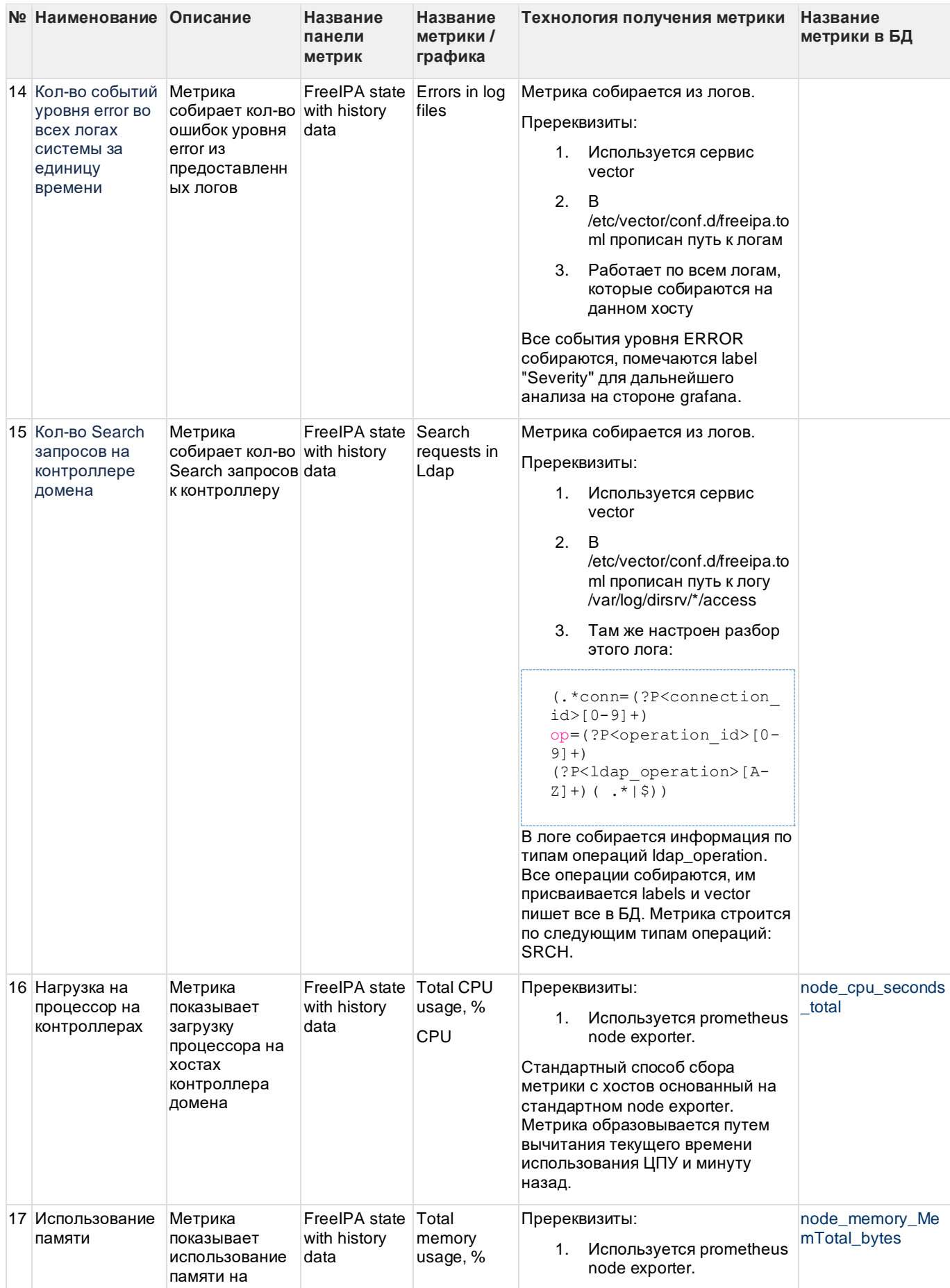

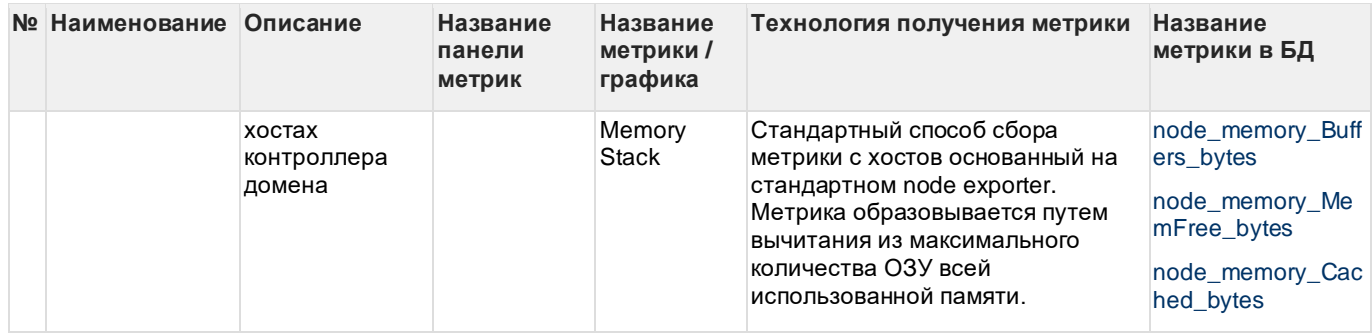

## <span id="page-35-0"></span>6.3 Мониторинг ALD Pro

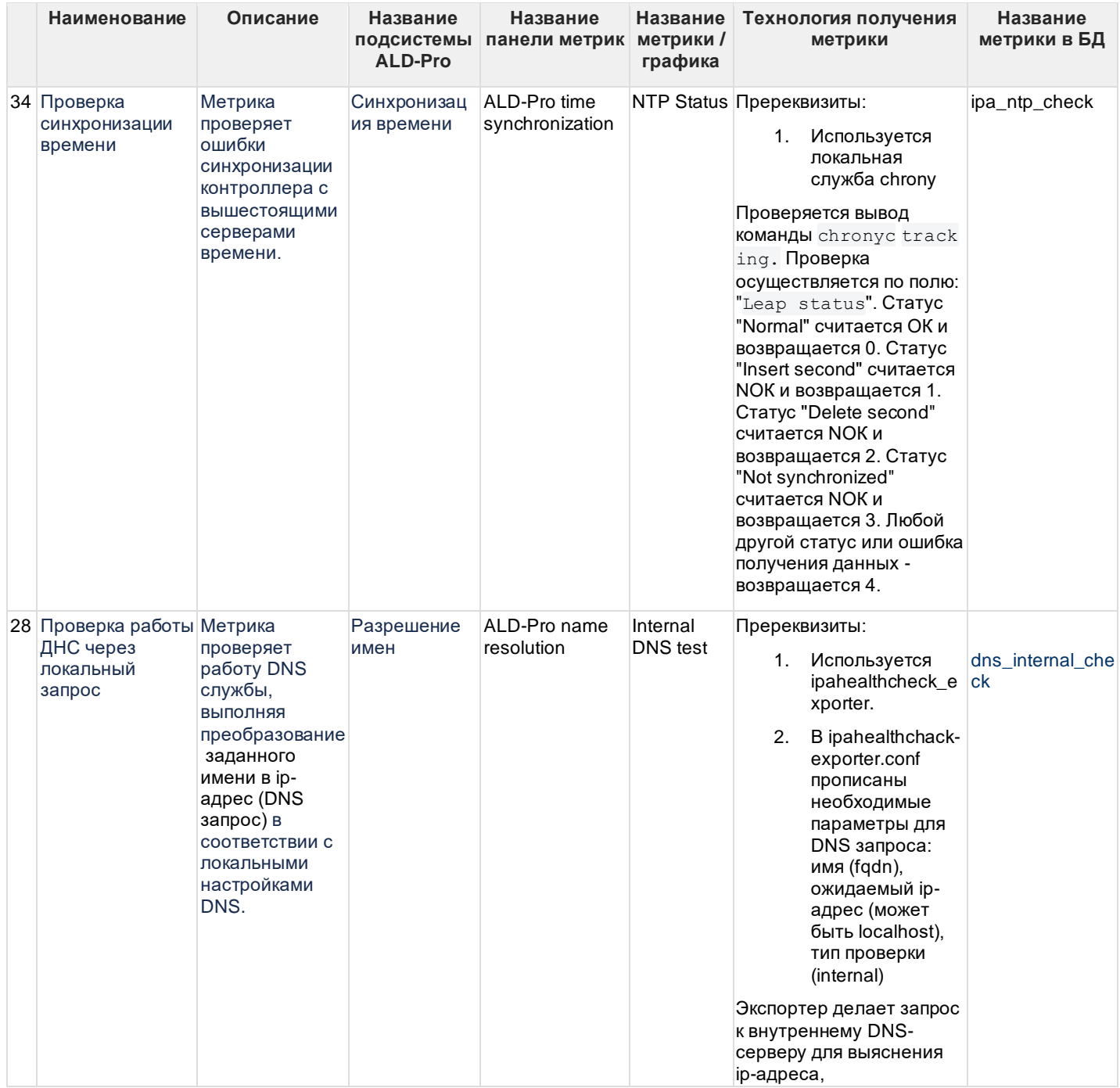

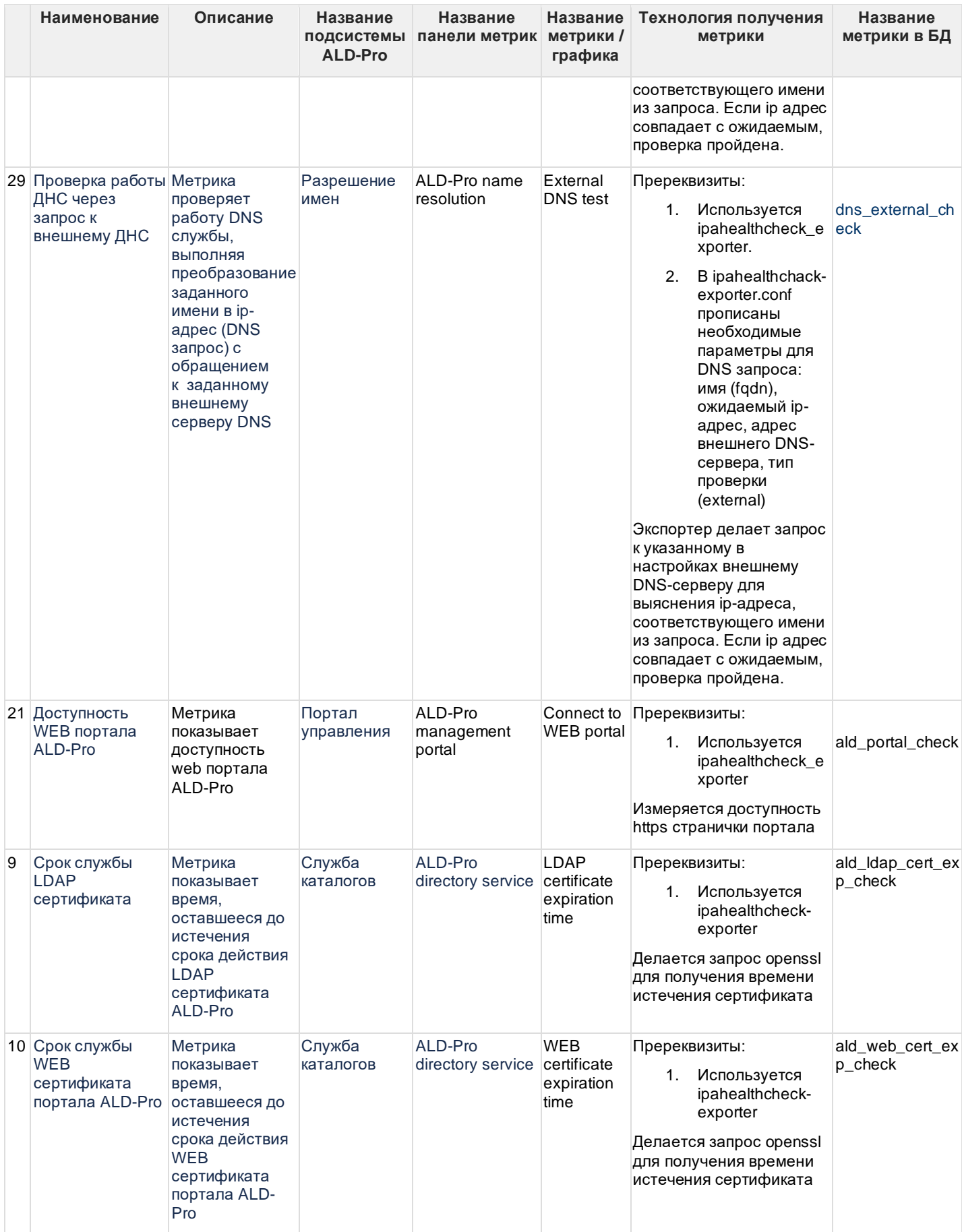

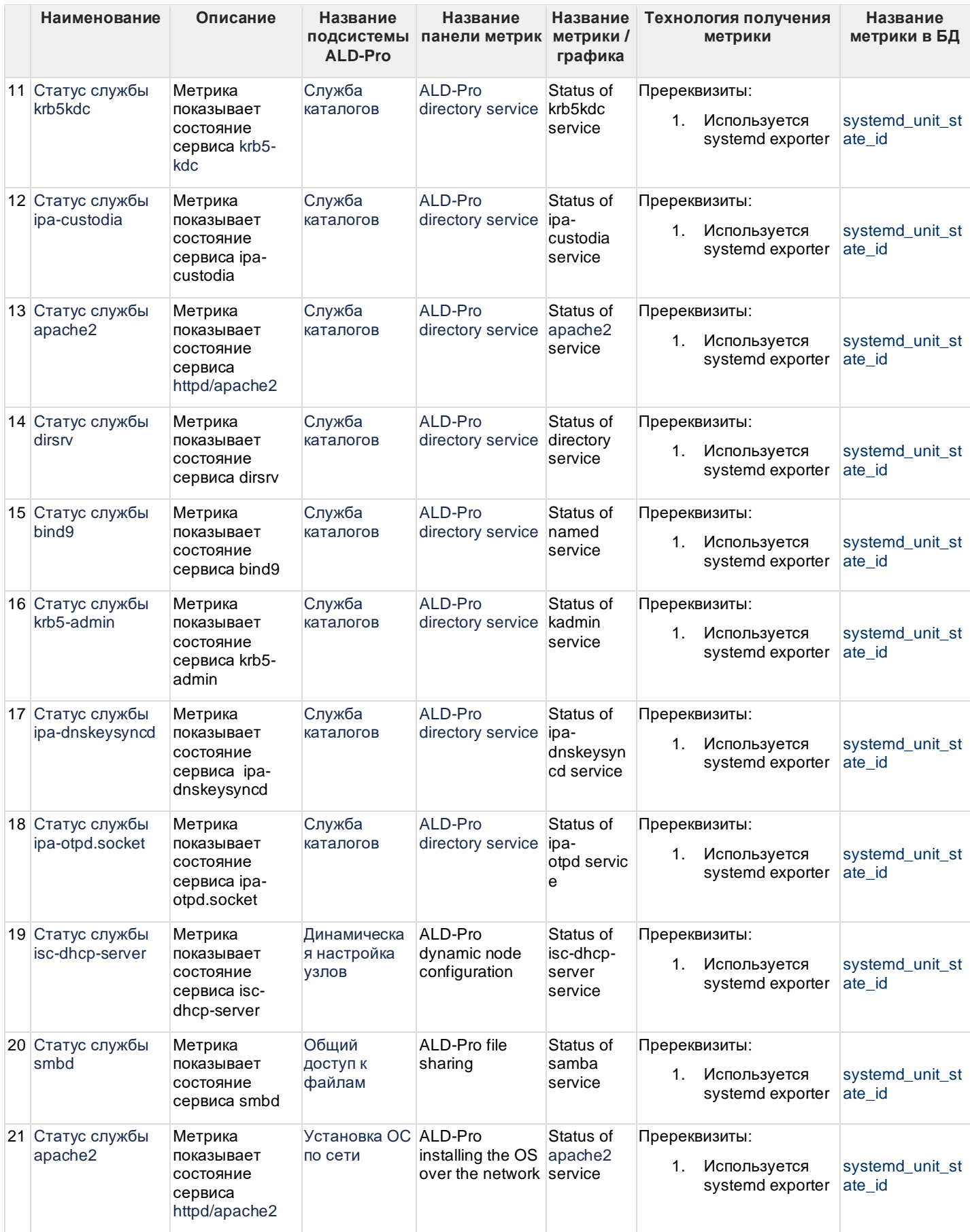

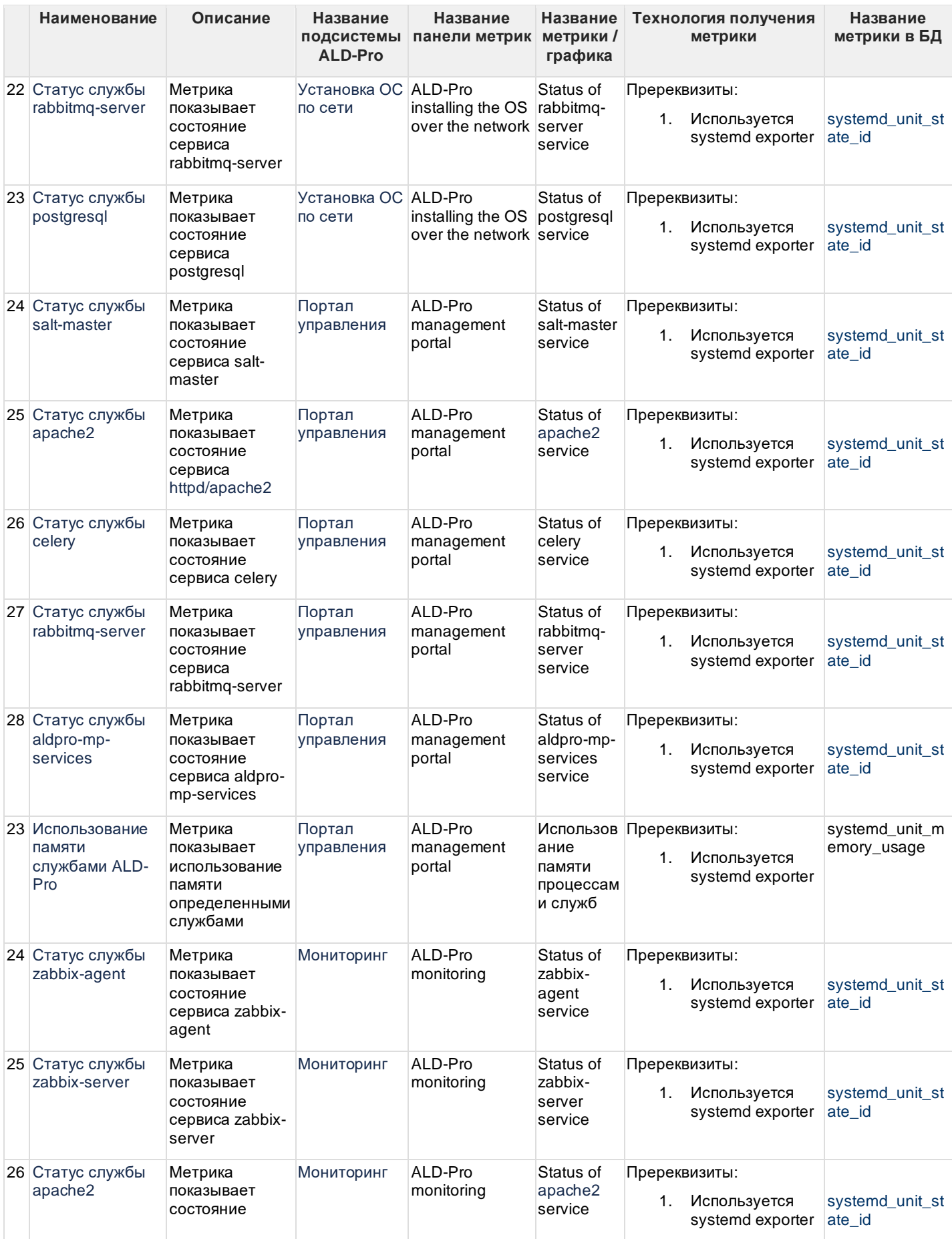

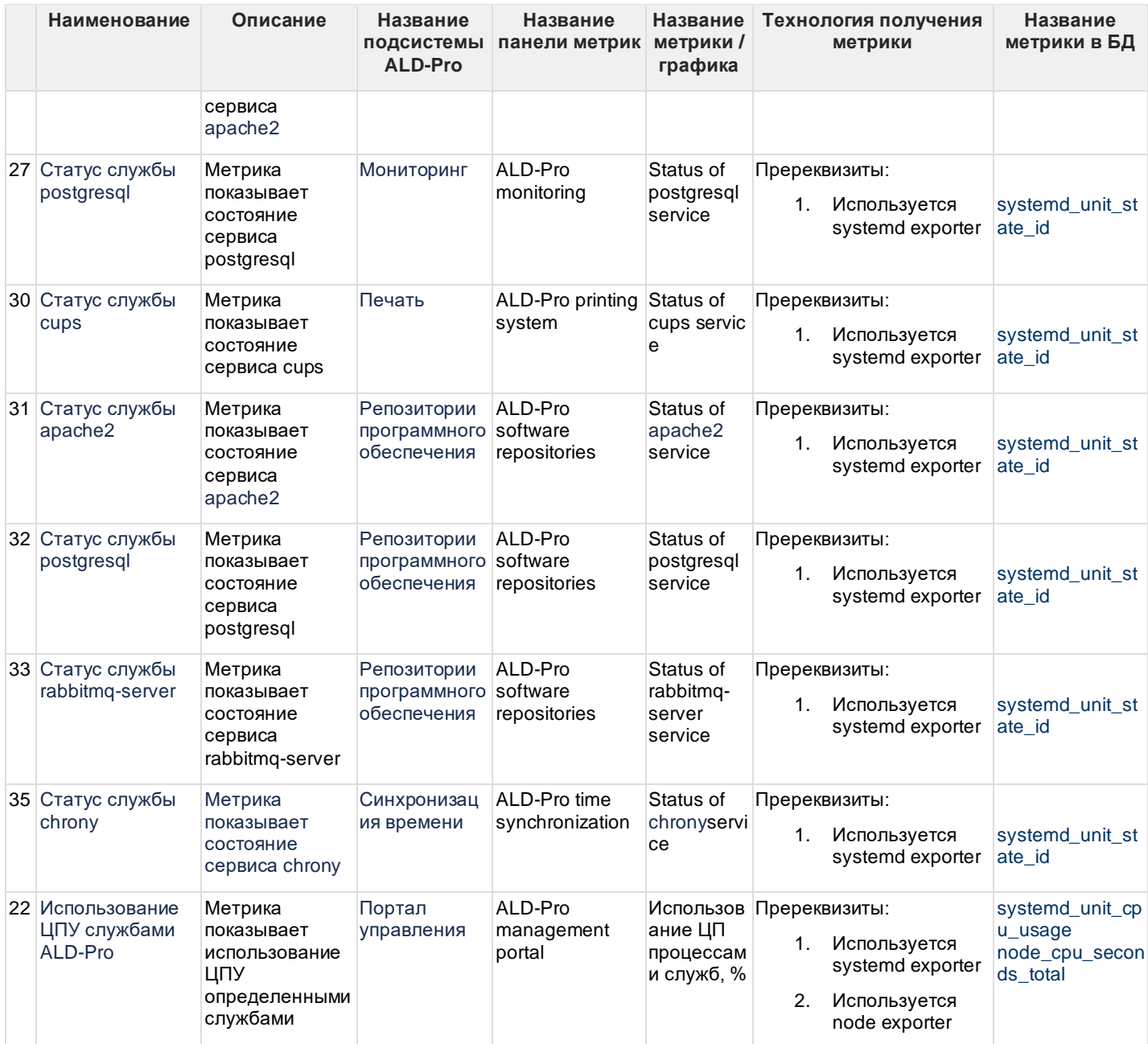

## <span id="page-39-0"></span>**6.4 Мониторинг ПК СВ Брест**

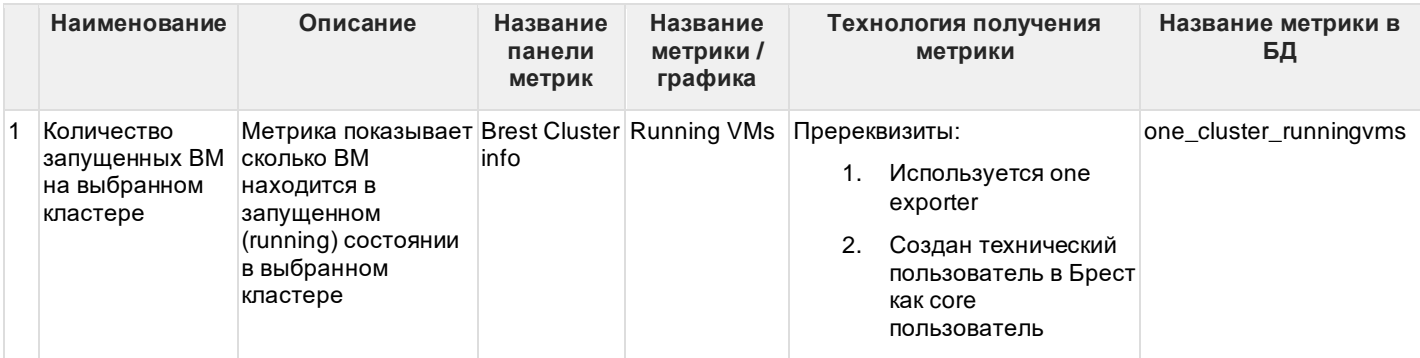

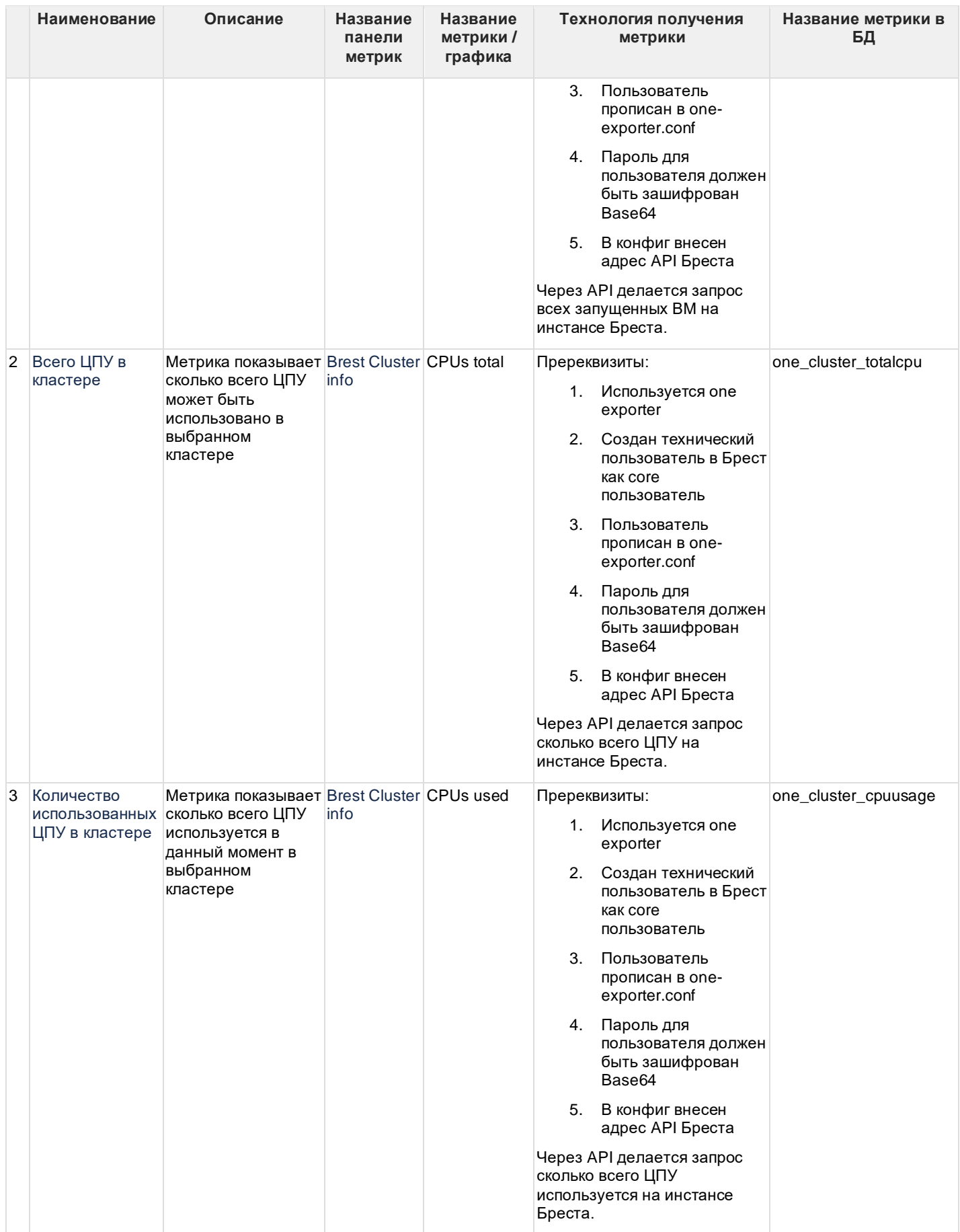

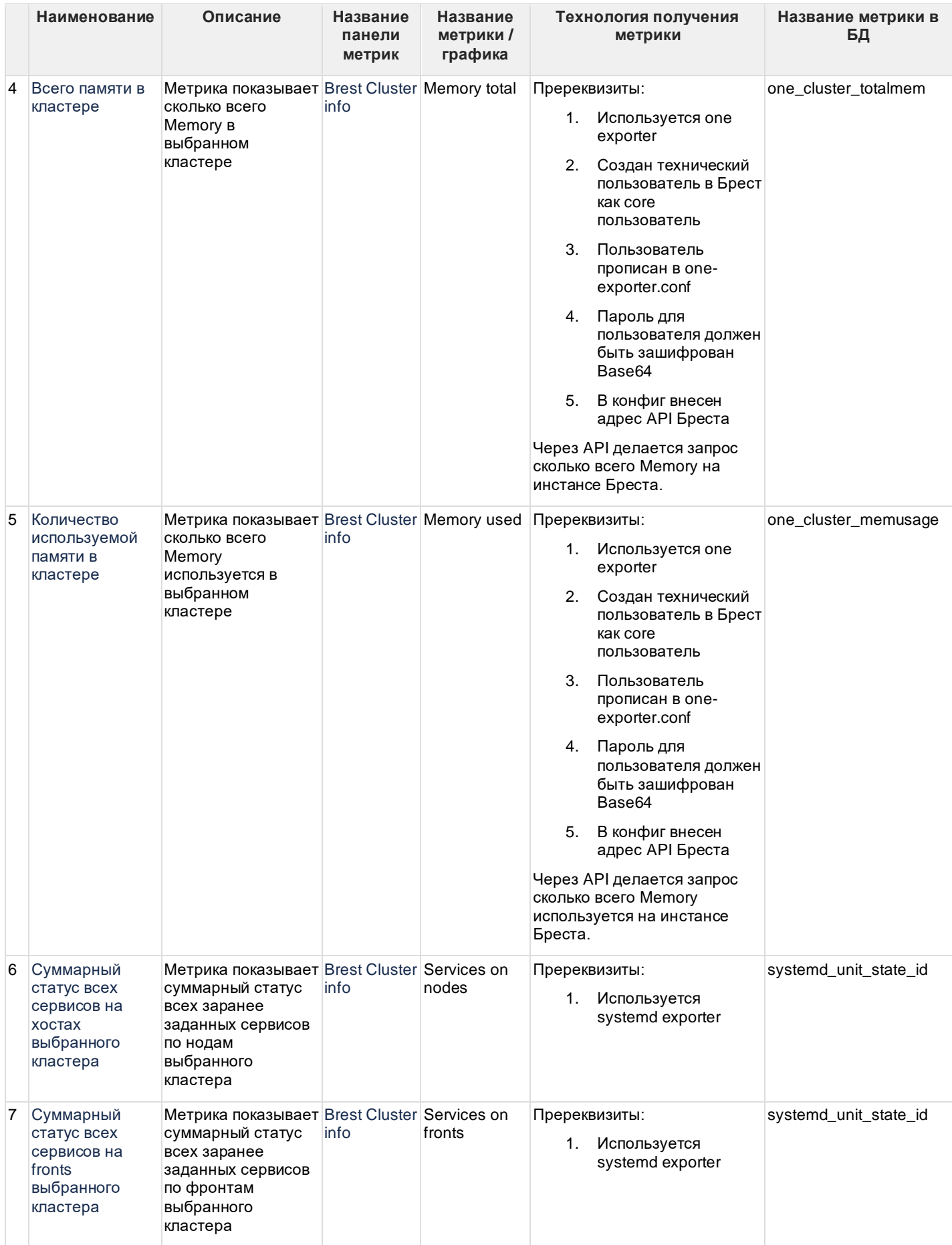

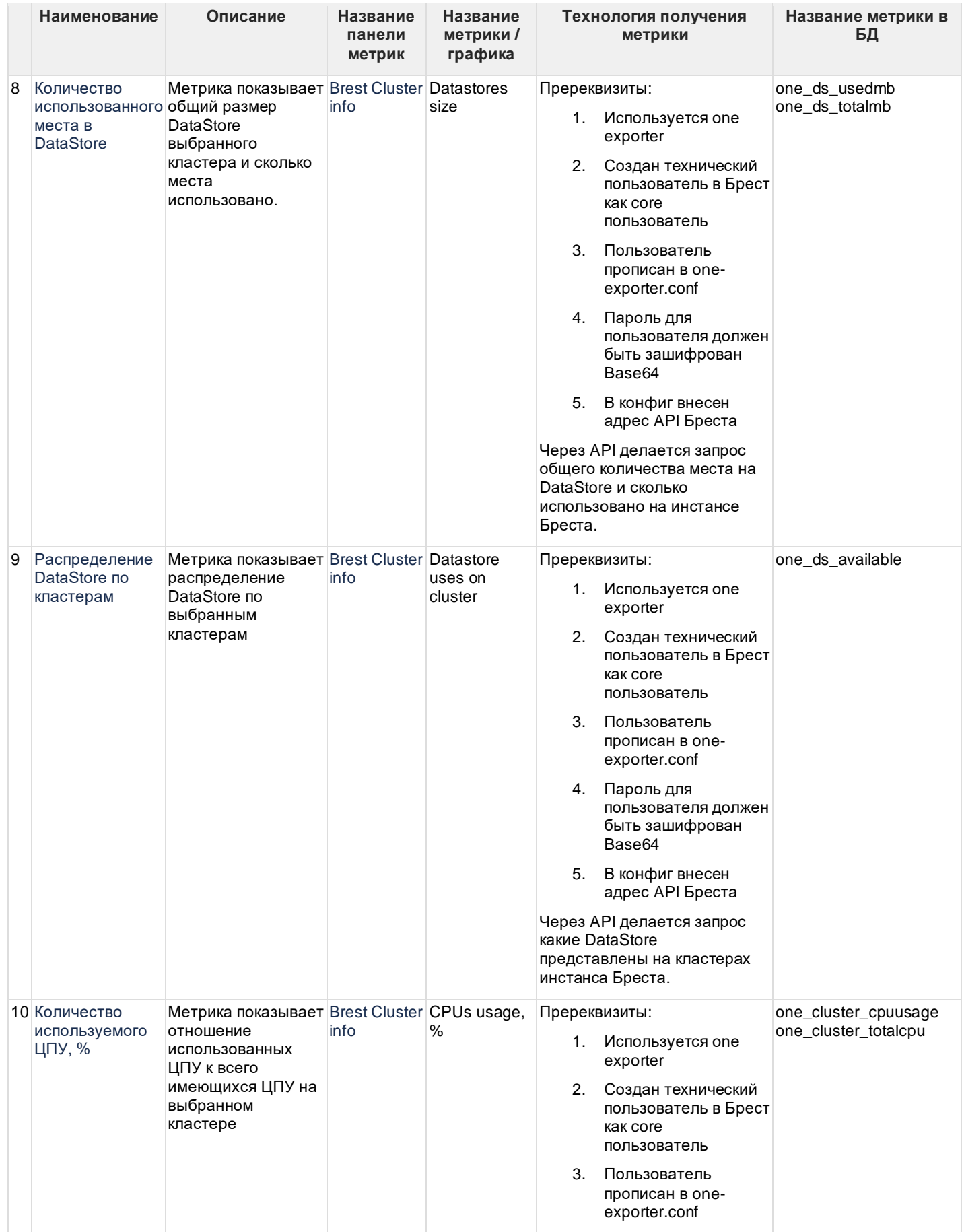

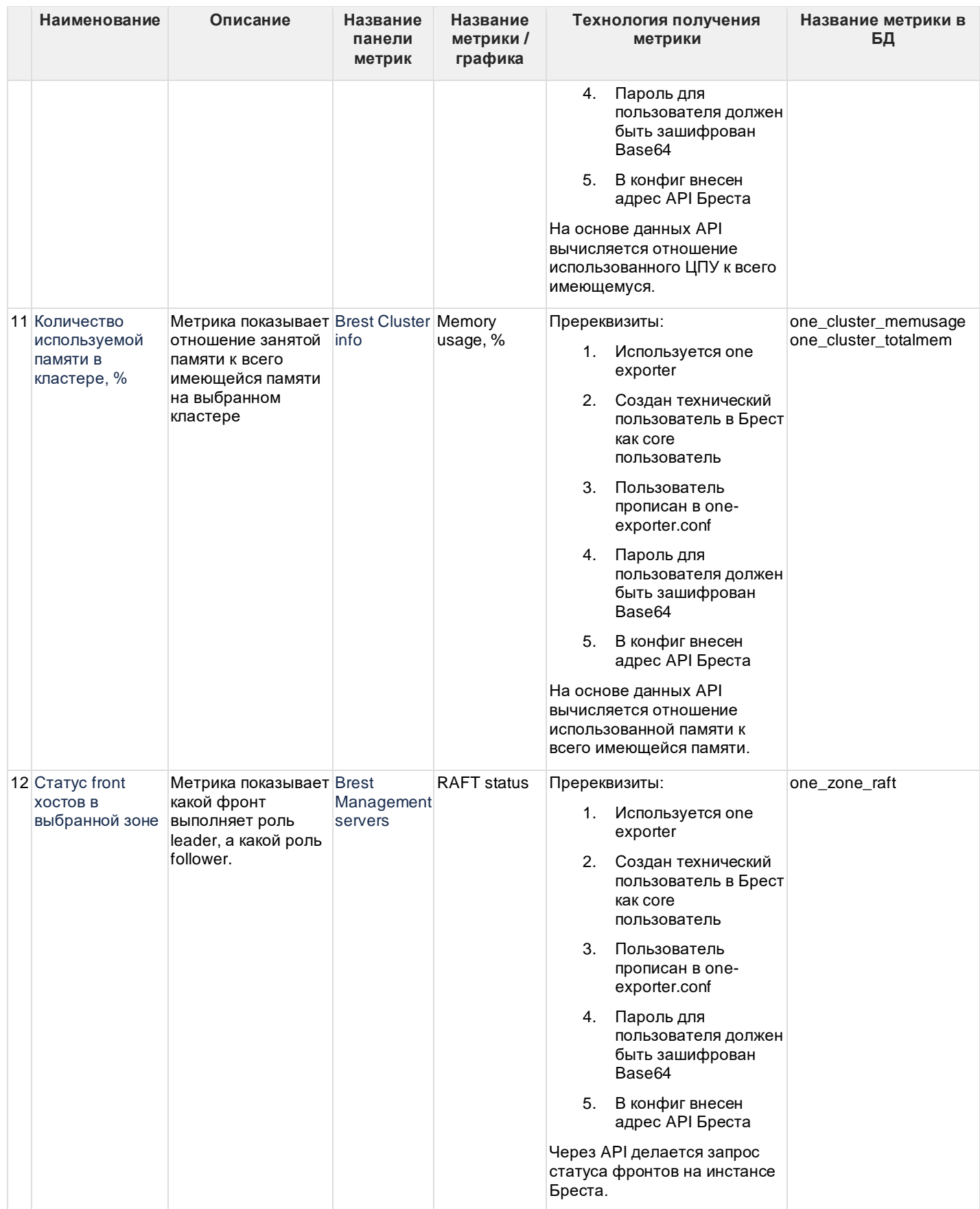

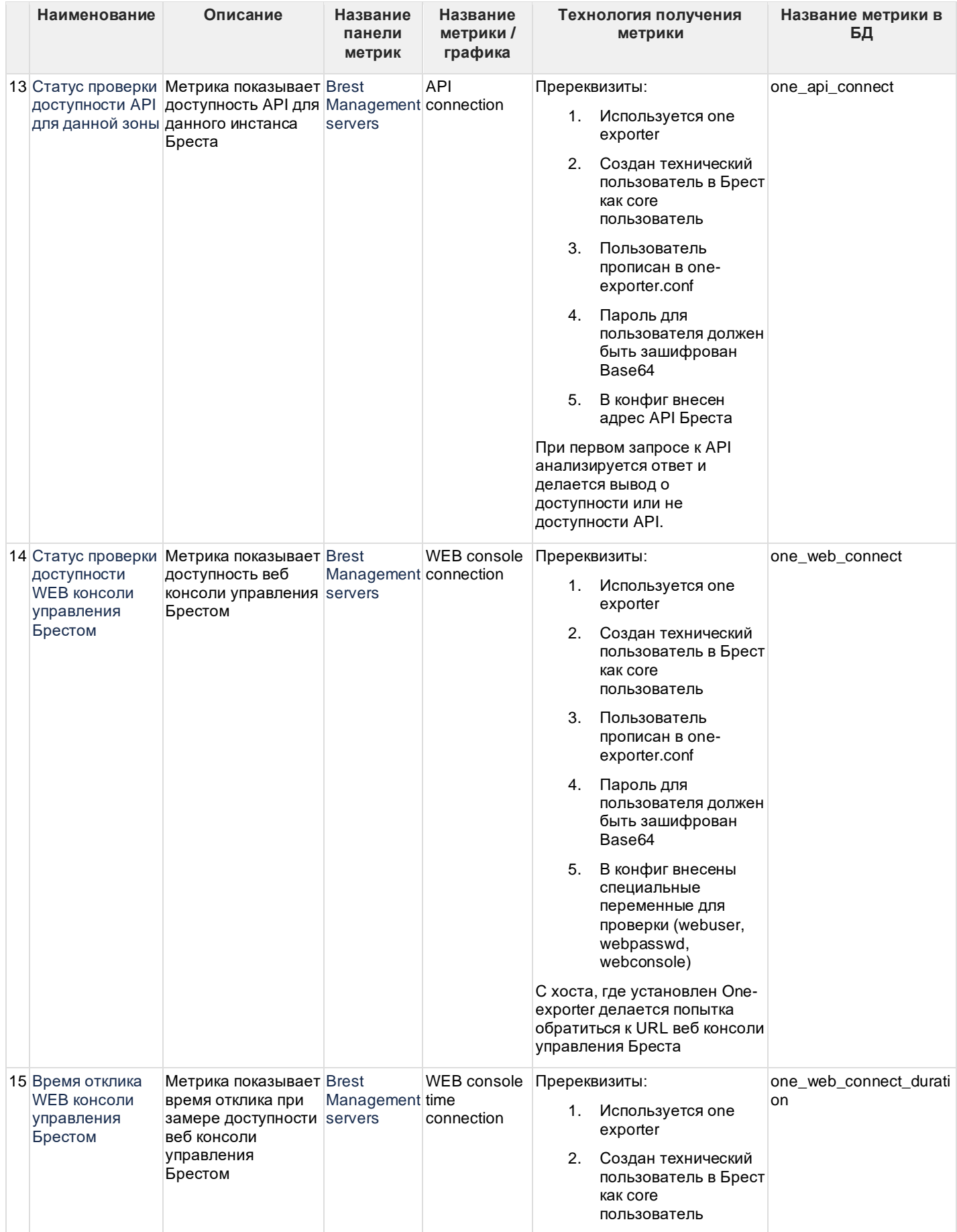

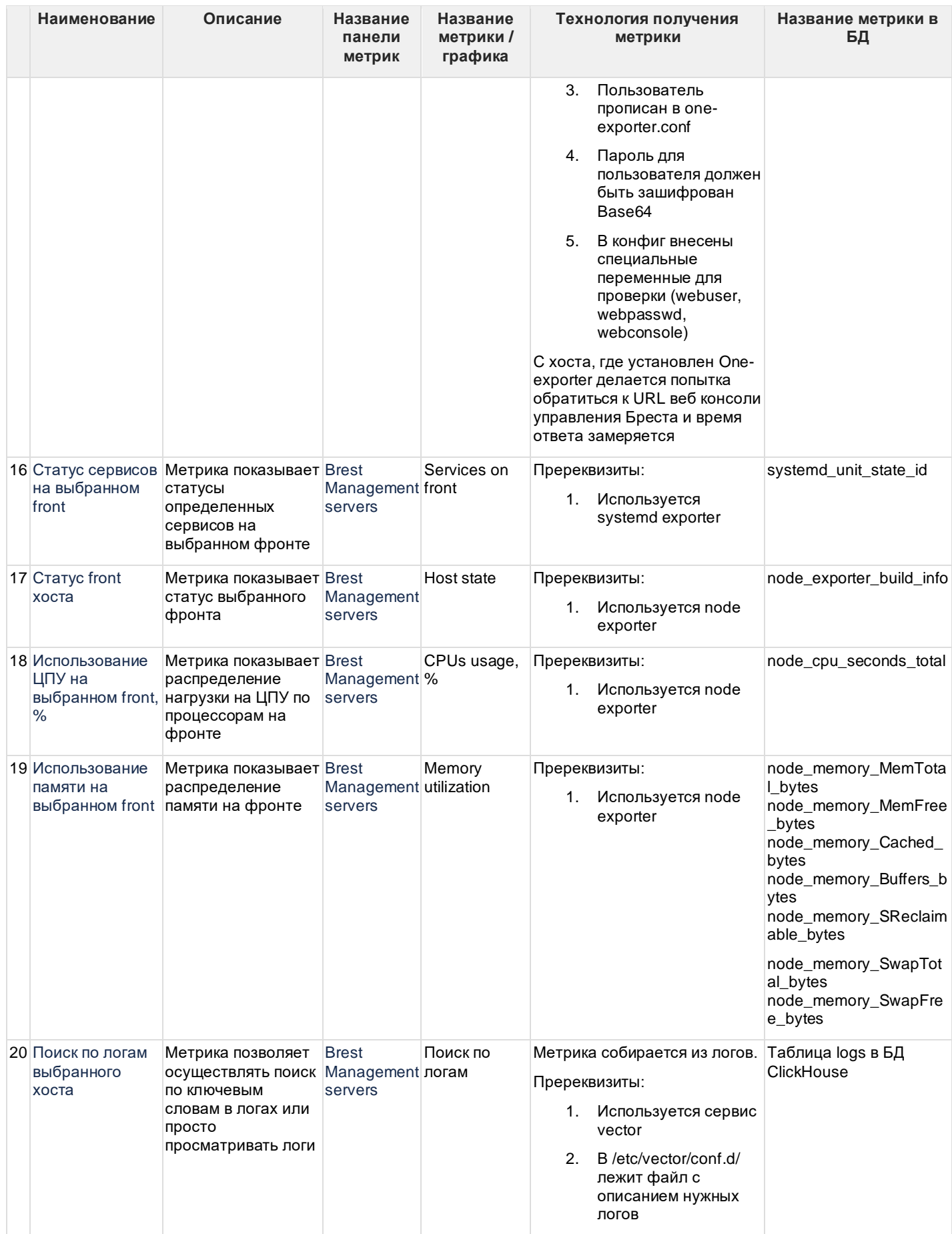

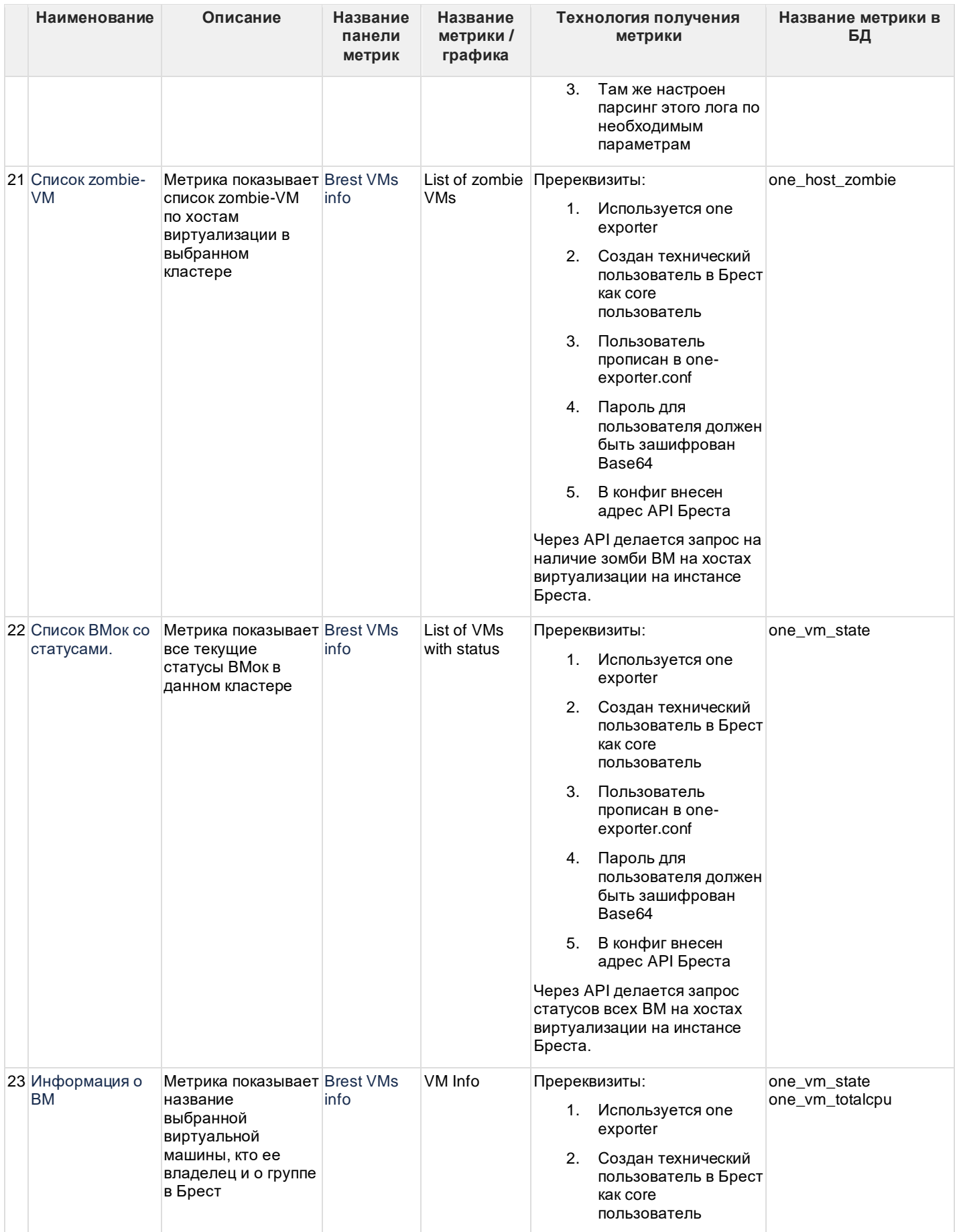

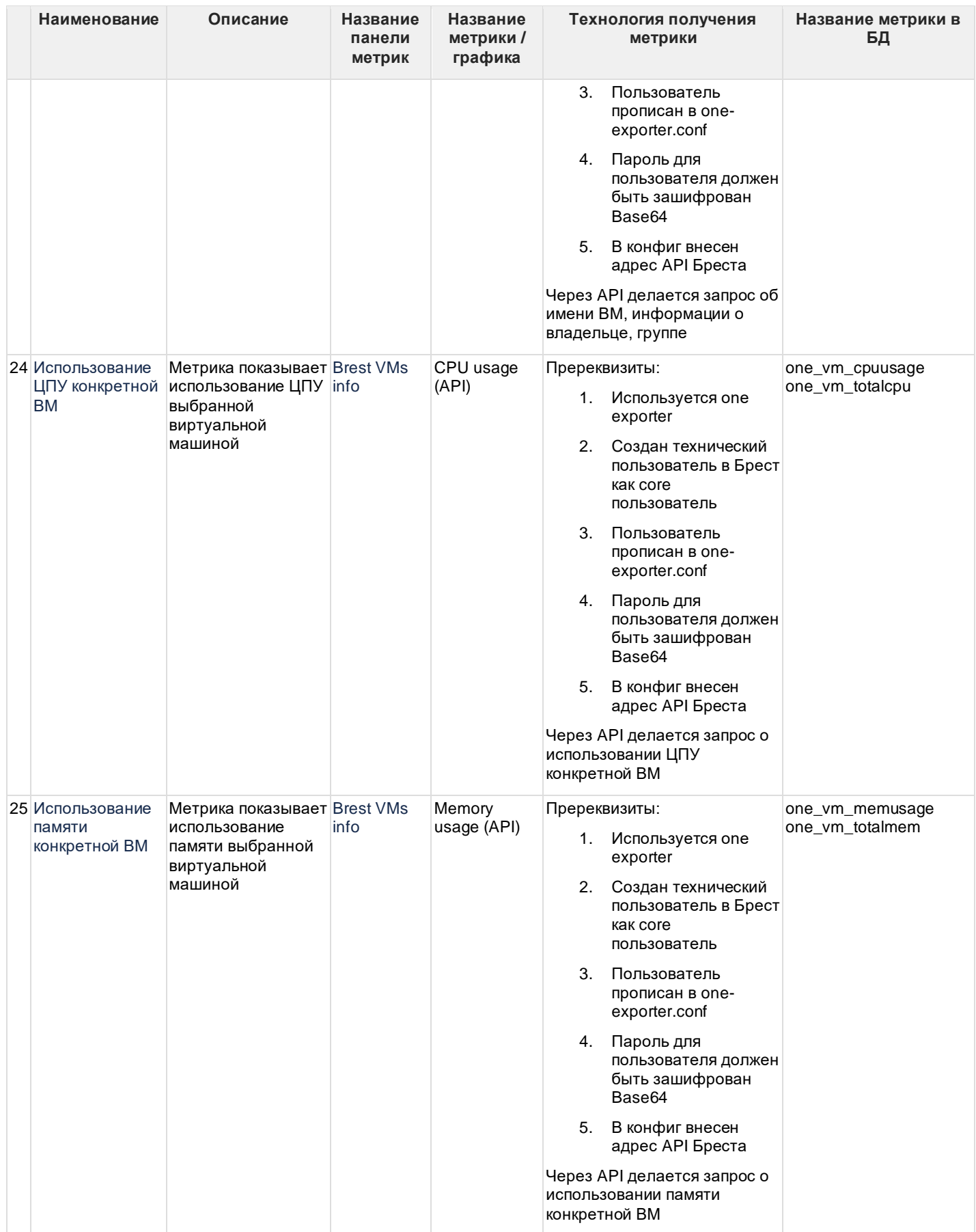

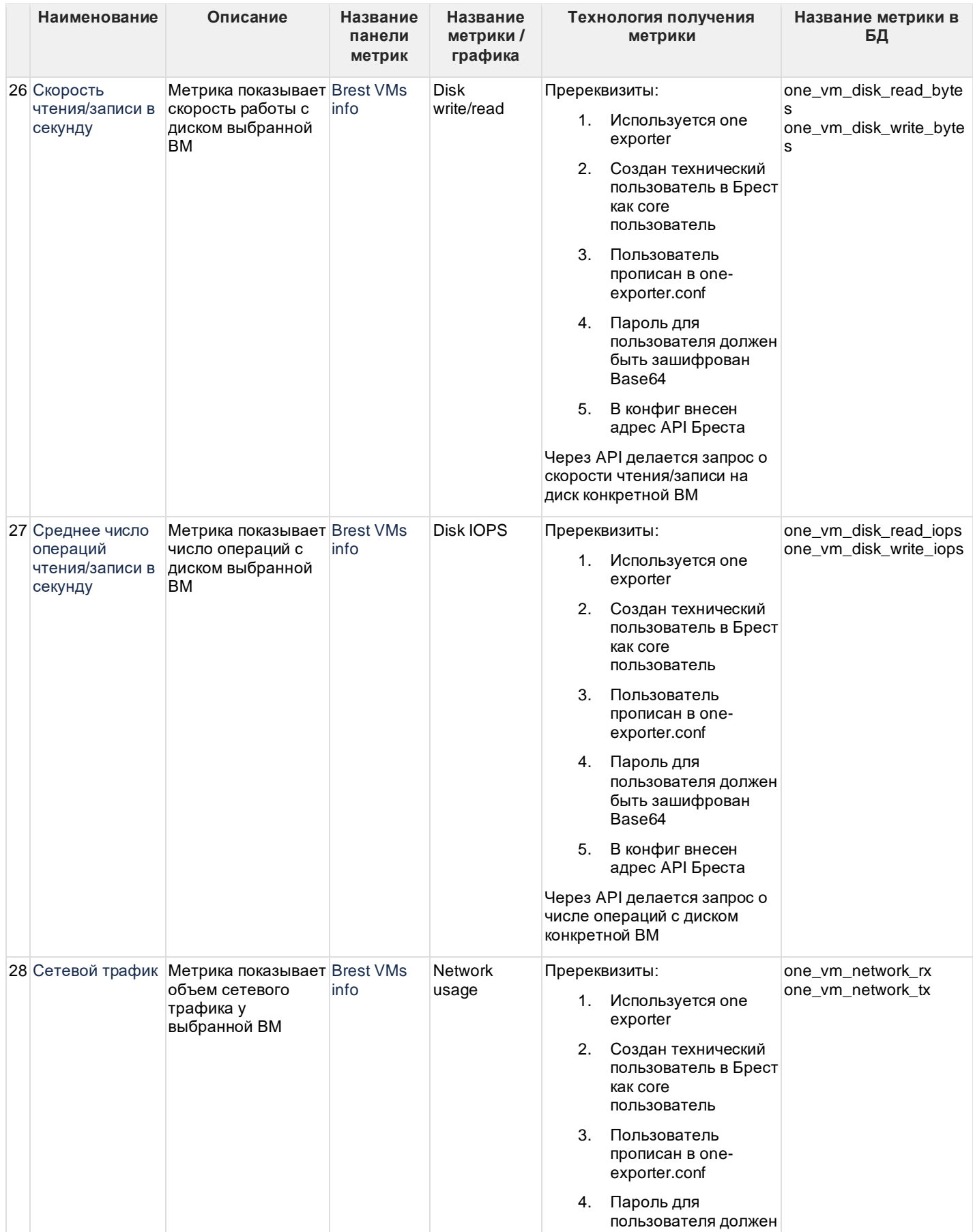

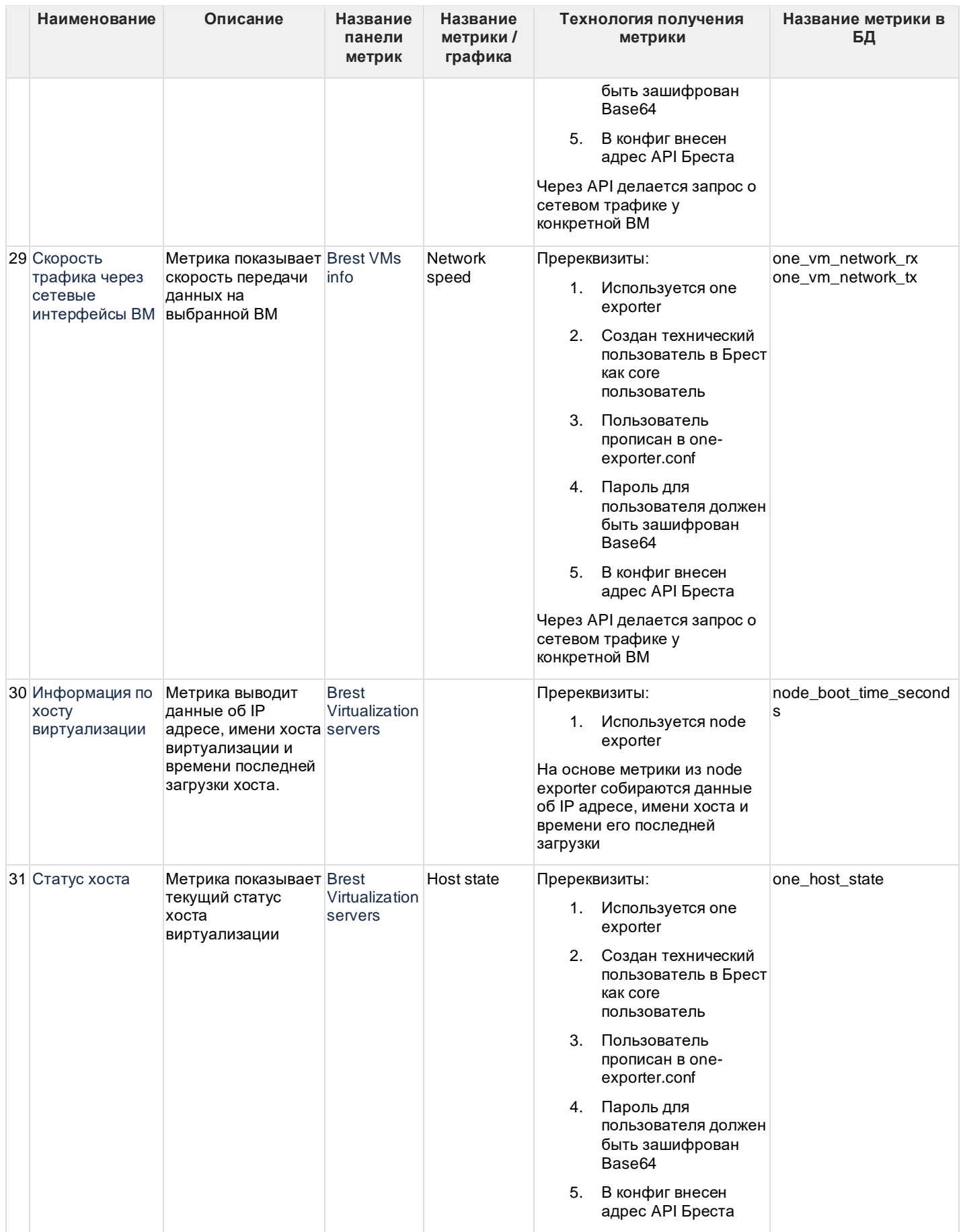

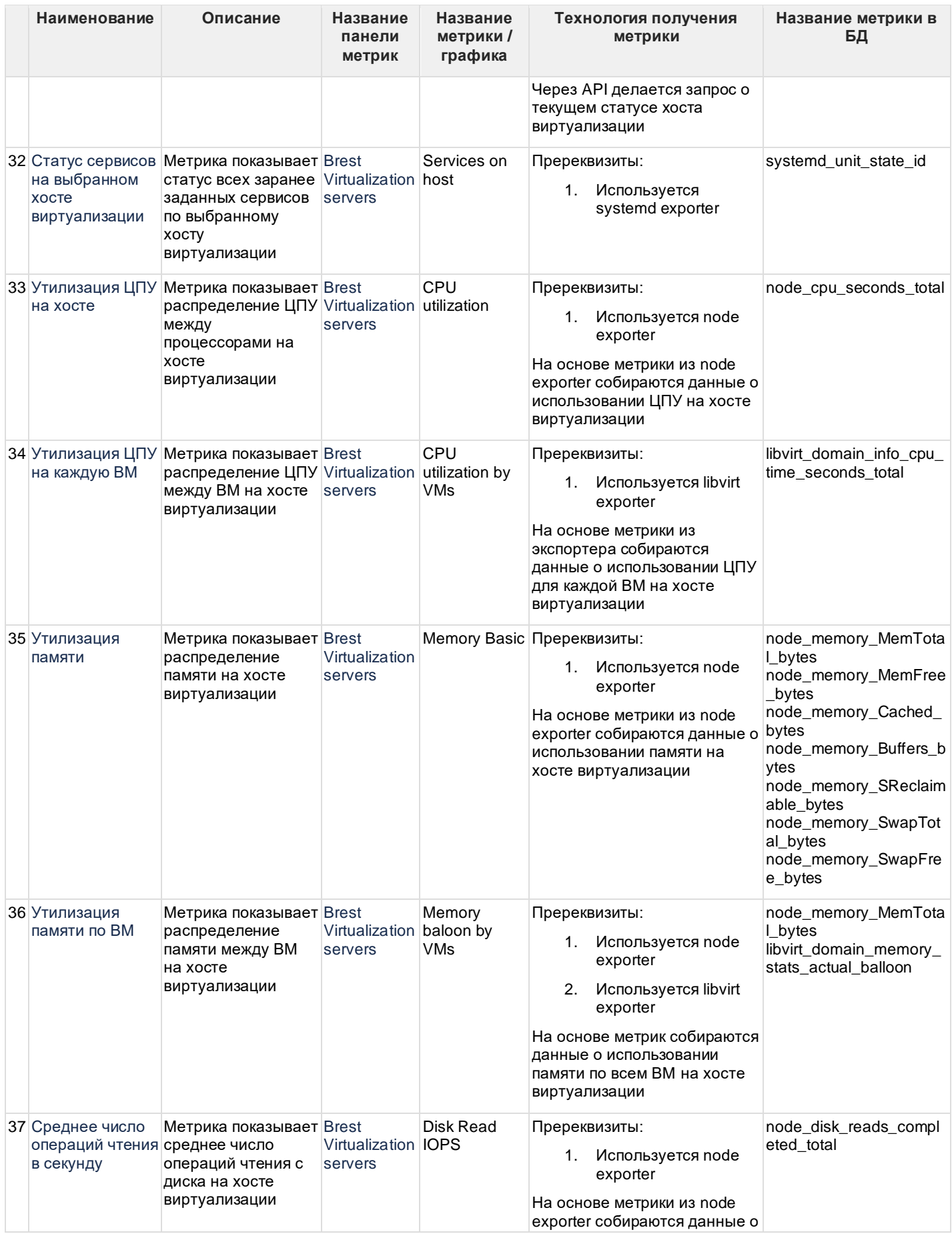

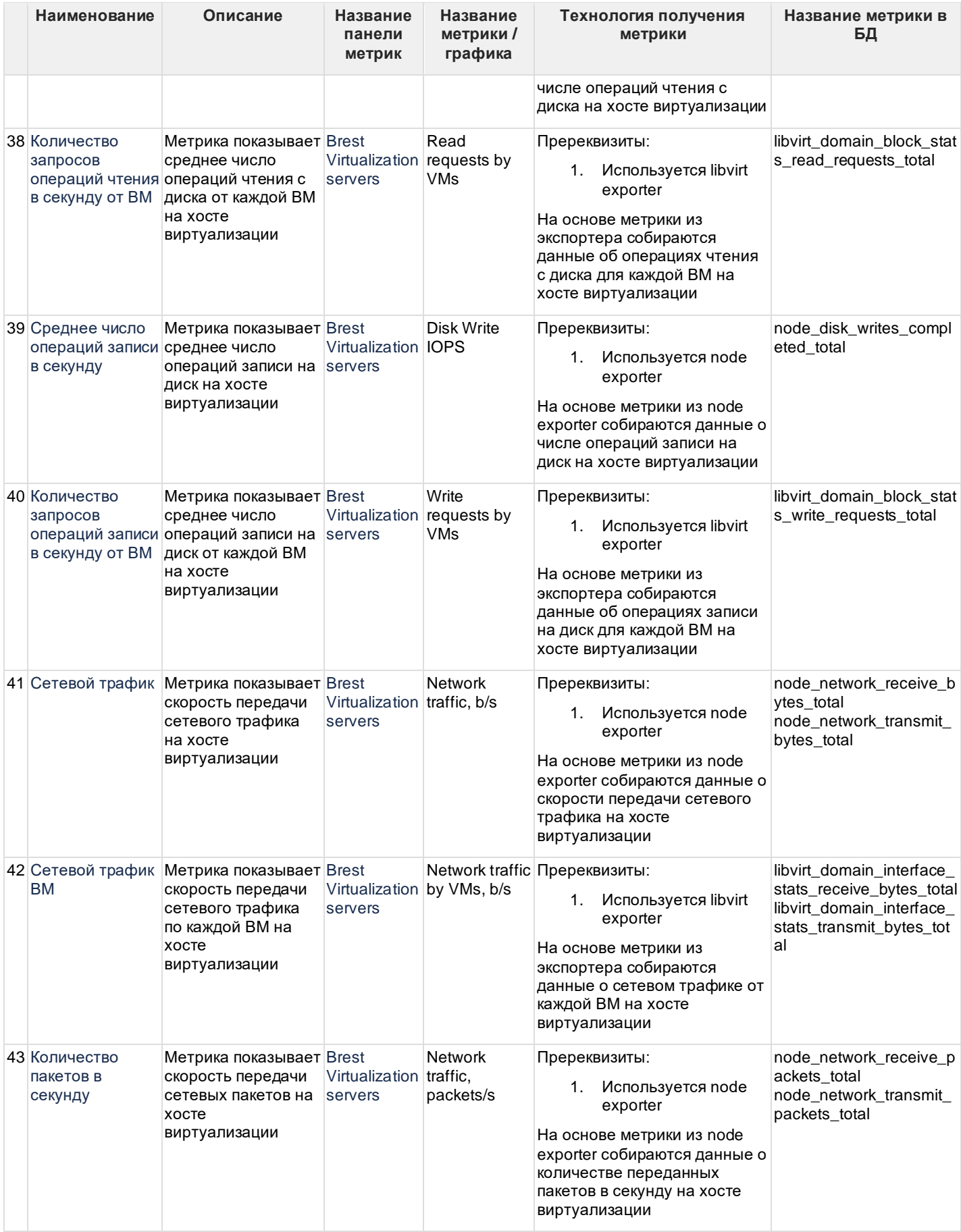

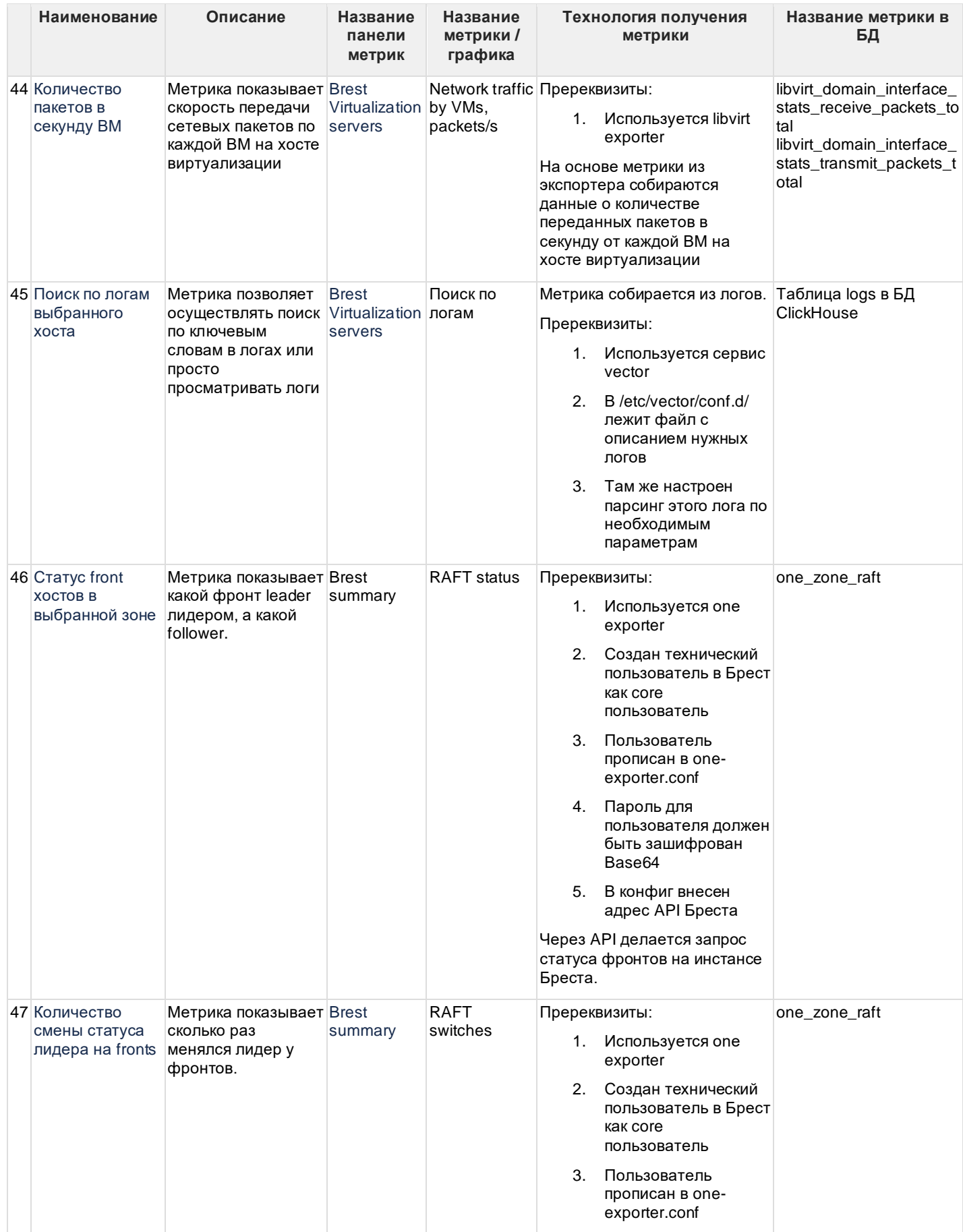

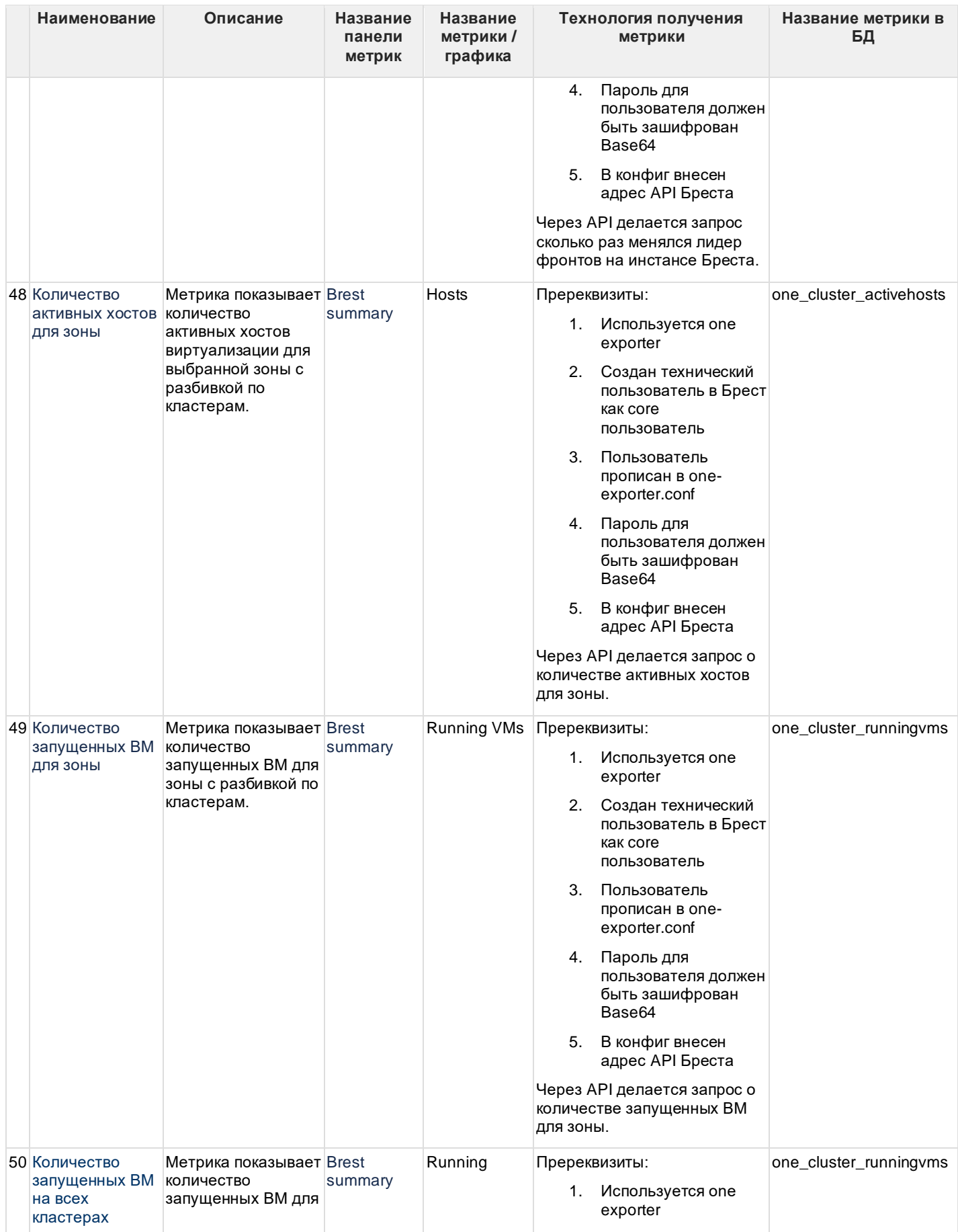

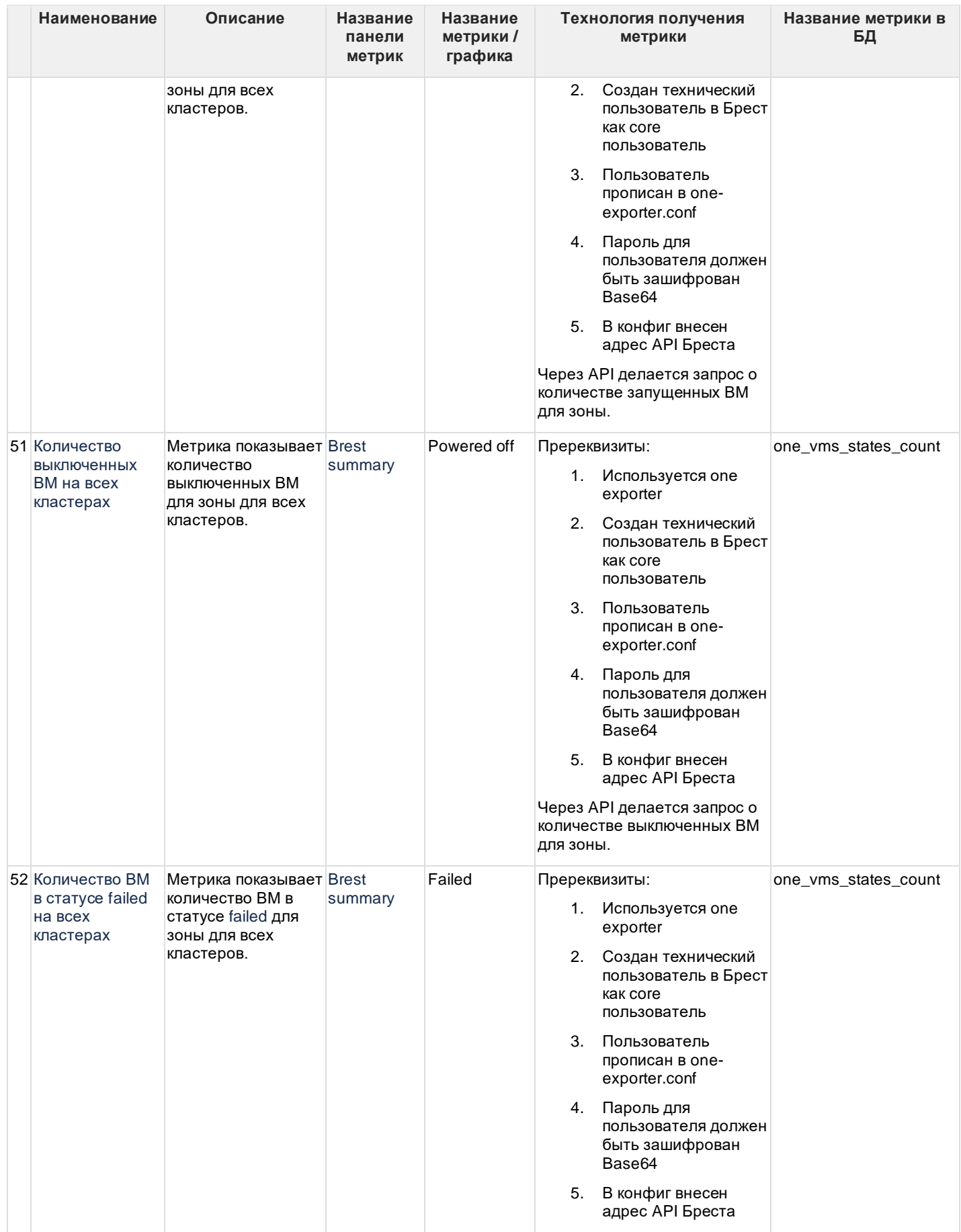

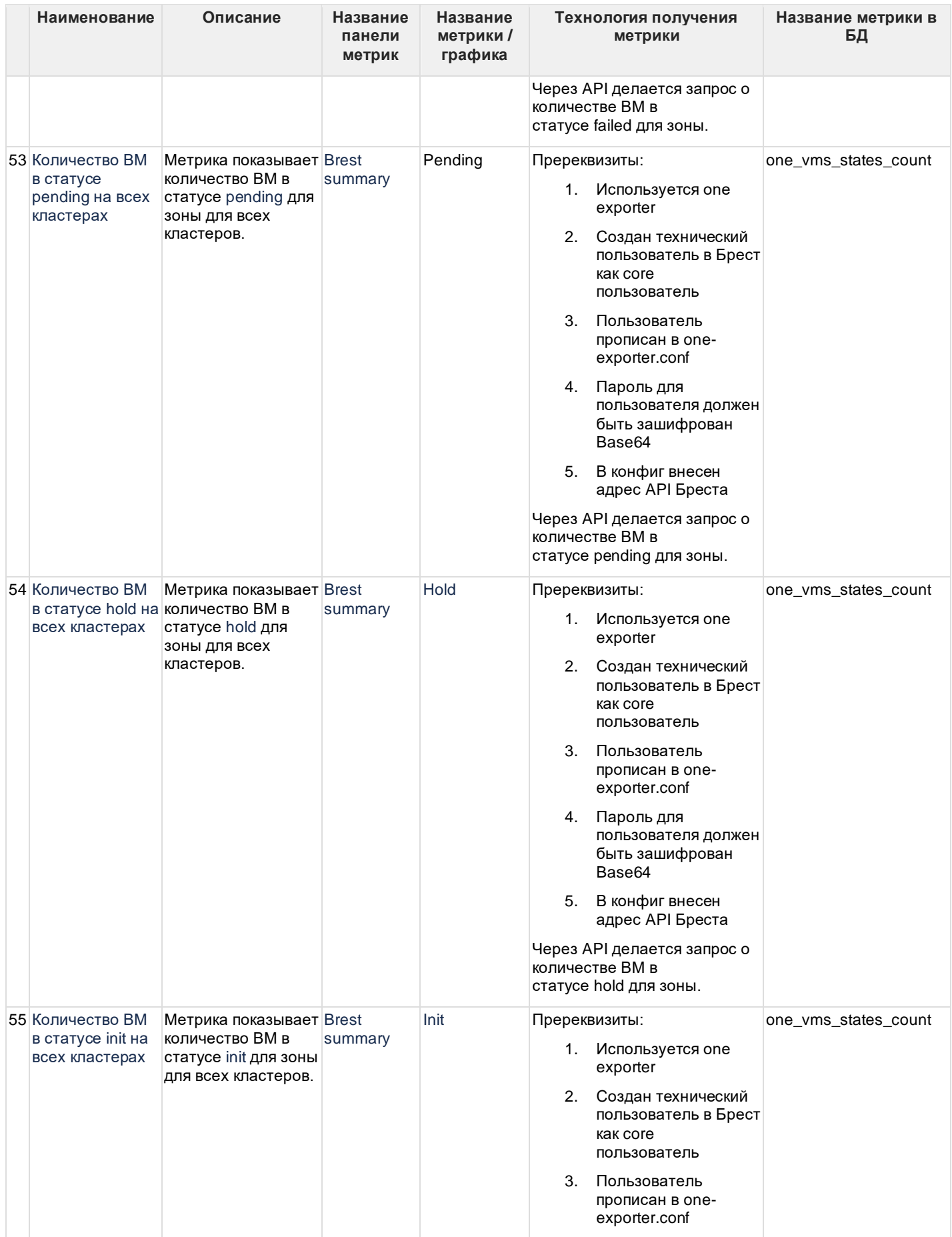

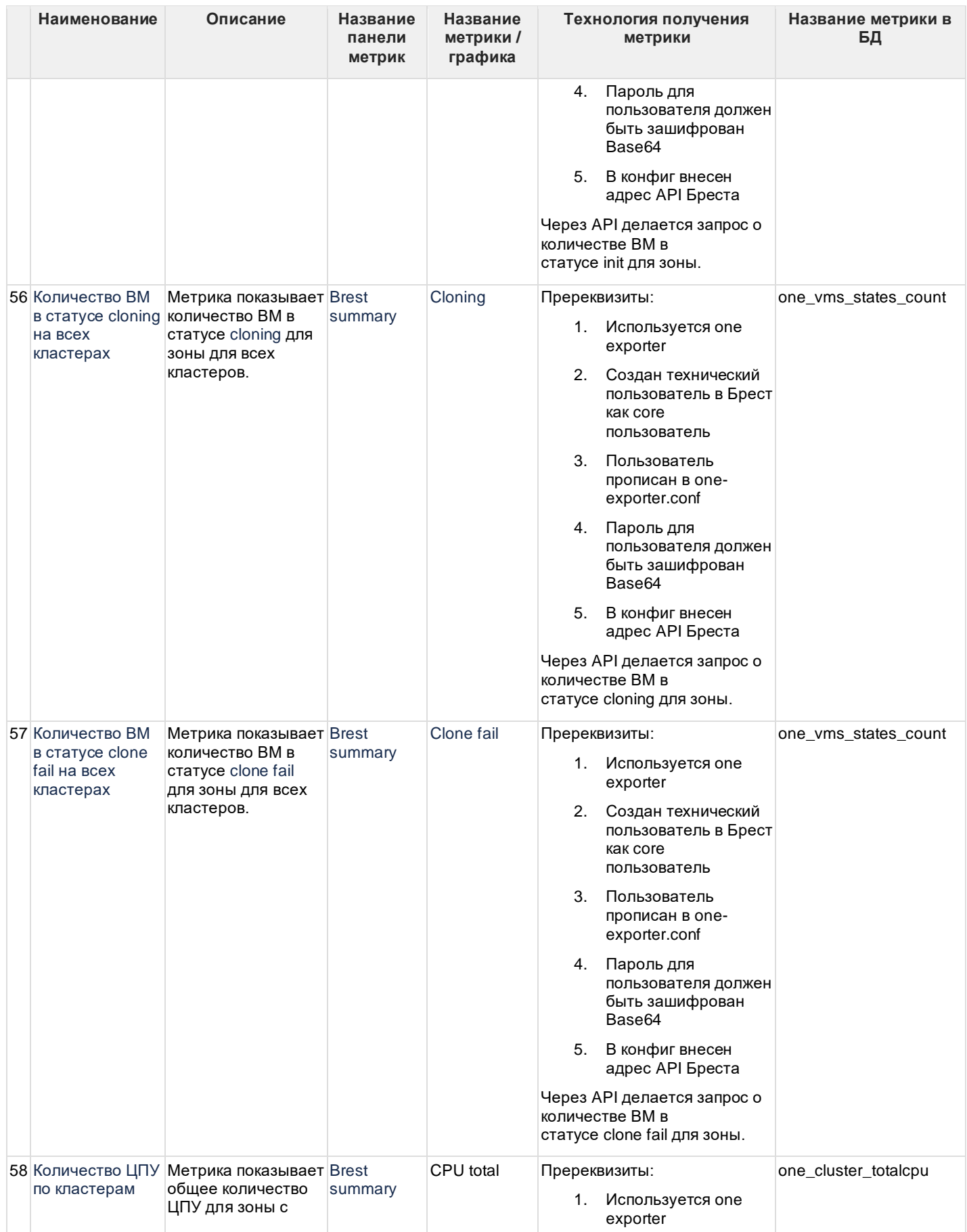

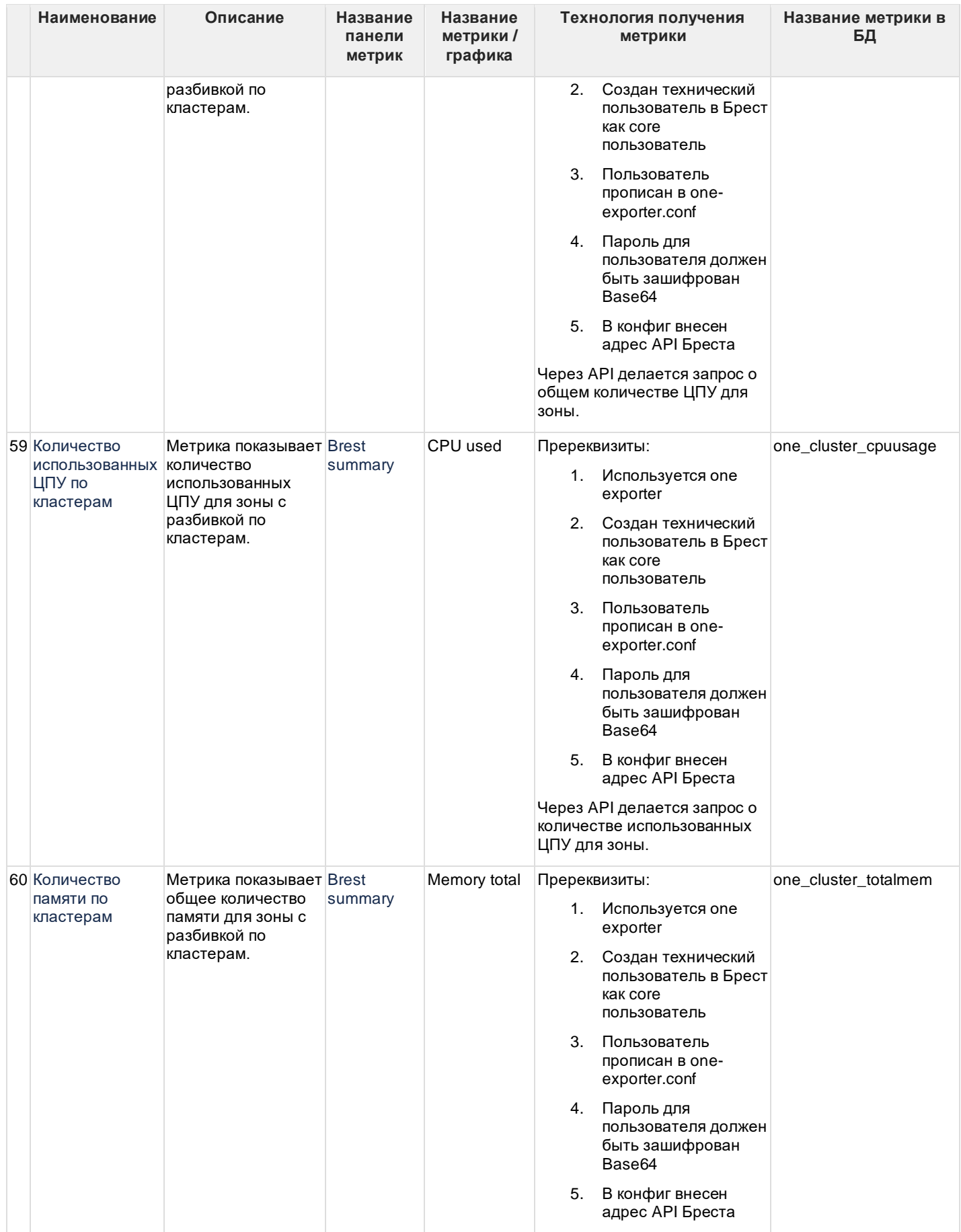

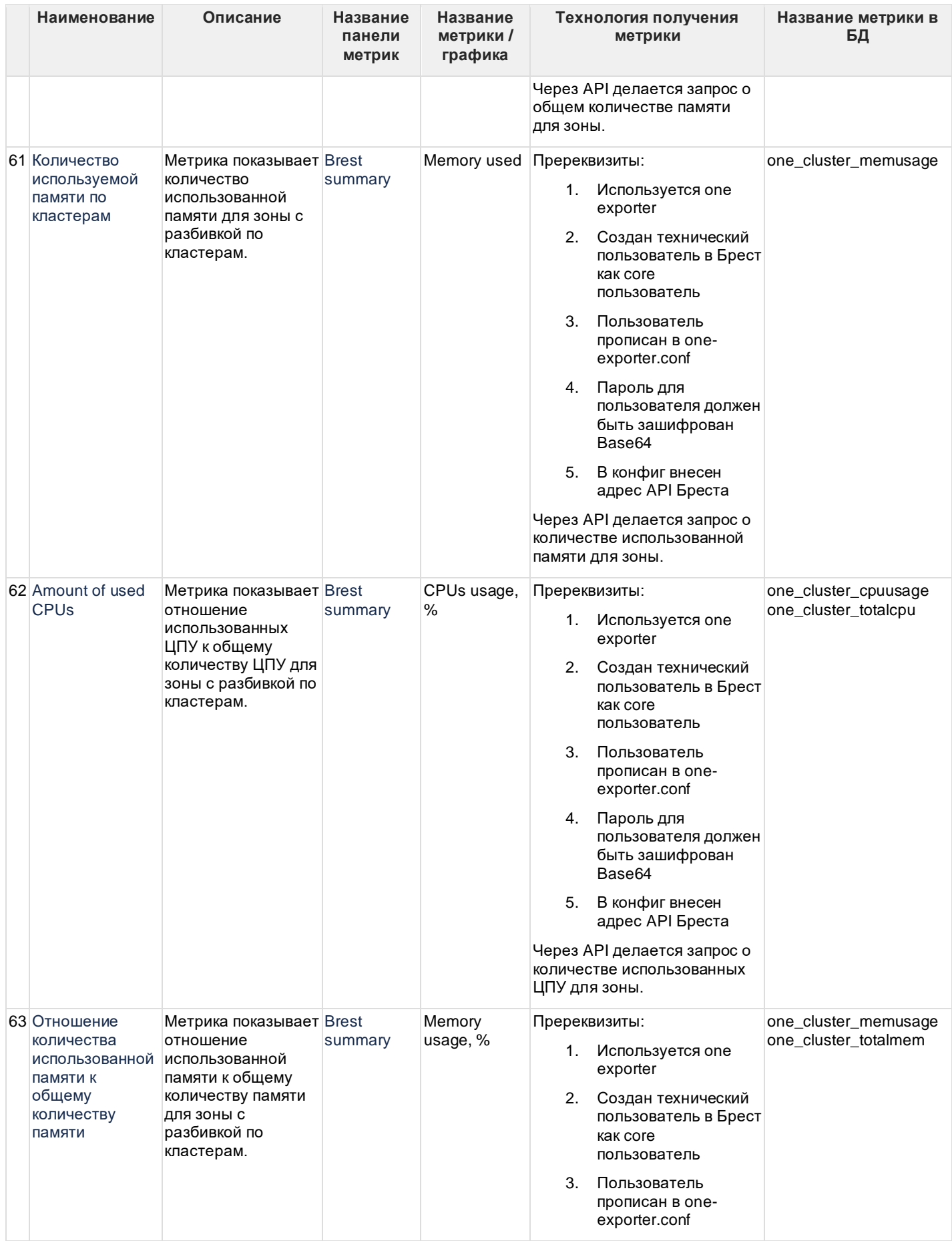

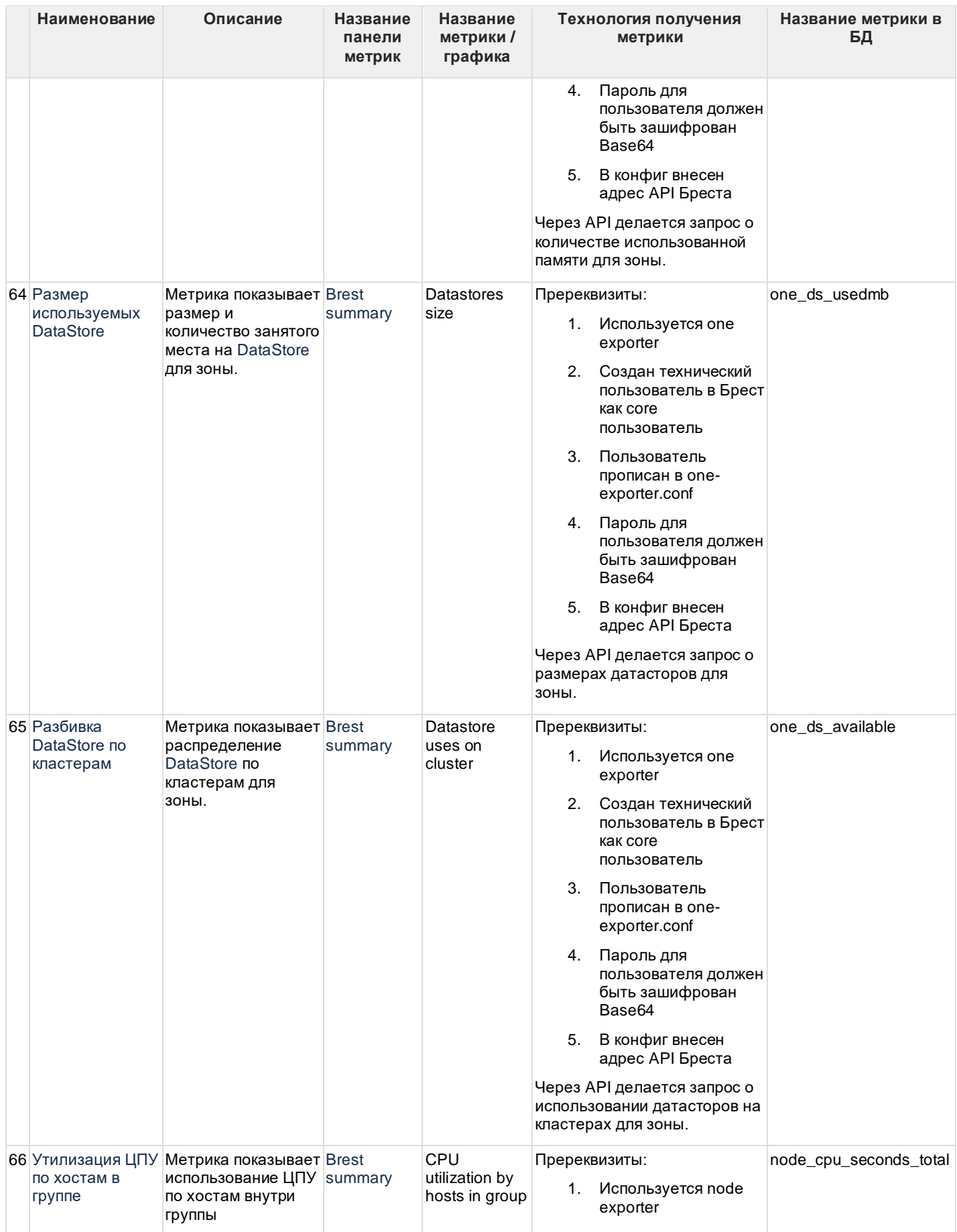

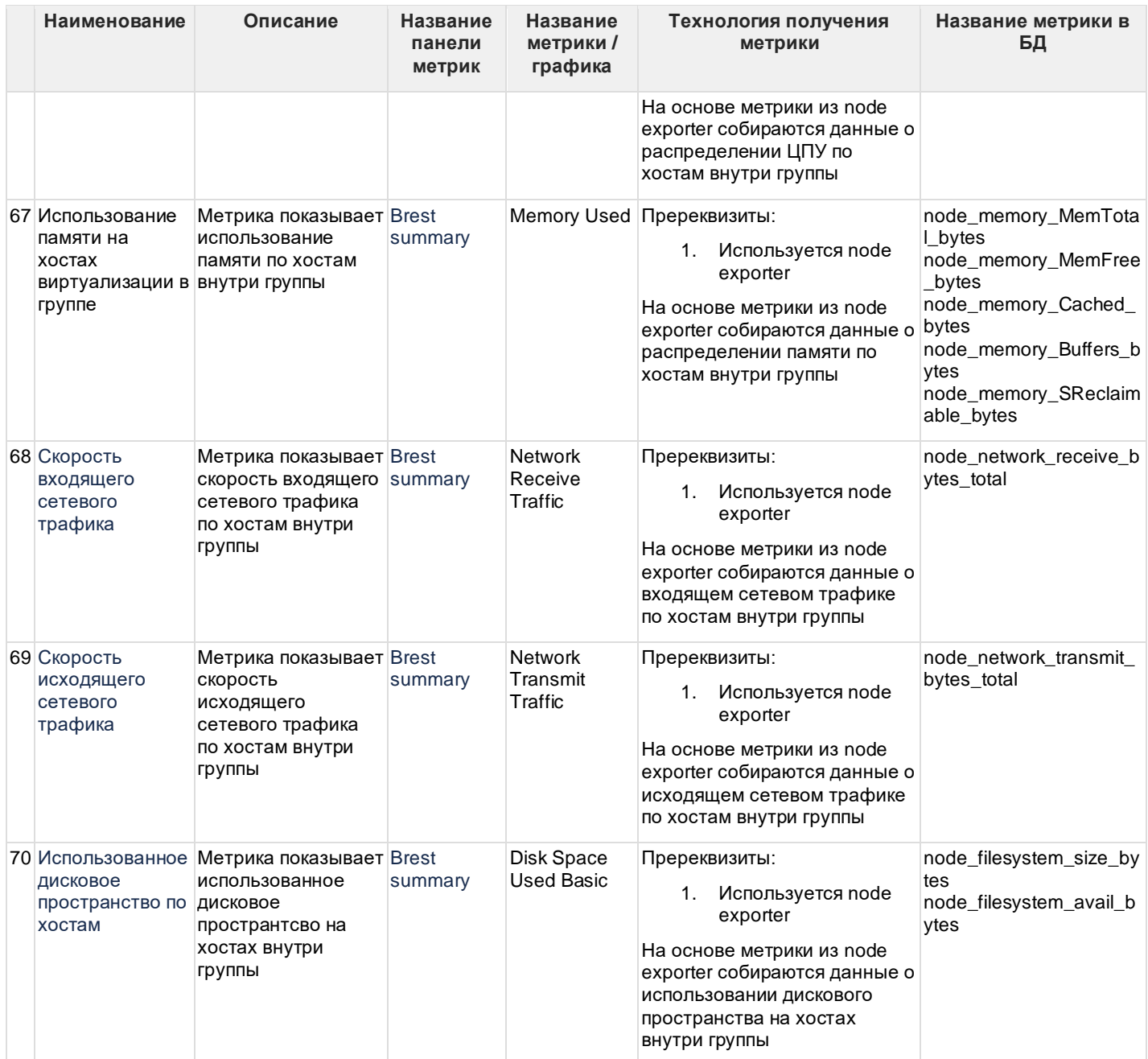

## <span id="page-60-0"></span>**6.5 Мониторинг операционной системы Astra Linux**

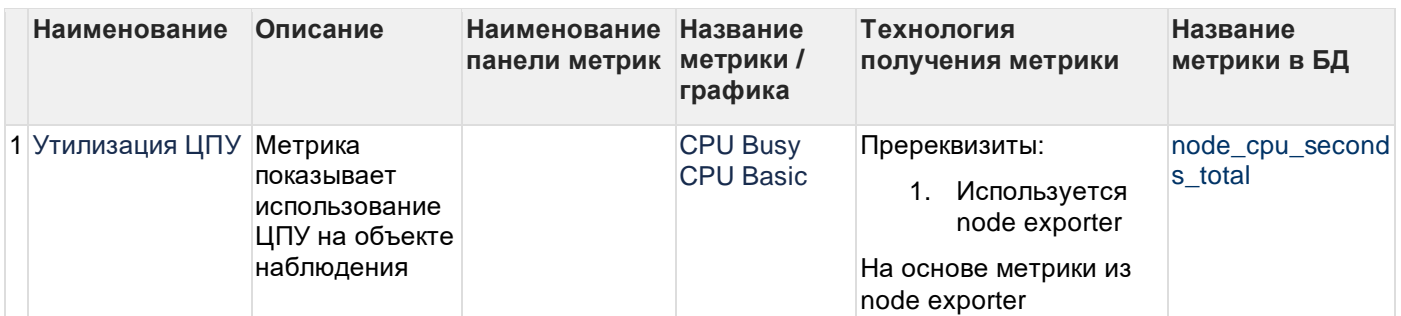

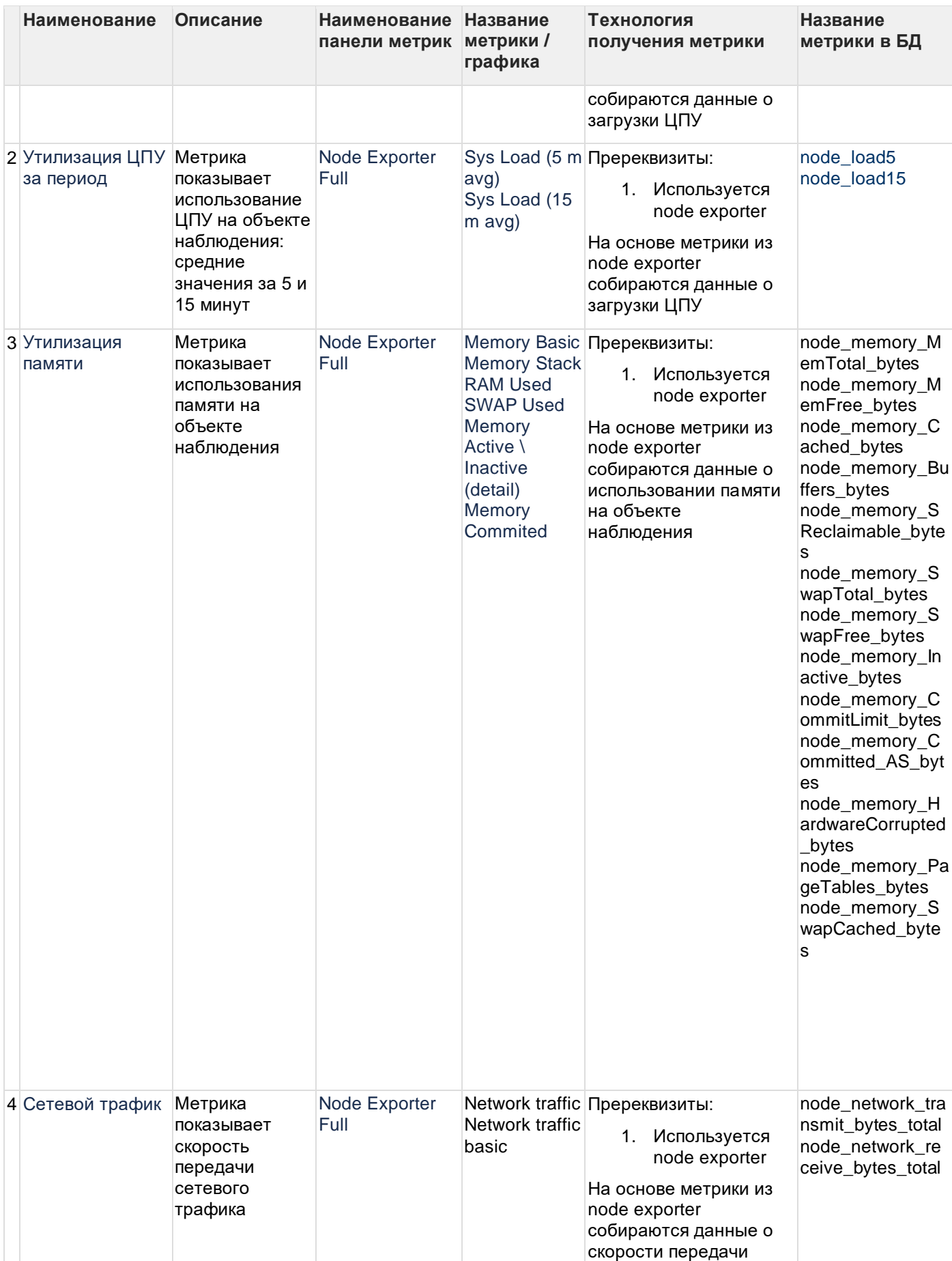

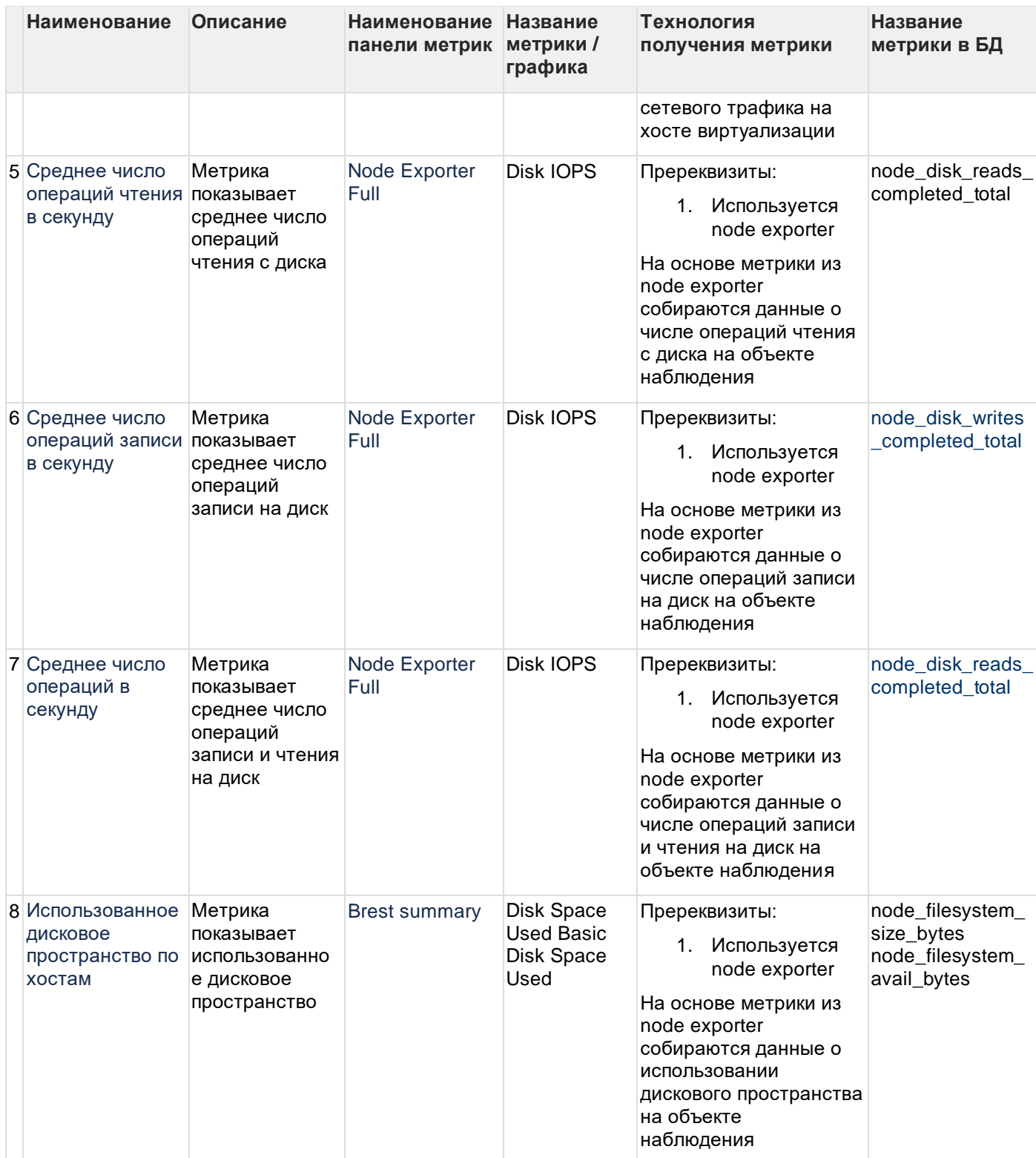

## <span id="page-62-0"></span>**6.6 Настроенные триггеры для создания событий по логам**

Ниже описаны триггеры для создания событий по логам, которые в данный момент настроены в Astra Monitoring.

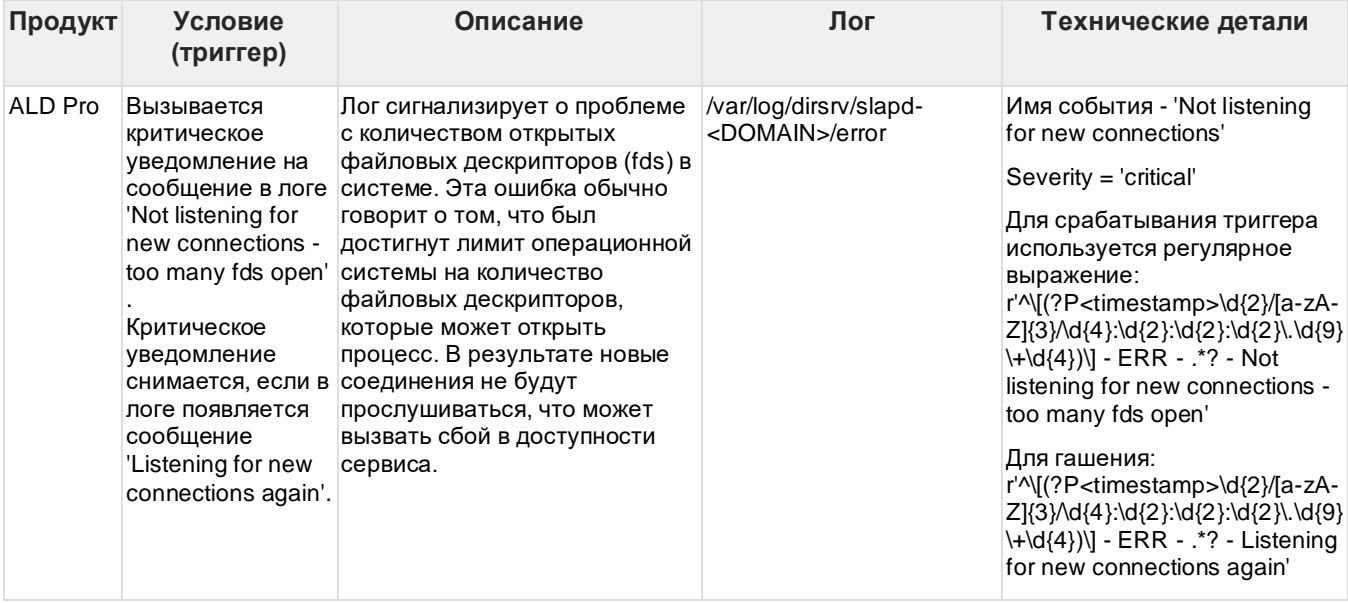

## <span id="page-64-0"></span>**7 Пользовательский интерфейс Астра Мониторинг**

## <span id="page-64-1"></span>**7.1 Пользовательское окно "События"**

### <span id="page-64-2"></span>**7.1.1 Общая информация**

В окне "События" размещена таблица, предназначенная для отображения списка событий и связанных с ними данных. В таблице присутствуют интерактивные элементы для фильтрации и сортировки записей. Над таблицей размещены элементы, дополняющие возможности поиска и отображающие активные фильтры. При одинарном щелчке мыши (ЛКМ) на выбранном событии открывается правая боковая панель, содержащая подробную информацию о событии.

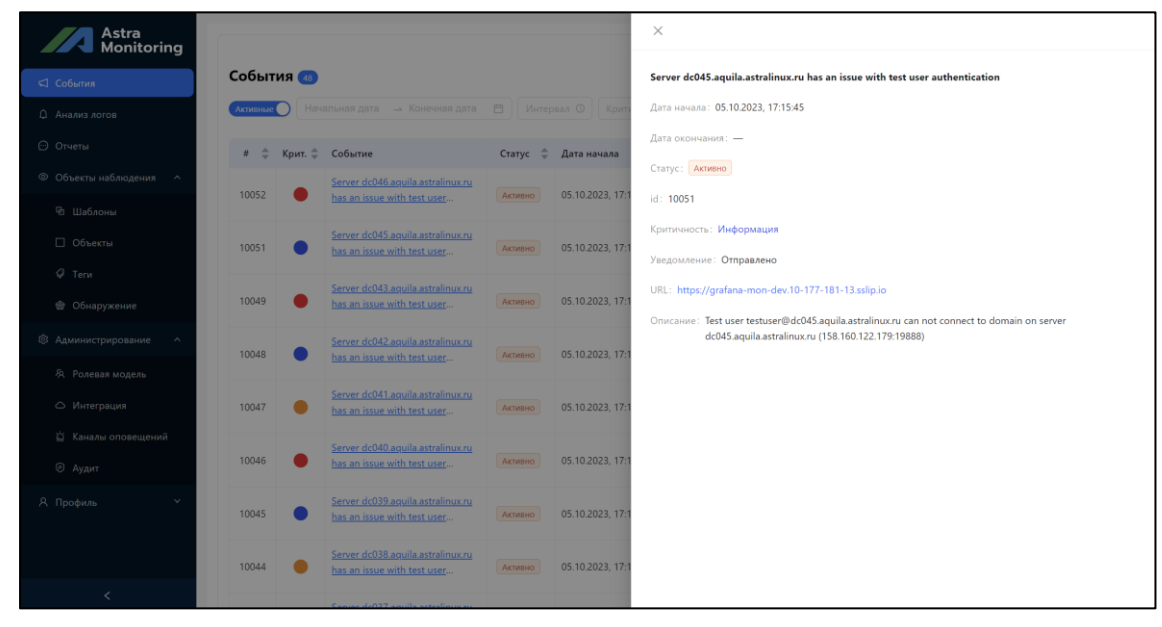

В правом нижнем углу под таблицей расположена функция навигации для перехода между страницами.

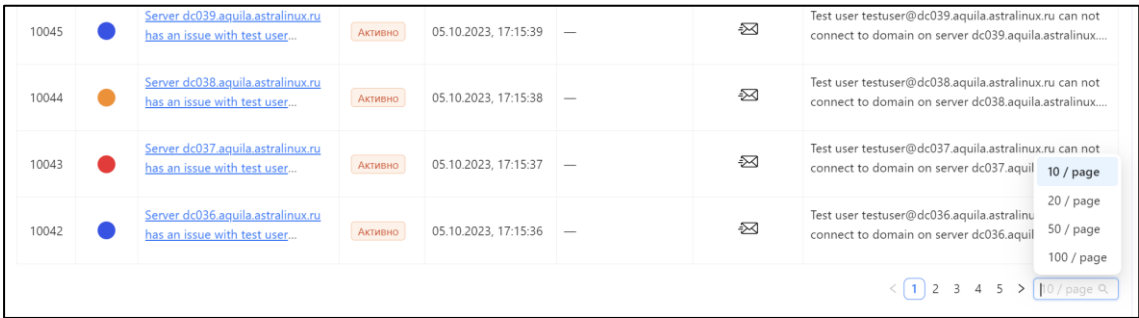

### <span id="page-64-3"></span>**7.1.2 Основная таблица с событиями**

Таблица содержит следующий данные по каждому событию:

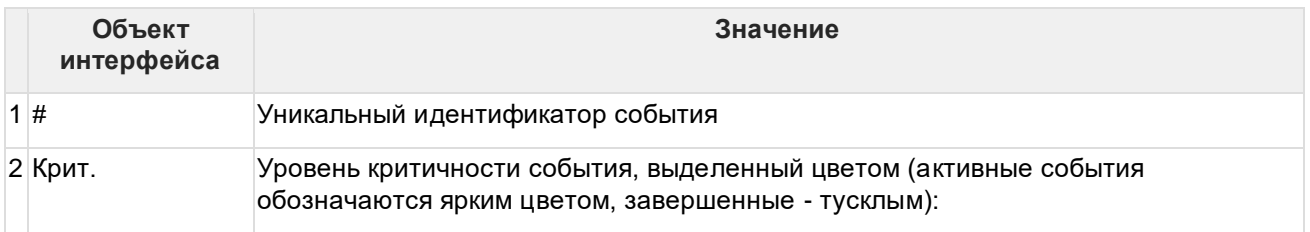

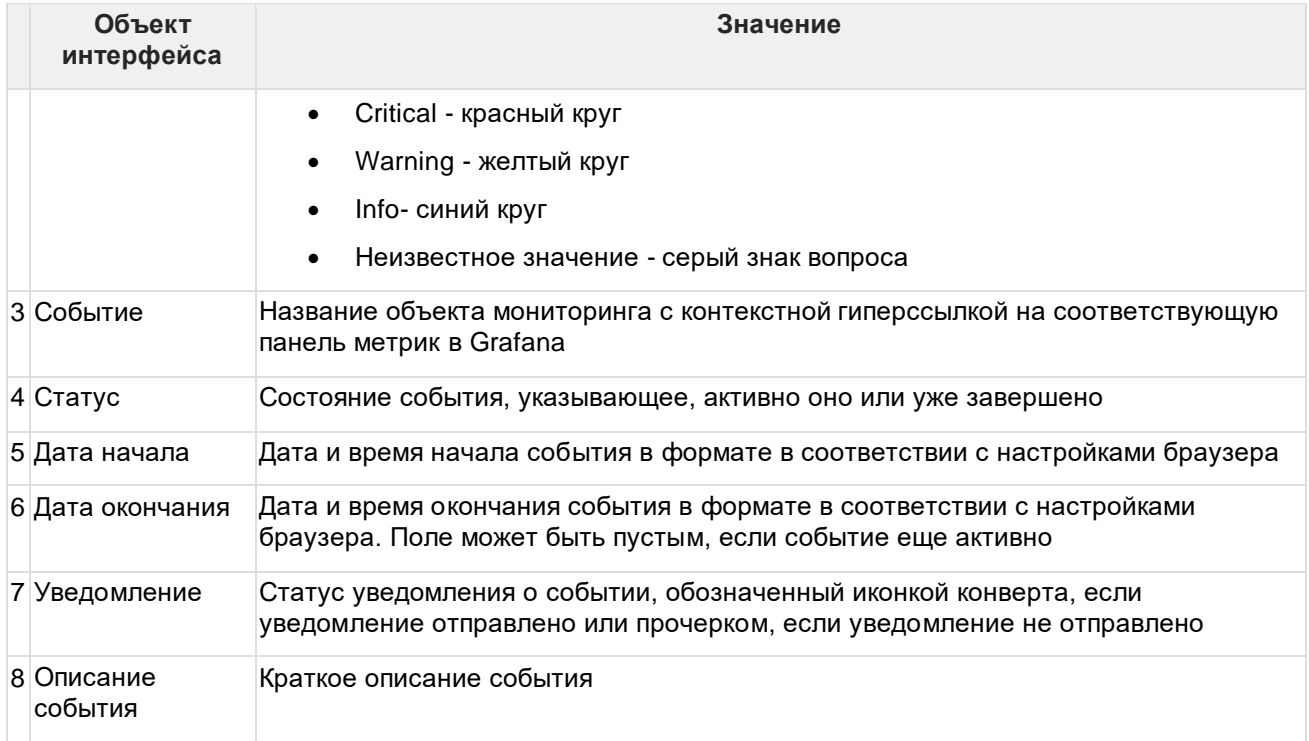

### <span id="page-65-0"></span>**7.1.3 Правая боковая панель**

При одинарном щелчке мыши (ЛКМ) на выбранном событии активируется боковая панель, размещаемая справа. Панель содержит полную информацию о данном событии. Чтобы скрыть боковую панель, пользователь может либо нажать на иконку "крестик" в верхнем левом углу, либо выполнить щелчок ЛКМ в области, не принадлежащей данной боковой панели.

### <span id="page-65-1"></span>**7.1.4 Дополнительные элементы**

Над таблицей находится несколько интерактивных элементов, которые дополняют функциональность и возможности при работе с окном "События" (реализуют возможность поиска и фильтрации в соответствии с выбранными критериями):

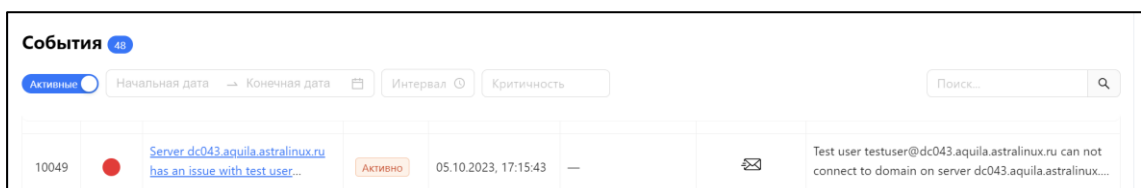

Описание элементов поиска и фильтрации:

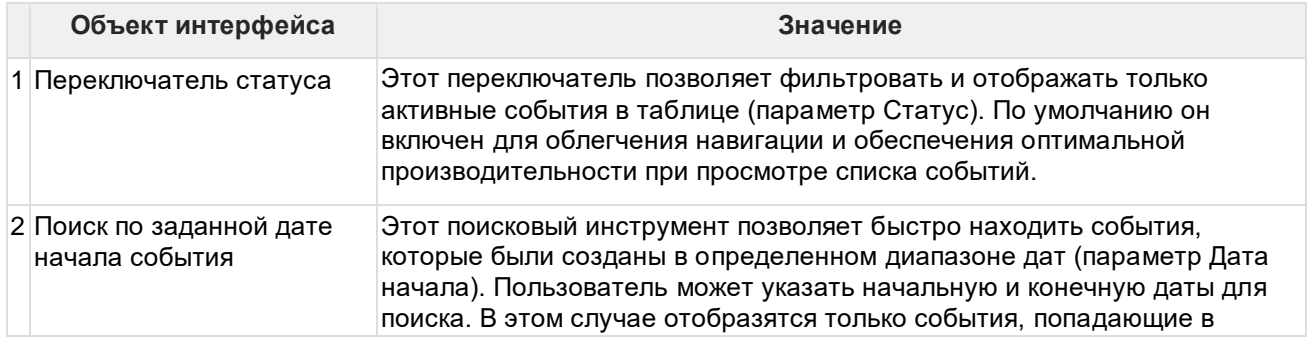

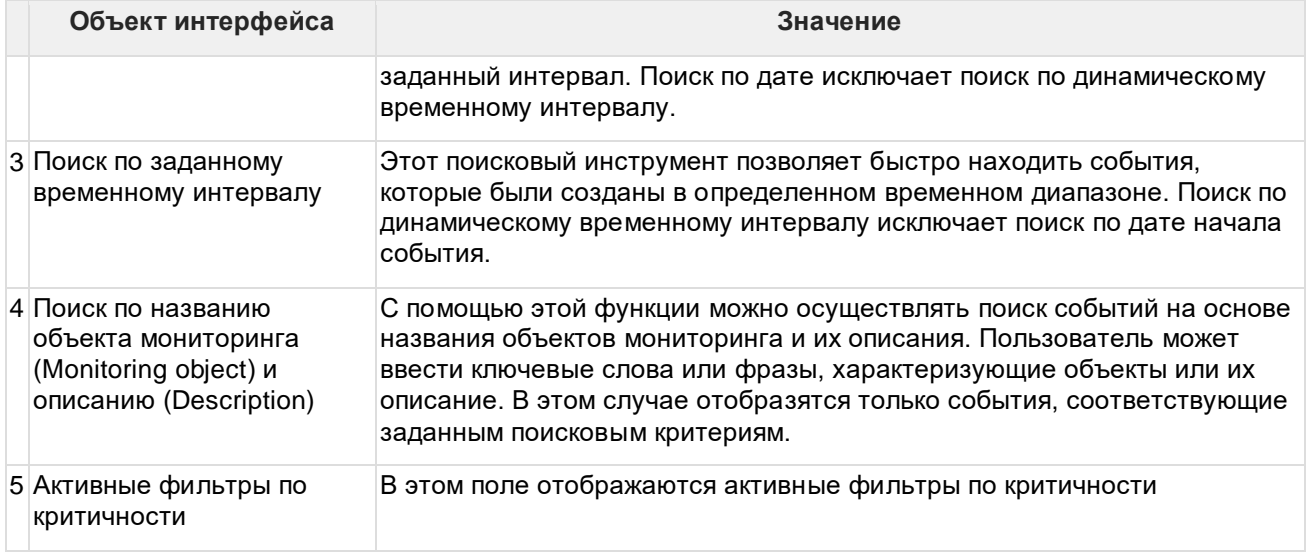

## <span id="page-66-0"></span>**7.2 Пользовательское окно "Объекты"**

### <span id="page-66-1"></span>**7.2.1 Описание функционала окна "Объекты"**

В окне "Объекты" пользователь имеет возможно добавлять, изменять, удалять объекты мониторинга. Все объекты представлены в табличном виде.

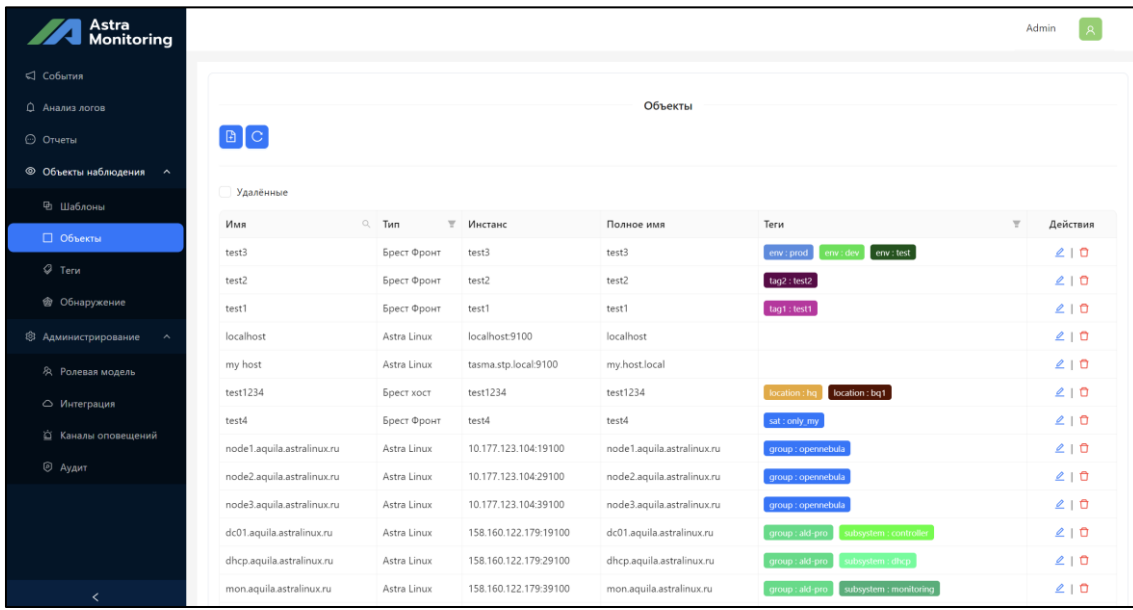

Таблица содержит следующий данные по каждому объекту мониторинга:

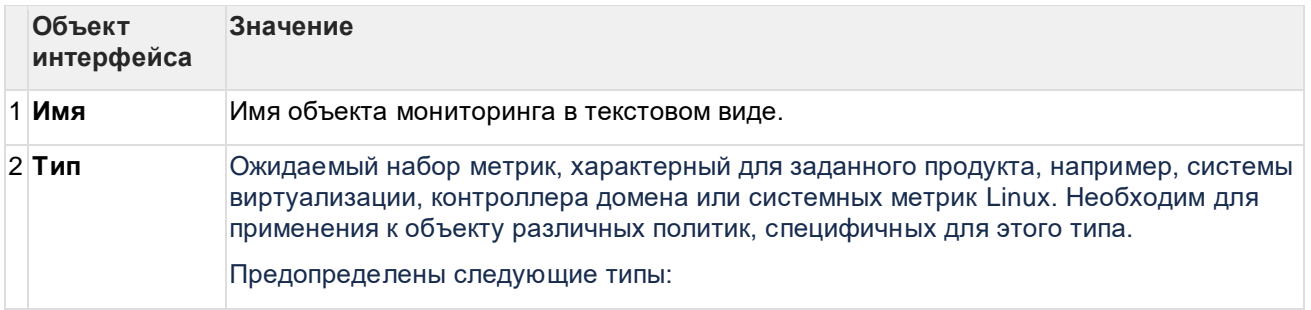

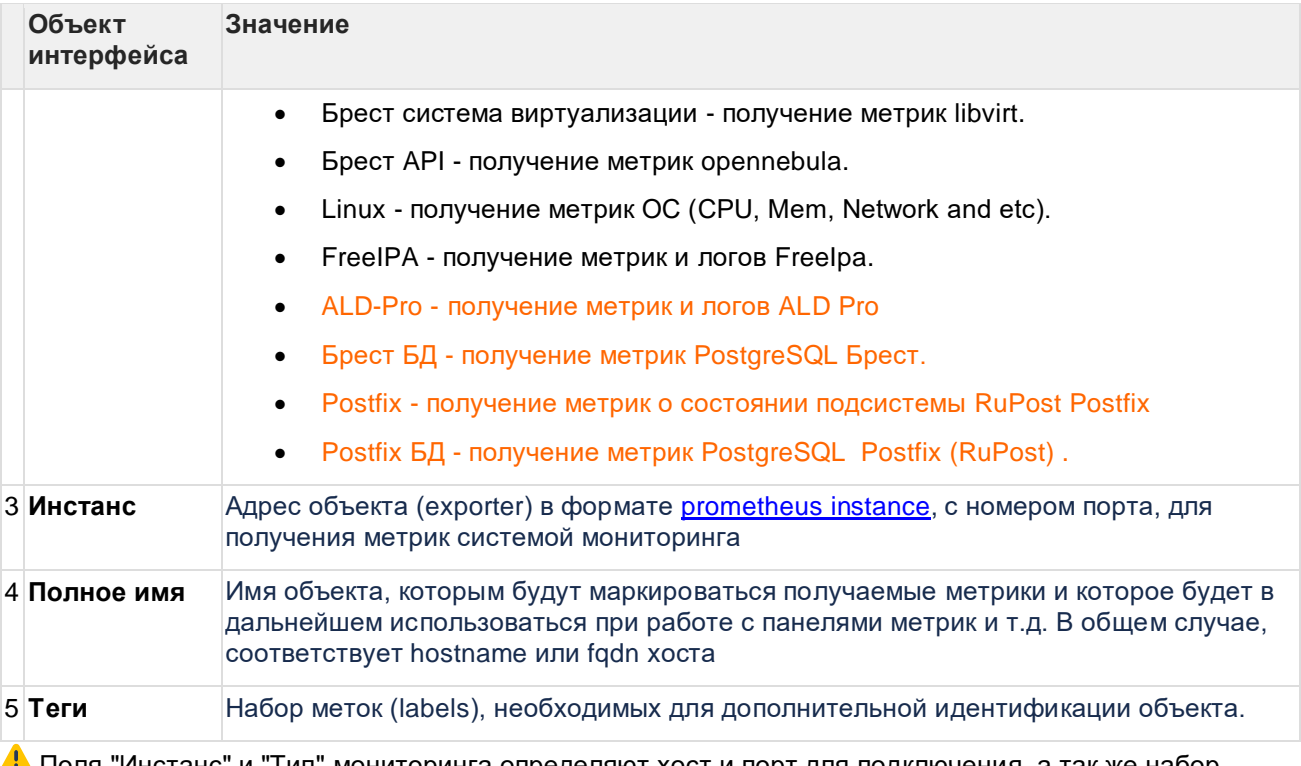

Поля "Инстанс" и "Тип" мониторинга определяют хост и порт для подключения, а так же набор метрик и логов для сбора.

Для каждой метрики необходим уникальный идентификатор. Идентификатор для метрики конкретного объекта наблюдения формируется из следующих полей:

- Инстанс
- Набор тегов
- Название метрики

Теги представляют собой пользовательские метки объектов наблюдения. Данные теги могут быть произвольными. Для создания и удаления тегов предусмотрен отдельный интерфейс в окне "Теги":

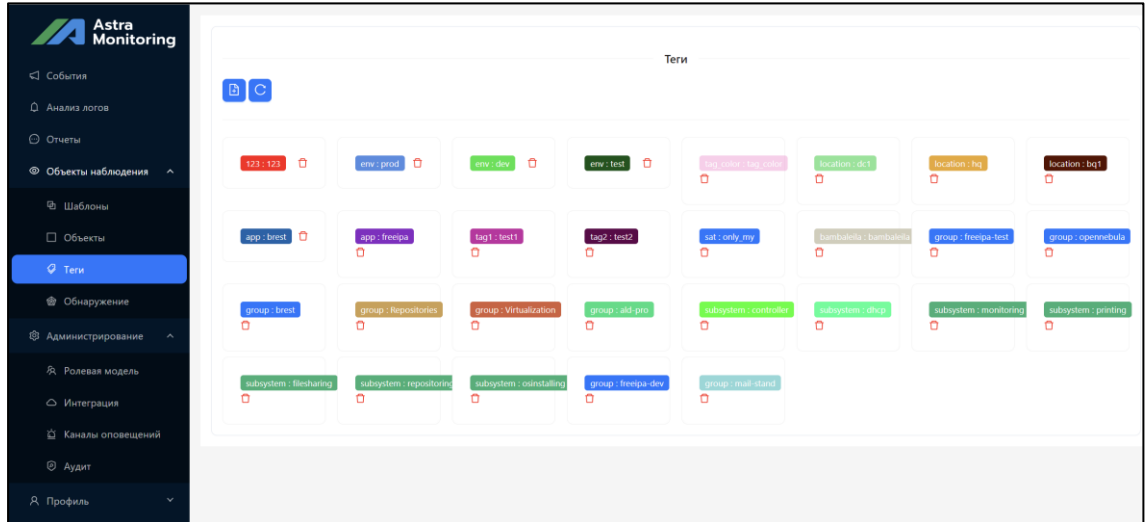

Для каждого тега при создании можно указать произвольное название и выбрать цвет:

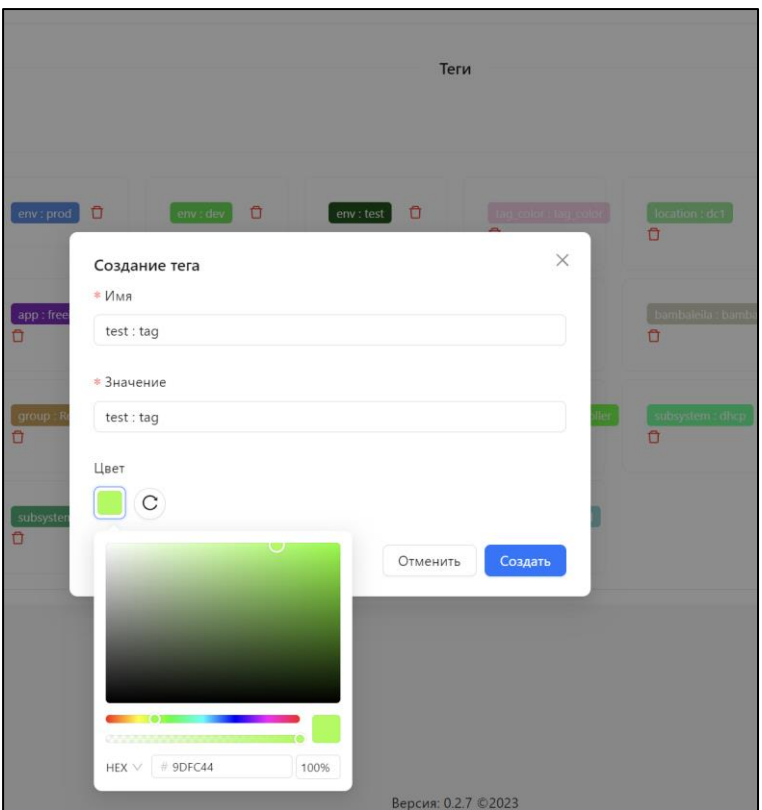

### <span id="page-68-0"></span>**7.2.2 Дополнительные возможности окна "Объекты"**

Для поля "Имя" предусмотрена возможность контекстного поиска.

Для полей "Теги" и "Тип" предусмотрена возможность фильтрации в соответствии с имеющимися значениями в столбцах.

При включении "Удаленные" в таблице дополнительно будут отображены ранее удаленные объекты наблюдения:

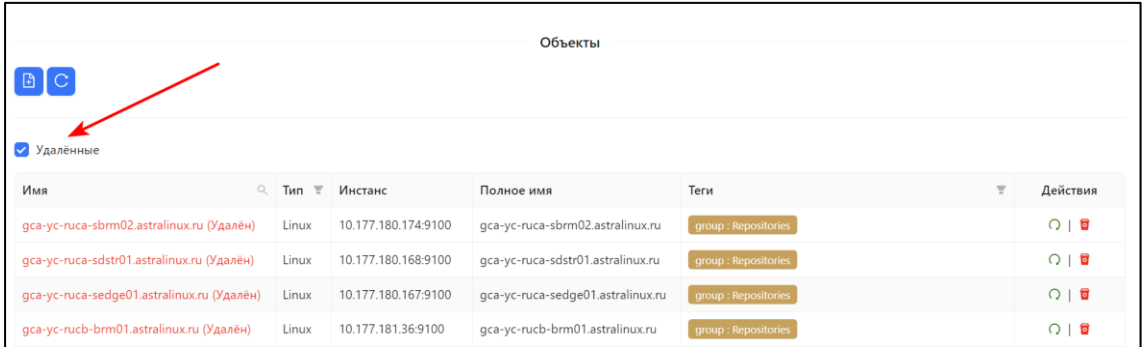

Предусмотрен постраничный вывод объектов мониторинг и возможность выбора количества отображаемых объектов на странице:

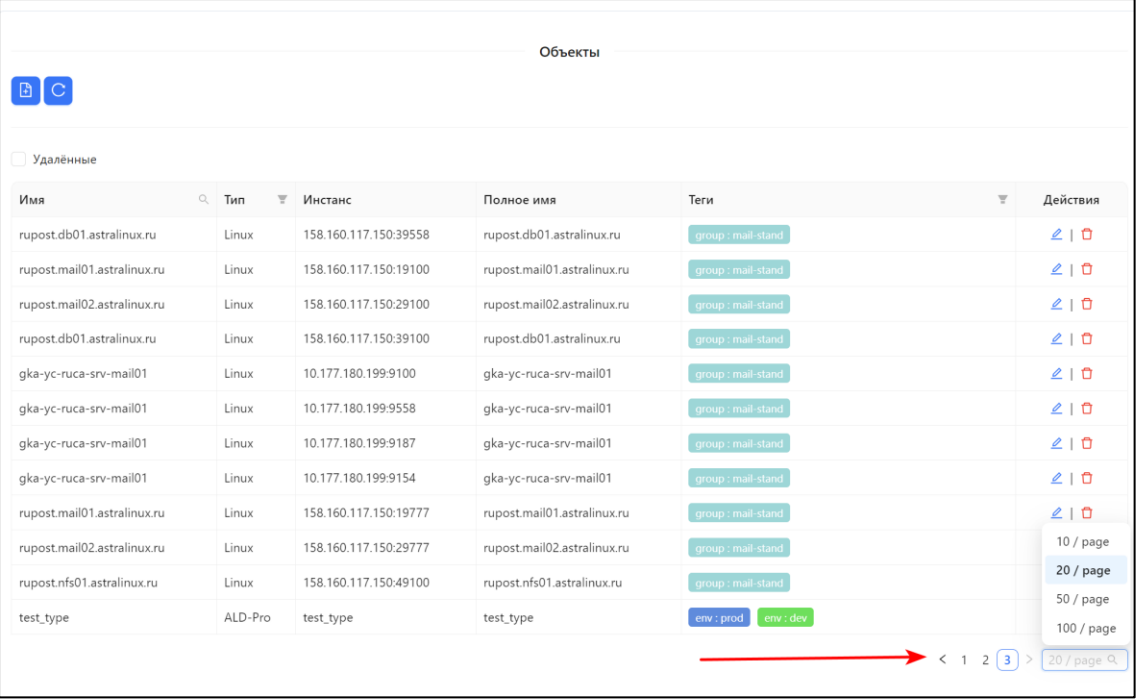